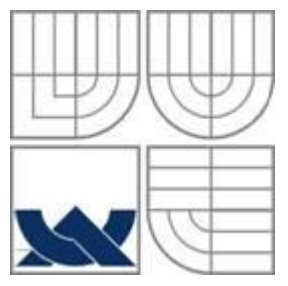

VYSOKÉ UČENÍ TECHNICKÉ V BRNĚ BRNO UNIVERSITY OF TECHNOLOGY

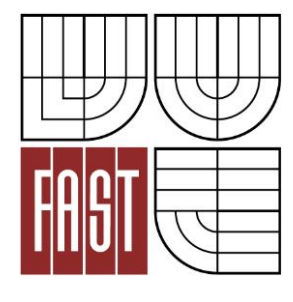

FAKULTA STAVEBNÍ ÚSTAV GEODÉZIE

FACULTY OF CIVIL ENGINEERING INSTITUTE OF GEODESY

### ZAMĚŘENÍ ČÁSTI OBCE KOTVRDOVICE PRO OBNOVU KATASTRÁLNÍHO OPERÁTU SURVEY OF VILLAGE KOTVRDOVICE FOR RENEWAL OF CADASTRAL DOCUMENTATION

DIPLOMOVÁ PRÁCE DIPLOMA THESIS

AUTHOR

AUTOR PRÁCE BC. KRISTÝNA ČEČOTKOVÁ

**SUPERVISOR** 

VEDOUCÍ PRÁCE Ing. ALENA BERKOVÁ

BRNO 2014

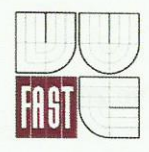

# VYSOKÉ UČENÍ TECHNICKÉ V BRNĚ **FAKULTA STAVEBNÍ**

Studijní program

Typ studijního programu

Studijní obor Pracoviště

N3646 Geodézie a kartografie Navazující magisterský studijní program s prezenční formou studia 3646T003 Geodézie a kartografie Ústav geodézie

# ZADÁNÍ DIPLOMOVÉ PRÁCE

**Diplomant** 

# Čečotková Kristýna

**Název** 

Zaměření části obce Kotvrdovice pro obnovu katastrálního operátu

Vedoucí diplomové práce Datum zadání diplomové práce

Datum odevzdání

diplomové práce

30.11.2013

Ing. Alena Berková

**CANIA** 

30.5.2014

V Brně dne 30. 11. 2013

doc. Ing. Josef Weigel, CSc. Vedoucí ústavu

prof. Ing. Rostislav Drochytka, CSc., MBA Děkan Fakulty stavební VUT

#### Podklady a literatura

Zákon č. 344/1992 Sb., o katastru nemovitostí České republiky (katastrální zákon), ve znění pozdějších předpisů.

Vyhláška č. 26/2007 Sb., kterou se provádí zákon č. 265/1992 Sb., o zápisech vlastnických a jiných věcných práv k nemovitostem, ve znění pozdějších předpisů, a zákon č. 344/1992 Sb., o katastru nemovitostí České republiky (katastrální zákon), ve znění pozdějších předpisů, (katastrální vyhláška), ve znění vyhlášky č. 164/2009 Sb.

Návod pro obnovu katastrálního operátu a převod, ČÚZK, č.j. 6530/2007-22, včetně jeho dodatků a příloh.

### Zásady pro vypracování (zadání, cíle práce, požadované výstupy)

V rámci diplomové práce zaměřte část intravilánu obce Kotyrdovice v místech, kde je předpoklad posunu zástavby vůči platné analogové katastrální mapě v měřítku 1:2880 (budovy, které za války vyhořely a byly znovu postaveny). K měření využiite (ověřte) podrobné polohové bodové pole, které bylo v obci vybudováno v rámci diplomových prací v letech 2004 až 2005. Měření početně a graficky (ve struktuře DKM) zpracuite a porovnejte s platným stavem katastrální mapy. Výsledný elaborát bude sloužit jako podklad pro případná jednání s vlastníky nemovitostí při zjišťování hranic pozemků.

### Struktura bakalářské/diplomové práce

VŠKP vypracujte a rozčleňte podle dále uvedené struktury:

- 1. Textová část VŠKP zpracovaná podle Směrnice rektora "Úprava, odevzdávání, zveřejňování a uchovávání vysokoškolských kvalifikačních prací" a Směrnice děkana "Úprava, odevzdávání, zveřejňování a uchovávání vysokoškolských kvalifikačních prací na FAST VUT" (povinná součást VŠKP).
- Přílohy textové části VŠKP zpracované podle Směrnice rektora "Úprava, odevzdávání, zveřejňování a  $2.$ uchovávání vysokoškolských kvalifikačních prací" a Směrnice děkana "Úprava, odevzdávání, zveřejňování a uchovávání vysokoškolských kvalifikačních prací na FAST VUT" (nepovinná součást VŠKP v případě, že přílohy nejsou součástí textové části VŠKP, ale textovou část doplňují).

Ing. Alena Berková Vedoucí diplomové práce

#### **Abstrakt**

Předmětem práce je zaměření části intravilánu obce Kotvrdovice, kde podle předpokladu a získaných informací došlo v minulosti k posunům zástavby vůči platné analogové katastrální mapě. Cílem práce je vypracování elaborátu, který může sloužit jako podklad pro Katastrální pracoviště Blansko, při jednání s vlastníky u zjišťování průběhu hranic. Práce obsahuje jednotlivé procesy tvorby (měření, výpočetní a grafická zpracování) a ověření použitého stávajícího podrobného polohového bodového pole, které bylo vypracováno v rámci diplomových prací v předchozích letech.

### **Klíčová slova**

Katastr nemovitostí, digitální forma katastrální mapy, soubor geodetických informací, soubor popisných informací, obnova katastrálního operátu, VKM

### **Abstract**

The subjekt of this thesis is measuring of the urban area of Kotvrdovice, where was to displacements development to the existing analog cadastral map. The aim is develop a foundation that will serve as a basis for cadastral office Blansko, in negotiations with the owners for the detection of bounderies. The work includes individual processes work (measuring, calculations and graphics processing) and verification minor geodetic control, that has been developed within the theses in previous years.

### **Keywords**

Cadastre of real estates, digital form of cadastral map, set of geodetic informations, set of descriptive infromations, renewal of the cadastral map, VKM

### **Bibliografická citace VŠKP**

Bc. Kristýna Čečotková *Zaměření části obce Kotvrdovice pro obnovu katastrálního operátu.* Brno, 2014. 66 s., 1 příl. Diplomová práce. Vysoké učení technické v Brně, Fakulta stavební, Ústav geodézie. Vedoucí práce Ing. Alena Berková.

### **Prohlášení:**

Prohlašuji, že jsem diplomovou práci zpracovala samostatně a že jsem uvedla všechny použité informační zdroje.

V Brně dne 27.5.2014

………………………………………………………

 podpis autora Bc. Kristýna Čečotková

### PODĚKOVÁNÍ:

Děkuji Ing. Aleně Berkové za cenné rady, ochotu, připomínky a čas strávený při vedení mé diplomové práce. Dále bych chtěla poděkovat Bc. Miroslavu Hlávkovi za spolupráci a pracovníkům Katastrálního pracoviště Blansko za ochotu a vstřícnost. V neposlední řadě děkuji mé rodině, příteli a kamarádům za trpělivost a podporu při mém studiu.

### **OBSAH:**

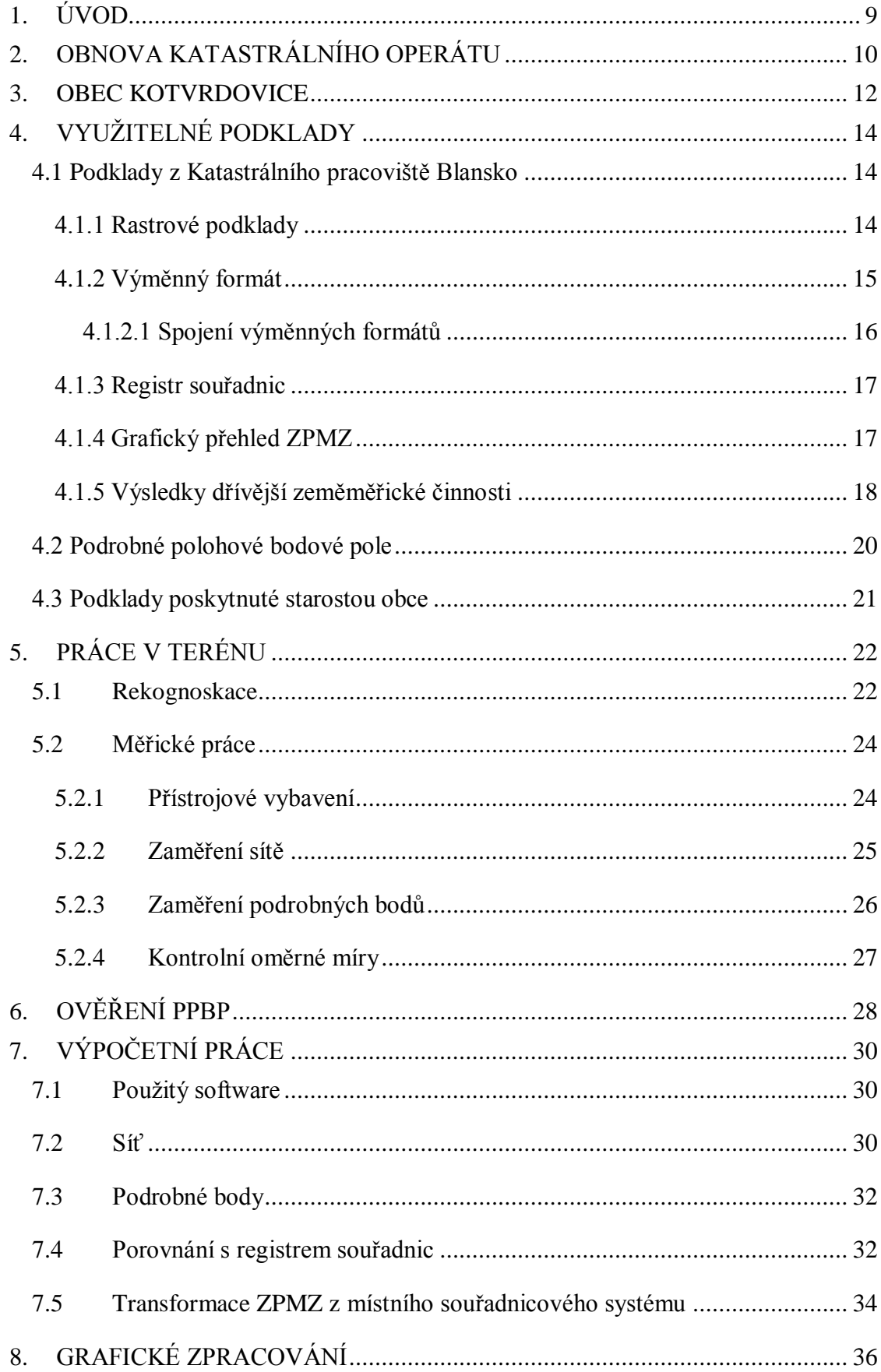

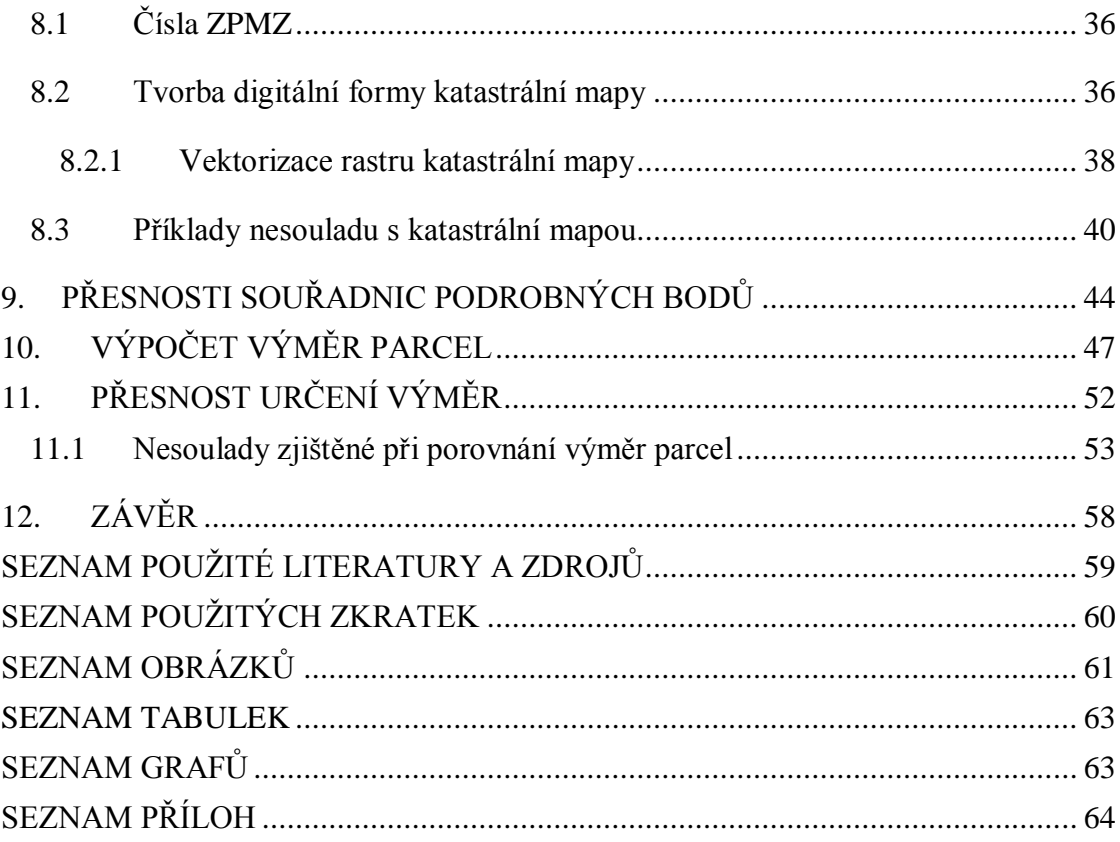

### <span id="page-9-0"></span>**1. ÚVOD**

Předmětem této práce je zaměření části intravilánu obce Kotvrdovice pro obnovu katastrálního operátu. Zaměřena byla ta část obce, kde byl předpokládaný posun zástavby vůči platné analogové katastrální mapě v měřítku 1:2880. Obnovu katastrálního operátu lze provézt třemi způsoby a výsledkem této práce bude návrh na možný způsob přepracování katastrálního operátu v zájmové lokalitě. Obnova katastrálního operátu je složitý proces, který závisí na získání a využití dostupných podkladů, možnostech technického vybavení, a v neposlední řadě na samotných znalostech zpracovatele.

Veškeré měřické práce byly provedeny spolu s Bc. Miroslavem Hlávkou. Zájmovou lokalitou zpracovávanou v této práci je ulice zvaná Žleb, která je přístupovou komunikací k místnímu letišti. Lokalita má přímou návaznost na území zpracovávané Bc. Miroslavem Hlávkou, z tohoto důvodu byla volena jedna měřická síť pro celou zájmovou oblast.

V kapitolách této práce se budu zabývat jednotlivými kroky při zpracování a samotné tvorbě digitální formy katastrální mapy v programu VKM2. Pro vytvoření kvalitního díla je nezbytný výběr správných a kvalitních podkladů. Podklady pro tvorbu digitální formy katastrální mapy nám byly poskytnuty zejména Katastrálním pracovištěm Blansko ve formátu rastrových souborů map, veškerých výsledků dřívější zeměměřické činnosti, data obsažená ve výměnném formátu, registr souřadnic a grafický přehled záznamů podrobného měření změn.

Podklady a procesy tvorby jsou odvozeny od platných předpisů pro danou dobu. Během zpracovávání této práce se ke dni 1. 1. 2014 změnila platná legislativa katastru nemovitostí a zeměměřictví. Tyto právní předpisy byly změněny na základě vydání Nového občanského zákoníku č. 89/2012 Sb. Katastrální zákon č. 265/1992 Sb. nahradil zákon č. 256/2013 Sb., a katastrální vyhláška č. 26/2007 Sb. byla nahrazena vyhláškou č. 357/2013 Sb. Návod pro obnovu katastrálního operátu a převod aktualizován nebyl, tak stále obsahuje odkazy na předpisy, které již nejsou v platnosti.

Práce je zpracována v návaznosti na nynější platnou legislativu, s výjimkou číslování bodů. Podklady z Katastrálního pracoviště Blansko byly poskytnuty ve formě 12ti místného číslování bodu, a čísla bodů nebyla v průběhu práce měněna.

### <span id="page-10-0"></span>**2. OBNOVA KATASTRÁLNÍHO OPERÁTU**

Důvodů, proč se dnes přistupuje k obnově katastrálního operátu, je několik. Je to hlavně z hlediska nevyhovujícího stavu současných katastrálních map, které jsou ještě mnohdy vedeny na plastových fóliích, jejichž údržba je stále náročnější. Veškeré změny se musí ručně vymazávat a překreslovat, dochází tedy k jejich nečitelnosti a poškozování. Dalším důvodem je dle mého názoru také to, že k digitálnímu mapovému dílu je snadnější přístup a samo o sobě je přesnější a čitelnější.

Teprve až po digitalizaci a přepracování všech analogových katastrálních map bude katastrální operát tvořit ucelená digitální katastrální mapa, která bude složena ze souboru popisných informací a souboru geodetických informací.

*§ 5(2) Katastrální operát tvoří:*

*a) soubor geodetických informací, který zahrnuje katastrální mapu a její číselné vyjádření,*

*b) soubor popisných informací, který zahrnuje údaje podle § 4 odst. 1 písm. b) až f),*

*c) dokumentace výsledků šetření a měření pro vedení a obnovu souboru geodetických informací, včetně místního a pomístního názvosloví,*

*d) sbírka listin, která obsahuje rozhodnutí orgánů veřejné moci, smlouvy a jiné listiny, na jejichž podkladě byl proveden zápis do katastru, úplná znění prohlášení vlastníka domu a dohody spoluvlastníků o správě nemovitosti,*

*e) protokoly o vkladech, záznamech, poznámkách, dalších zápisech, opravách chyb, námitkách proti obnovenému katastrálnímu operátu, výsledcích revize katastru a o záznamech pro další řízení. [1]*

*§ 40 (1) Obnova katastrálního operátu je vyhotovení nového souboru geodetických informací a nového souboru popisných informací v elektronické podobě, které se provede*

- *a) novým mapováním,*
- *b) přepracováním souboru geodetických informací, nebo*
- *c) na podkladě výsledků pozemkových úprav. [1]*

Předmětem této diplomové práce není obnova katastrálního operátu, výsledný elaborát bude obsahovat digitální formu katastrální mapy, která by měla sloužit jako možný podklad pro případná jednání s vlastníky nemovitostí při zjišťování hranic pozemků. Nezabýváme se tedy klasickou obnovou, ale pouze porovnáním stávající katastrální mapy se současným reálným stavem v terénu.

Samotná měřická část by se dala považovat za měření, které je nutno vykonat při obnově katastrálního operátu novým mapováním. Nebyl sice předem zajišťován náčrt průběhu hranic, ani jednání s vlastníky, ale měření bylo prováděno podrobněji, než u klasické obnovy přepracováním. Nebyly zaměřeny pouze identické body (IB), které byly zjištěny z dřívější zeměměřické činnosti a v záznamech podrobného měření změn (ZPMZ), ale zaměřeny byly všechny prvky polohopisu katastrální mapy, které bylo možno zaměřit. Pozemky se v katastrální mapě zobrazují průmětem svých hranic do zobrazovací roviny, označují se parcelními čísly a mapovými znaky druhů pozemků. Stavby se zobrazují průnikem vnějšího zdiva s terénem.

K obnově katastrálního operátu novým mapováním se přistupuje hlavně v případech, kdy stávající katastrální mapa není dostačující z důvodu značného počtu změn, nedostatečné přesnosti, nebo samotným zničením nebo poškozením katastrálního operátu. Nové mapování se provede v případě, že by nebyla účelná nebo možná rekonstrukce z dokumentovaných podkladů platného stavu.

### <span id="page-12-0"></span>**3. OBEC KOTVRDOVICE**

Obec Kotvrdovice, (dřívější užívaný německý název Gottfriedschlag) je malá vesnička s 880 obyvateli (údaj ke dni 1. 1. 2012), která se nachází na okraji okresu Blansko, v blízkosti Moravského krasu. Geomorfologicky je obec součástí Drahanské vrchoviny. Katastr obce má rozlohu přibližně 602 ha.

První písemná zmínka o této obci je v zemských deskách z r. 1349. V držení obce se během její historie vystřídalo mnoho šlechtických rodů. Nejvýznamnějšími byli páni z Holštejna.

Nejvýraznějším milníkem obce však byla první a druhá světová válka. První světová válka se dotkla snad každé rodiny v obci. 2. 8. 1914 byla vyhlášena všeobecná mobilizace, tudíž každý schopný muž od 18 do 50 let musel na frontu. V této válce padlo 29 místních mužů. Z námi zkoumaného hlediska stavu vlastnických hranic v katastru nemovitostí je nejvýznamnější období během druhé světové války, kdy se Kotvrdovice staly součástí tzv. "Vyškovské střelnice" a v roce 1944 proběhlo násilné vystěhování obce. Od 1. 3. 1944 do 1. 9. 1944 bylo z Kotvrdovic vystěhováno 217 rodin. Nejvíce obyvatel našlo přístřeší v blízkých Rudicích, nebo v obci Krasová či Jedovnice. Obec byla obsazena německým vojskem, které si zde zřídilo skladiště, dílny, telefonní centrálu, polní nemocnici a muniční sklad. Fronta obcí neprošla, přiblížila se ke Křtinám a Ruprechtovu. Když němečtí vojáci odtáhli směrem na Blansko, obyvatelé Kotvrdovic se mohli opět vrátit do svých domovů. Avšak mnoho občanů vystěhovaných do Vilémovic přišlo o všechno kvůli bombardování této obce a následným požárům.

Obyvatelé, kteří se vrátili do svých domovů, je mnohdy nemohli ani poznat. Příčné zdi byly vybourány, takže vznikla jedna obytná místnost, jinde byly zase přístavby a adaptace podle potřeb okupantů. Ploty vesměs zmizely, protože dřevo bylo použito jako palivo. Budova školy byla v dezolátním stavu, radnice taktéž.

Po II. světové válce byla obec samostatná až do r. 1980, kdy byla v rámci integrace přičleněna k dnešnímu městysu Jedovnice.

Po revoluci v roce 1989 a po prvních komunálních volbách v roce 1990 se obec opět osamostatnila.

Nynějším starostou obce Kotvrdovice je Ing. Alois Kunc, se kterým v rámci této diplomové práce byl navázán kontakt a byl určen rozsah zájmového území.

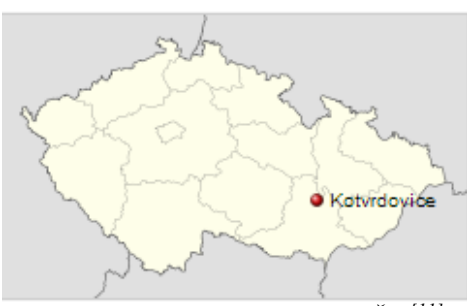

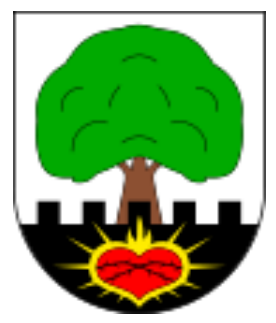

*Obr. 1 – Poloha Kotvrdovic v ČR [11]*

*Obr. 2 – Obecní znak [11]*

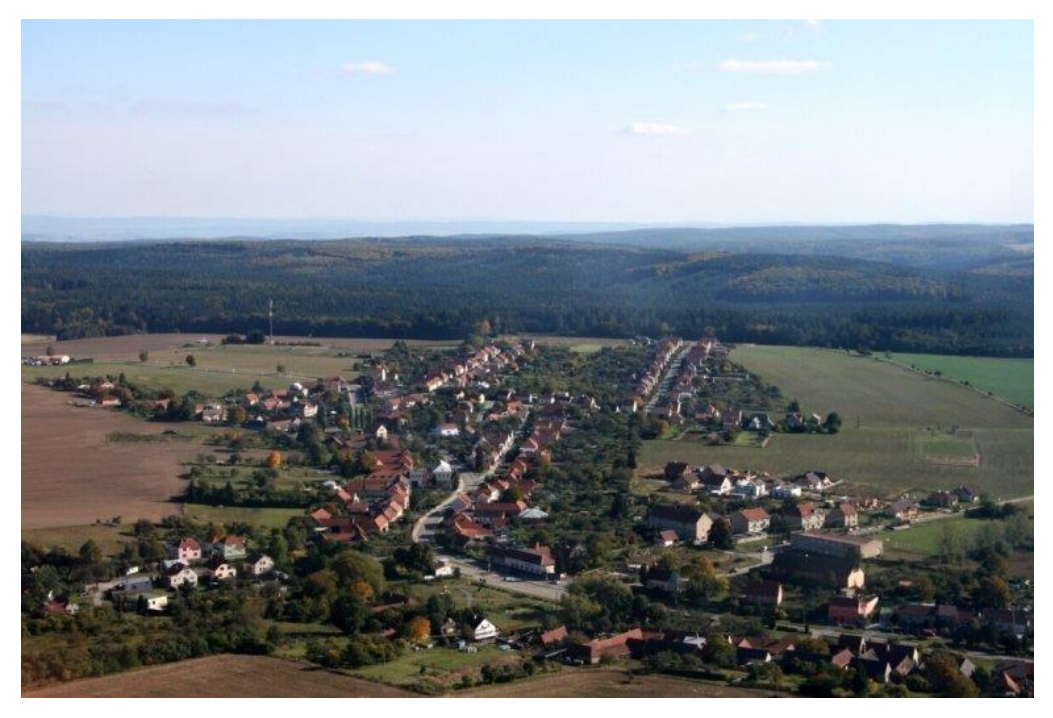

*Obr. 3 – Obec Kotvrdovice (letecký pohled) [11]*

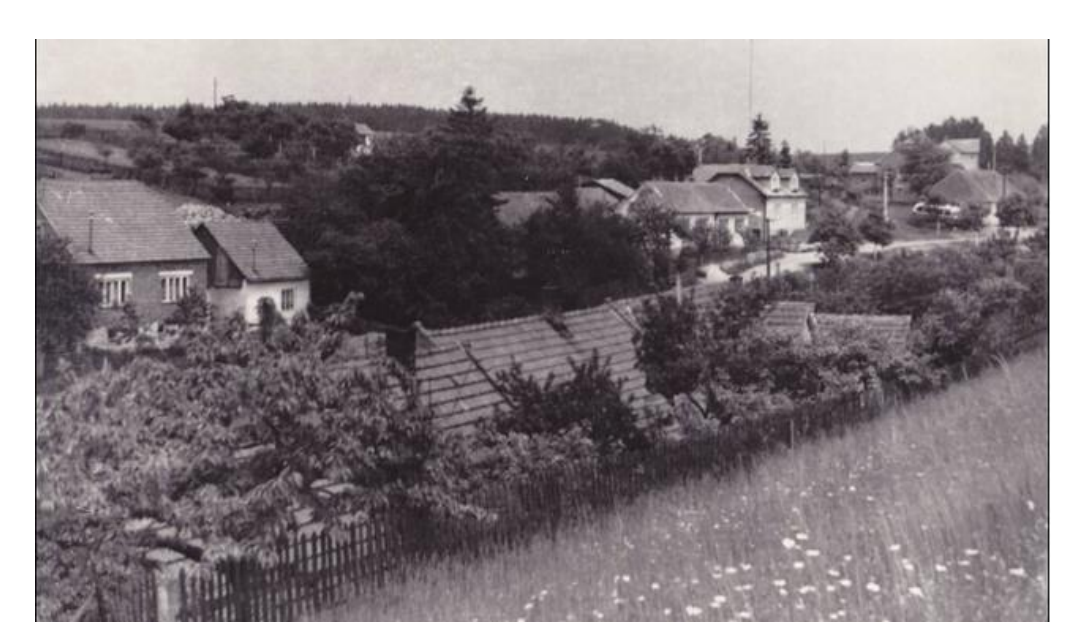

 *Obr. 4 – Historická fotografie ulice Žleb (kolem r. 1960) [11]*

### <span id="page-14-0"></span>**4. VYUŽITELNÉ PODKLADY**

Před samotným začátkem měření bylo nutno získat využitelné podklady. Tyto podklady byly poskytnuty jak Katastrálním pracovištěm Blansko, tak starostou obce Kotvrdovice.

Dále byly využity materiály ke stávajícímu polohovému bodovému poli, které bylo vypracováno v letech 2004 – 2005 v rámci diplomových prací. Tyto materiály byly získány od vedoucí práce, Ing. Aleny Berkové. Geodetické údaje lze získat také na portálu Českého úřadu zeměměřického a katastrálního (www.cuzk.cz).

### <span id="page-14-1"></span>**4.1 Podklady z Katastrálního pracoviště Blansko**

Podklady z Katastrálního pracoviště Blansko (KP Blansko) nám poskytli Ing. Petr Švásta a Ing. Martina Malysáková. Všechny poskytnuté podklady bylo nutno projít a zvážit, které se dají využít a které jsou pro daný rozsah práce nadbytečné.

### <span id="page-14-2"></span>**4.1.1 Rastrové podklady**

Rastrové podklady byly poskytnuty ke dni 22. 7. 2013 Ing. Petrem Švástou. Byly nám zaslány jak rastry dřívější pozemkové evidence (Obr. 5), tak rastr stávající katastrální mapy (Obr. 6). Data nám byla poskytnuta ve formátu \*.cit (příloha č. 1).

Celé zájmové území řešené v této práci se nachází v jednom rastrovém souboru dřívější pozemkové evidence. Tento rastr byl využit zejména k porovnání stávajících vlastnických hranic pozemkových parcel. Odstranění zjednodušené evidence v dané oblasti nebylo předmětem této diplomové práce.

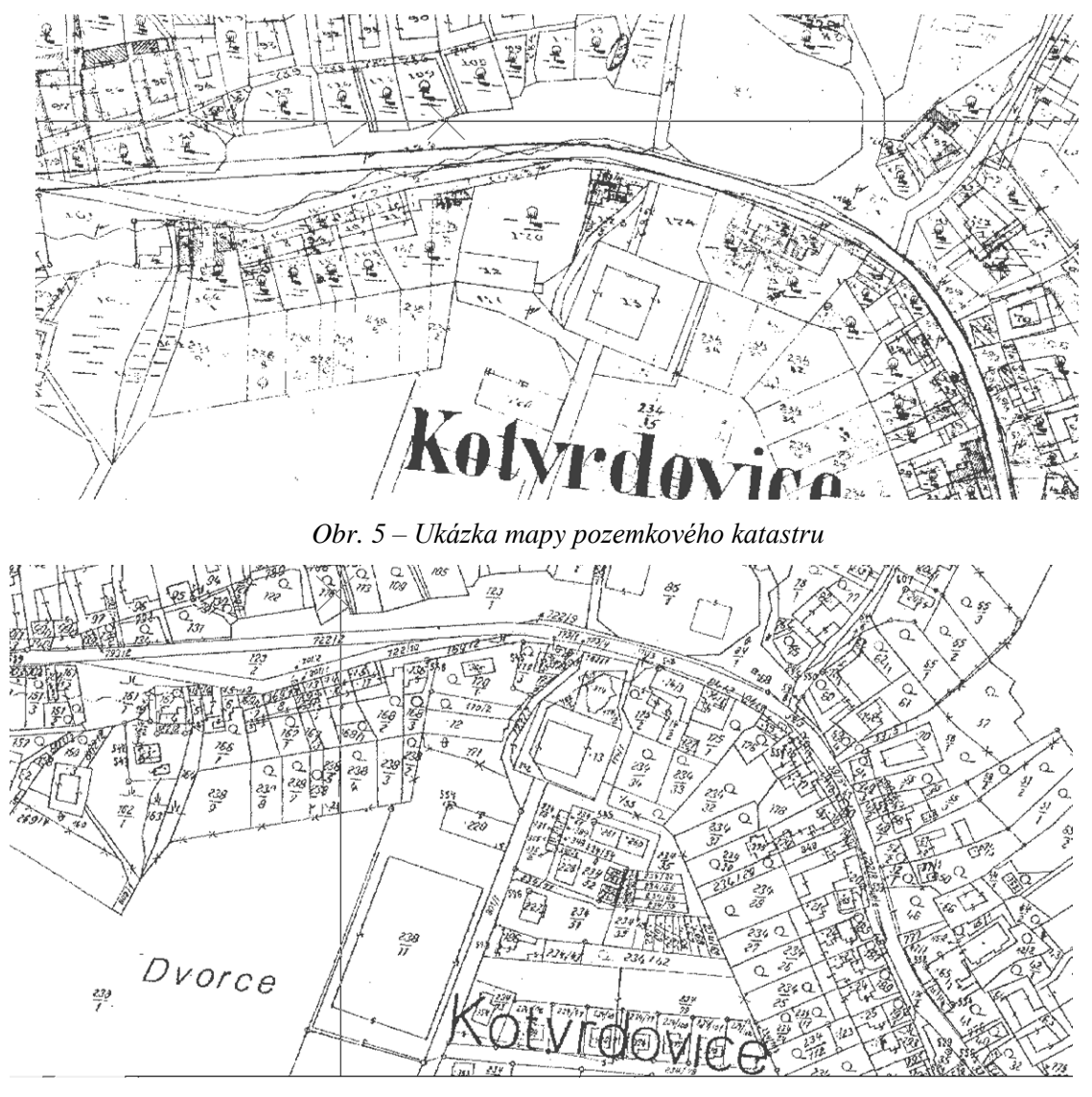

*Obr. 6 – Ukázka současné katastrální mapy*

### <span id="page-15-0"></span>**4.1.2 Výměnný formát**

*Výměnný formát (VF) je určen k vzájemnému předávání dat mezi informačním systémem katastru nemovitostí (ISKN) a jinými systémy zpracování dat. Datový soubor VF je textový soubor skládající se z hlavičky, datových bloků a koncového znaku. [5]*

*Výměnný formát se skládá z 12 datových skupin, a to:*

- *1. Nemovitosti (parcely a budovy)*
- *2. Jednotky (bytové jednotky)*
- *3. Bonitní díly parcel (kódy BPEJ k parcelám)*
- *4. Vlastnictví (listy vlastnictví, oprávněné subjekty a právní vztahy)*
- *5. Jiné právní vztahy (ostatní právní vztahy kromě vlastnictví)*
- *6. Řízení (údaje o řízení a listiny)*
- *7. Prvky katastrální mapy (katastrální mapy v digitální podobě)*
- *8. BPEJ (hranice BPEJ, včetně kódů)*
- *9. Geometrický plán (geometrické plány)*
- *10. Rezervovaná čísla (rezervovaná parcelní čísla a čísla bodů PPBP)*
- *11. Definiční body (definiční body parcel a staveb)*
- *12. Adresní místa (adresní místa budov) [6]*

Z KP Blansko nám byly poskytnuty dva soubory dat ve výměnném formátu. První soubor "Kotvrdovice.vfk" (příloha č. 1) byl poskytnut ke dni 22. 7. 2013 Ing. Petrem Švástou. Tento soubor obsahoval datové bloky 1. až 9. skupiny. Na následnou žádost o poskytnutí výměnného formátu obsahujícího také definiční body parcel (DEBO), byl dne 20. 8. 2013 zaslán Ing. Martinou Malysákovou soubor "debo.vfk". Definiční body parcel lze importovat buď do formátu VKD2 (výkres v programu VKM) nebo do formátu DGN. Při zpracování byl tento výkres referenčně připojen ke kresbě a sloužil pro lepší čitelnost parcelních čísel a kontrolu počtu vytvářených parcel.

#### <span id="page-16-0"></span>**4.1.2.1 Spojení výměnných formátů**

Před samotným importováním výměnného formátu do příslušného zpracovatelského programu bylo nezbytné provést spojení obou poskytnutých souborů do jednoho, aby se vytvořil pouze jeden výkres se všemi potřebnými náležitostmi. Tento úkon byl nutný, protože nelze v programu VKM2 importovat více výměnných formátů do jednoho výkresu. Na toto spojení má program VKM2 přímo funkci, kterou lze nalézt v samotné složce programu, která je uložena na pevném disku počítače. Tato funkce se nazývá "SpojVFK". Viz Obr. 7.

|                                 | ▶ Počítač ▶ Místní disk (C:) ▶ Program Files ▶ VKM ▶ |                  | $+$<br>$\cdot$     | Prohledat: VKM | Q |
|---------------------------------|------------------------------------------------------|------------------|--------------------|----------------|---|
| d Otevřít<br>Uspořádat v        | Vypálit<br>Nová složka                               |                  | 睚                  |                |   |
| 4 X Oblíbené položky            | ×<br>Název položky                                   | Datum změny      | Typ                | Velikost       |   |
| <b>WE Naposledy navštíve</b>    | PRICTION.CFG                                         | 19.9.2000 0:09   | Soubor CFG         | $2$ kB         |   |
| <b>Dela</b> Plocha              | ram1.mpr                                             | 11.10.2001 13:47 | Soubor MPR         | $1 \text{ kB}$ |   |
| <b>J.</b> Stažené soubory       | REFELS.CFG                                           | 19.9.2000 0:09   | Soubor CFG         | $2$ kB         |   |
|                                 | <b>M</b> refresh                                     | 15.2.2009 9:29   | Obrázek GIF        | 1 kB           |   |
| $\triangleq$ Knihovny           | Sou XY2                                              | 22.11.2009 7:10  | Certifikát zabezpe | 1 kB           |   |
| Dokumenty<br>>国                 | SOUKU 12                                             | 27.2.1997 18:25  | Certifikát zabezpe | 1 kB           |   |
| $\triangleright$ and Hudba      | <b>SDECTY MSK</b>                                    | 7.11.2003 11:15  | Soubor MSK         | $1 \text{ kB}$ |   |
| Obrázky                         | SpojVFK                                              | 7.12.2010 13:09  | Aplikace           | 230 kB         |   |
| ⊳ <sup>ււթթ</sup> '<br>Podcasts | <b>StructureRD.GNP</b>                               | 26.11.2004 12:55 | Soubor GNP         | $18k$ B        |   |

*Obr.*  $7 - Funkce$  . *SpoiVFK*"

Po spuštění aplikace je nutné v prvním okně určit cestu k prvnímu spojovanému VF, který obsahuje kresbu a poté cestu k druhému VF. Po nalezení obou souborů s daty ve výměnném formátu se určí název souboru, do kterého se výsledný spojený výměnný formát uloží. V mém případě se výsledný výměnný formát nazývá "spojene vfk.vfk" (příloha č. 1).

### <span id="page-17-0"></span>**4.1.3 Registr souřadnic**

Registr souřadnic (RES) je textový dokument, který obsahuje seznam souřadnic v S-JTSK všech existujících bodů polohopisu katastrální mapy, včetně jejich kódu kvality. (Obr. 8). Jelikož nám byl RES poskytnut v roce 2013, číslování bodů je dvanáctimístné podle předchozí katastrální vyhlášky č. 26/2007 Sb.

V rámci této diplomové práce bylo použito poskytnuté dvanáctimístné číslování bodu, protože nová katastrální vyhláška č. 357/2013 Sb., která upravuje číslování bodu, vyšla v platnost až po obdržení podkladů a po samotném začátku zpracování.

RES "RES.txt" byl poskytnut Ing. Martinou Malysákovou ke dni 26. 11. 2013.

| body – Poznámkový blok |                                                                                            | ▣ | X |
|------------------------|--------------------------------------------------------------------------------------------|---|---|
| Upravy<br>Soubor       | Formát Zobrazení Nápověda                                                                  |   |   |
|                        | 062001290011 583734.69 1144215.44 0000.00 3                                                |   | ▲ |
|                        | 062001410001 583791.05 1144840.20 0000.00 3<br>062001410002 583788 31 1144847 86 0000 00 3 |   |   |
|                        | 062001410003 583799.70 1144866.60 0000.00 3                                                |   |   |
|                        | 062001410004 583832.12 1144870.53 0000.00 3<br>062001410005 583835.59 1144846.66 0000.00 3 |   |   |
|                        | 062001410006 583795.84 1144828.61 0000.00 3                                                |   |   |
|                        | 062001410007 583801.84 1144805.25 0000.00 3<br>062001410008 583801.59 1144831.65 0000.00 3 |   |   |
|                        | 062001410009 583808.55 1144834.02 0000.00 3                                                |   |   |
|                        | 062001410010 583839.88 1144839.87 0000.00 3                                                |   |   |
|                        | 062001410011 583718.17 1144784.40 0000.00 3<br>062001410012 583714.60 1144790.51 0000.00 3 |   |   |
|                        | 062001410013 583604.77 1144730.79 0000.00 3                                                |   |   |
| $\sim$ 1               | $\sim$ $\sim$ $\sim$ $\sim$ $\sim$ $\sim$ $\sim$<br>, ,<br>$\sim$                          |   |   |

 *Obr. 8 – Ukázka registru souřadnic*

#### <span id="page-17-1"></span>**4.1.4 Grafický přehled ZPMZ**

Katastrální pracoviště Blansko nám také poskytlo ke dni 20. 8. 2013 soubor "temp7.dgn" který obsahoval přehled ZPMZ provedených v našem zájmovém území. (viz obr. 9)

Tento soubor obsahuje čísla provedených ZPMZ, která se rozlišují na tři druhy:

- Výsledky dřívější zeměměřické činnosti do r. 1972 (znázorněno zelenou barvou a před číslem se nachází znaménko mínus)
- ZPMZ v místním systému (znázorněno světle modrou barvou)

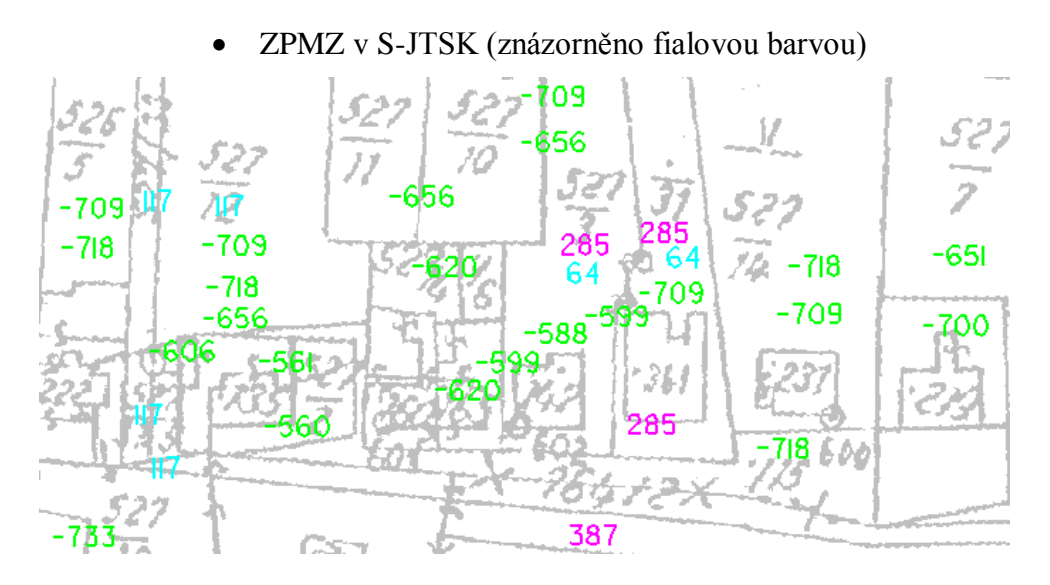

 *Obr. 9 – Ukázka grafického zápisu ZPMZ*

### <span id="page-18-0"></span>**4.1.5 Výsledky dřívější zeměměřické činnosti**

Ve dnech 26. 8. 2013 a 26. 11. 2013 bylo provedeno skenování analogových ZPMZ na Katastrálním pracovišti Blansko. Konkrétně v mém zájmovém území se jednalo o 101 ZPMZ. Z toho 29 v S-JTSK.

Jak již bylo výše zmíněno, výsledky dřívější zeměměřické činnosti byly rozlišeny na ZPMZ před rokem 1972 (v zájmovém území celkem 49), ZPMZ v místním souřadnicovém systému (celkem 23) a nejnovější ZPMZ v S-JTSK (celkem 29). Tyto záznamy bylo nutno prostudovat a na jejich základě určit, zda bude možné území přepracovat, či nikoliv.

U nejstarších záznamů (před r. 1972) se jedná především o zákresy obsahující pouze oměrné míry, či jednoduché záznamy staničení a kolmic k měřické přímce, viz Obr. 10.

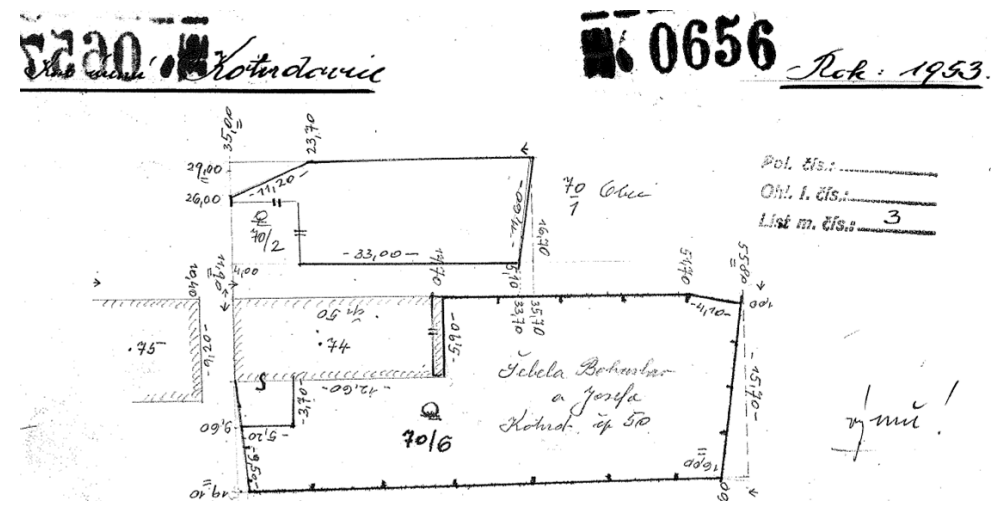

*Obr. 10 – Ukázka ZPMZ před rokem 1972*

Přehled zeměměřické činnosti také obsahoval výše zmíněné ZPMZ v místním souřadnicovém systému, viz Obr. 11 a Obr. 12. Tyto záznamy mají lokální souřadnicový systém, volený pouze za účelem číselného výpočtu konkrétního případu změny. Mnoho ZPMZ, které byly označeny v grafickém přehledu modrou barvou obsahovaly pouze oměrné míry. Tyto záznamy byly ovšem na rozdíl od předešlých tvořeny po roce 1972.

Všechna ZPMZ v místním souřadnicovém systému bylo nutné transformovat do S-JTSK. Viz kapitola 7.5 Transformace ZPMZ z místního souřadnicového systému.

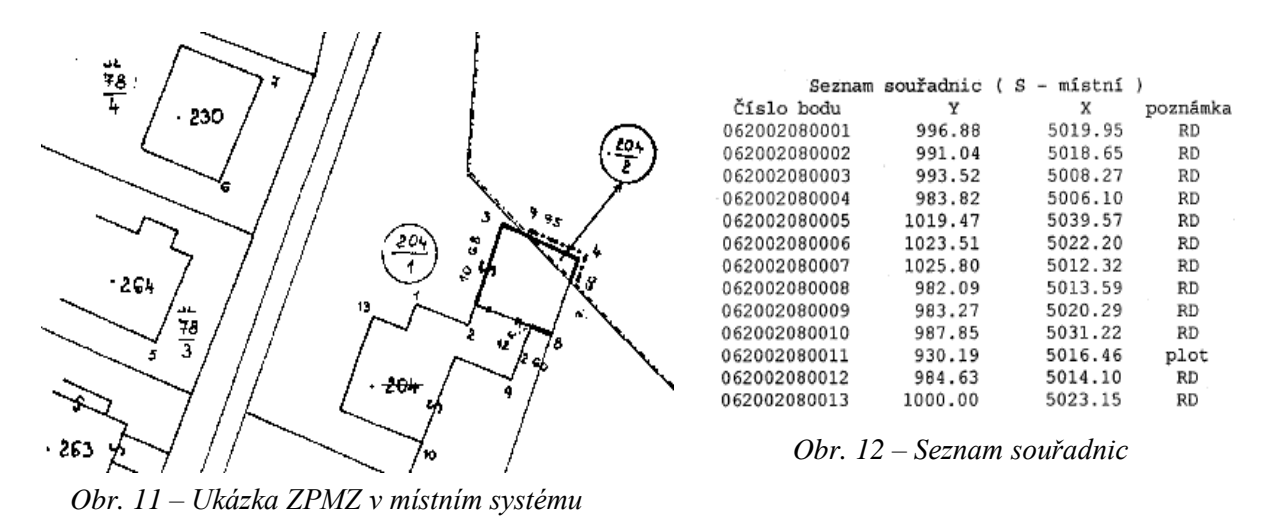

Poslední formou získaných záznamů zeměměřické činnosti jsou ZPMZ v S-JTSK (Obr. 13). Tyto záznamy byly vytvořeny během posledních let, tedy by měly zachycovat nejnovější stav katastru nemovitostí. Souřadnice jsou již obsahem poskytnutého RES a lze je po ověření jejich přesnosti použít pro kresbu polohopisu katastrální mapy. SOUŘADNIC **SEZNAM**  $s -$ 

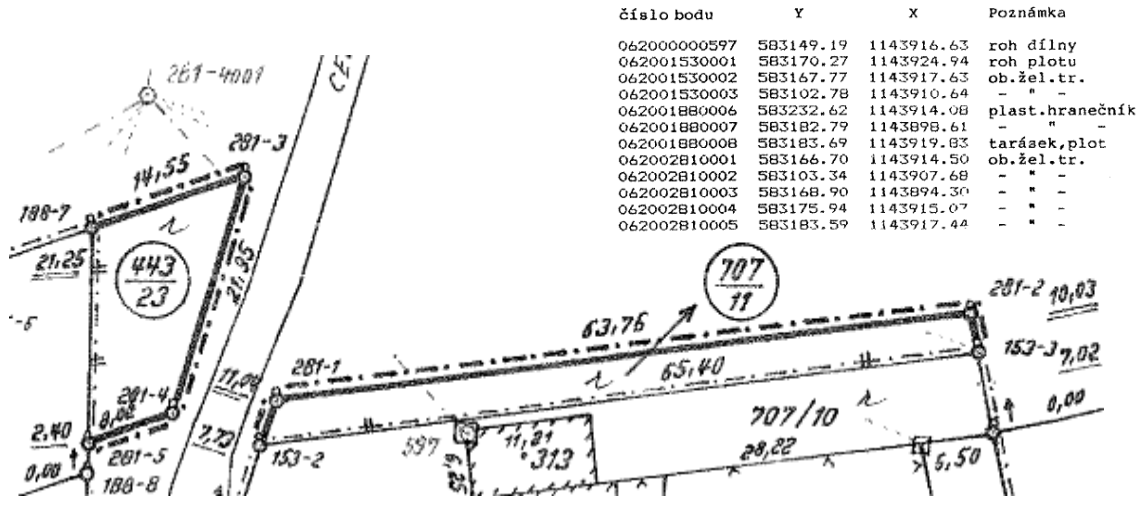

*Obr. 13 – Ukázka ZPMZ v S-JTSK*

### <span id="page-20-0"></span>**4.2 Podrobné polohové bodové pole**

Stávající podrobné polohové bodové pole (PPBP) bylo v obci vyhotoveno v letech 2004 – 2005 v rámci diplomových prací.

Místopisy těchto bodů nám byly poskytnuty Ing. Alenou Berkovou. Místopisy lze najít na portálu www.cuzk.cz v rámci geoprohlížeče Českého úřadu zeměměřického a katastrálního (ČÚZK).

Toto bodové pole je tvořeno hlavně body, které jsou stabilizovány jako rohy rodinných domů. V první fázi byly tyto body ověřeny zaměřením kontrolních oměrných měr, které se porovnaly s údaji v místopisech. Bylo zjištěno, že některé body už nebude možno využít z důvodu zateplení nebo jiné přestavby domu. Ale i za předpokladu možného posunu se tyto body v průběhu měření sítě zaměřily a pak se v rámci výpočetních prací určila jejich skutečná souřadnicová chyba. Na základě těchto výsledků byly body buď dále využívány, nebo se z měření vyloučily.

Konkrétně v mém zájmovém území se nacházelo 12 bodů podrobného polohového bodového pole, viz obr. 14.

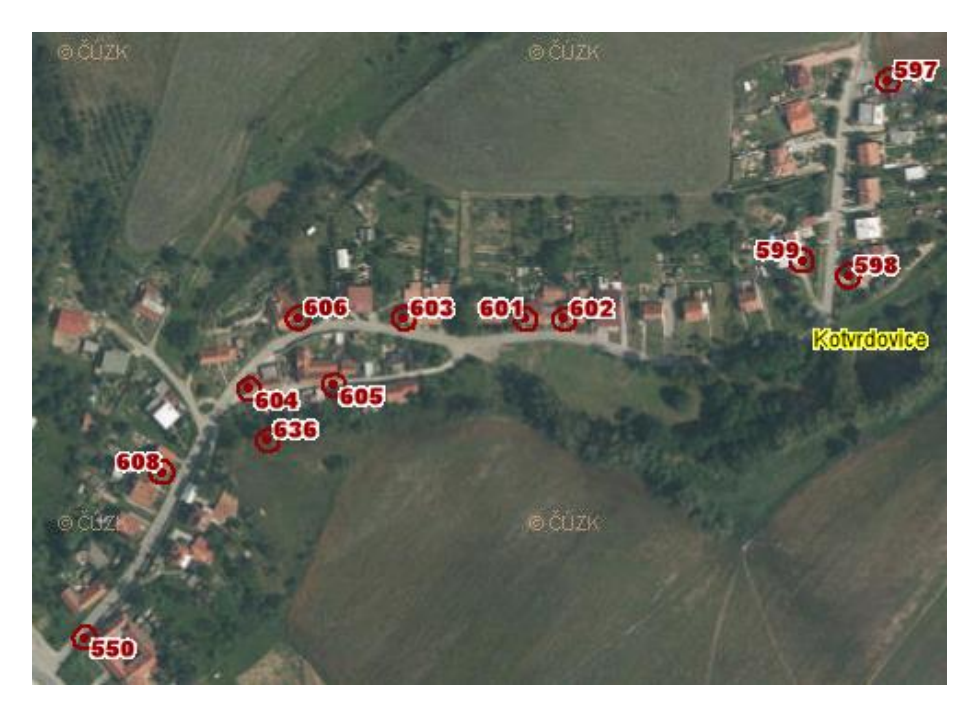

*Obr. 14 – Grafický přehled PPBP v zájmovém území [9] 31. 3. <sup>14</sup>*

### <span id="page-21-0"></span>**4.3 Podklady poskytnuté starostou obce**

Poslední, z předem poskytnutých údajů, byly materiály, které nám byly poskytnuty starostou obce Ing. Aloisem Kuncem. První informativní schůzka proběhla 5. 8. 2013, kde byl po domluvě určen rozsah zájmového území. Měřená lokalita zahrnuje okolí hlavní silnice vedoucí od Jedovnic, a to od začátku obce, až po dětské hřiště (tuto lokalitu zpracovává Bc. Miroslav Hlávka ve své diplomové práci) a druhá oblast je tvořena ulicí v části obce zvané Žleb. Zájmové území, které je zpracováno v této diplomové práci a má rozlohu okolo 10 ha, je vymezeno na Obr. 15.

Starosta obce také disponoval zvektorizovanou katastrální mapou obce. Požádali jsme ho, zda by bylo možno tuto kresbu poskytnout, pro lepší a přehlednější podklady pro tvorbu náčrtu. Ing. Kunc nás odkázal na geodetickou firmu ZK-Brno, která obci tuto mapu spravuje (soubor "kotvrdovice kn.dgn" byl poskytnut ke dni 8. 11. 2013).

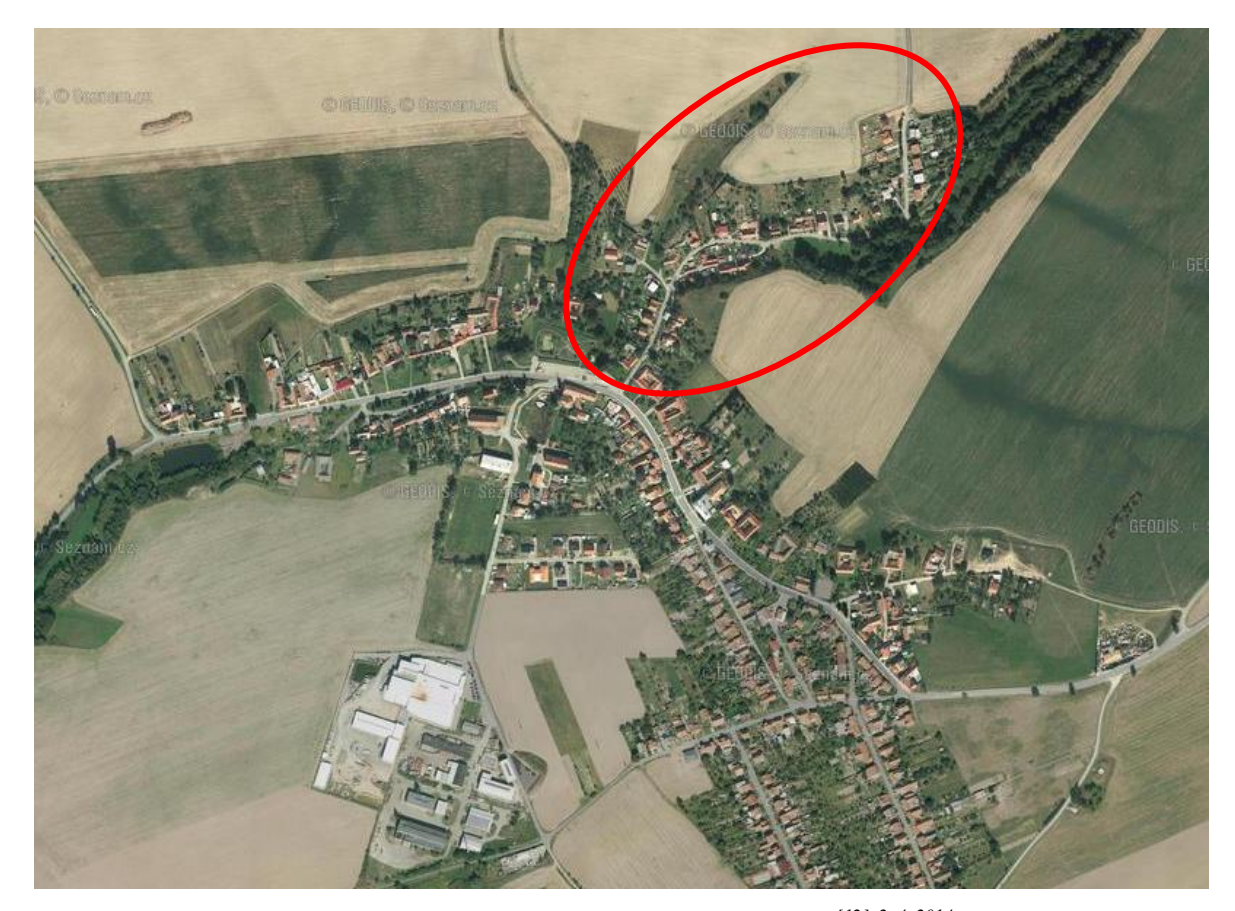

*Obr. 15 – Letecký snímek obce s vyznačeným zájmovým územím [12] 2. 4. 2014*

### <span id="page-22-0"></span>**5. PRÁCE V TERÉNU**

#### <span id="page-22-1"></span>**5.1 Rekognoskace**

Ze zadání diplomové práce je jasná lokalita měření. Tou je obec Kotvrdovice. Po konzultaci s Ing. Berkovou bylo domluveno, že přesné rozmezí zájmové oblasti bude určeno po dohodě se starostou obce, Ing. Aloisem Kuncem. V srpnu 2013 byla domluvena informační schůzka, kde byla zájmová oblast konkretizována. Na schůzku jsme se dostavili společně s Bc. Miroslavem Hlávkou, se kterým jsem vykonávala všechny měřické práce.

Po určení zájmového území proběhla rekognoskace. Hlavními prvky rekognoskace byly samotné nemovitosti, přehlednost terénu, trvalé stabilizace bodů, body PPBP (převážně rohy domů). Také proběhly první návrhy na volbu měřické sítě. Tato síť byla během vlastního měření mírně upravována, z hlediska využitelnosti a lepší viditelnosti.

Při rekognoskaci byl zjištěn stav stávajícího podrobného polohového bodového pole. Tyto body byly prvotně ověřeny zaměřením kontrolních měr pomocí pásma a byly porovnány s daty v geodetických údajích. Více viz kapitola 6. ověření PPBP.

Všechny body byly nalezeny, ale ne všechny byly shledány jako využitelné. Hlavně proto, že budovy, na kterých byly body stabilizovány, byly nově zatepleny. V mé zájmové lokalitě se nacházely body PPBP viz Tab. 1. Podrobné grafické znázornění stabilizace jednotlivých bodů, viz Obr. 16.

| Číslo bodu   | $Y$ [m]    | $X$ [m]      | Popis bodu                   |
|--------------|------------|--------------|------------------------------|
| 062000000597 | 583 149,19 | 1 143 916,63 | SZ roh autoopravny u letiště |
| 062000000598 | 583 170,84 | 1 144 022,83 | JZ roh domu č. p. 240        |
| 062000000599 | 583 196,10 | 1 144 014,64 | JV roh domu č. p. 239        |
| 062000000601 | 583 346,33 | 1 144 046,25 | JZ roh domu č. p. 182        |
| 062000000602 | 583 325,42 | 1 144 046,34 | JZ roh domu č. p. 173        |
| 062000000603 | 583 412,31 | 1 144 046,01 | JZ roh domu č. p. 196        |
| 062000000604 | 583 496,35 | 1 144 084,44 | JZ roh domu č. p. 21         |
| 062000000605 | 583 450,43 | 1 144 082,19 | SZ roh domu č. p. 23         |
| 062000000606 | 583 469,74 | 1 144 045,79 | JV roh domu č. p. 197        |
| 062000000636 | 583 486,31 | 1 144 112,23 | Ocelový hřeb na louce        |
| 062000000608 | 583 543,66 | 1 144 129,72 | JV roh domu č. p. 168        |
| 062000000550 | 583 585,66 | 1 144 219,47 | JZ roh domu č. p. 20         |

*Tab. 1 - Seznam bodů PPBP*

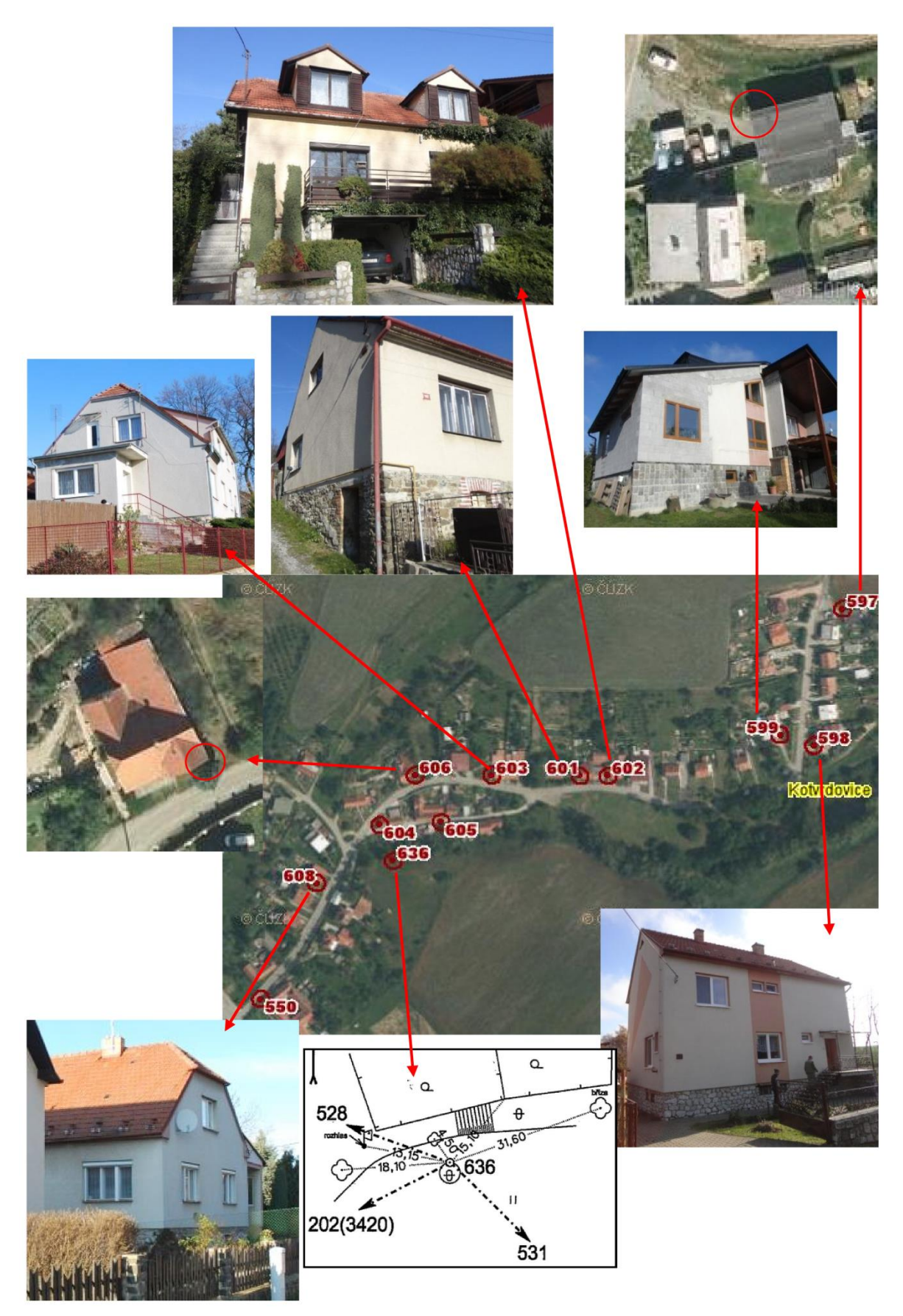

*Obr. 16 – Znázornění stabilizace použitých bodů PPBP*

### <span id="page-24-0"></span>**5.2 Měřické práce**

Měření v dané lokalitě bylo prováděno v časovém rozmezí září až listopad 2013. Předmětem měření byly základní prvky polohopisu, které se zobrazují v katastrální mapě, tudíž byly měřeny hlavně rohy rodinných domů, hospodářských budov, garáží, zídky plotů a rohové sloupky v plotě. Zaměřeny byly taktéž nalezené trvale stabilizované body, jako mezníky a otesané kameny.

Zaměřeno bylo celkem 42 bodů sítě a 777 podrobných bodů.

### <span id="page-24-1"></span>**5.2.1 Přístrojové vybavení**

Seznam použitého vybavení:

- Totální stanice Sokkia SET 2030R (Obr. 17)
- GPS přijímač Topcon HI-Per + (Obr. 18)
- Laserový dálkoměr Leica A3 (Obr. 19)
- Stativ
- Odrazný hranol
- Měřické hřeby a kolíky
- Svinovací dvoumetr
- Pásmo, 30 m

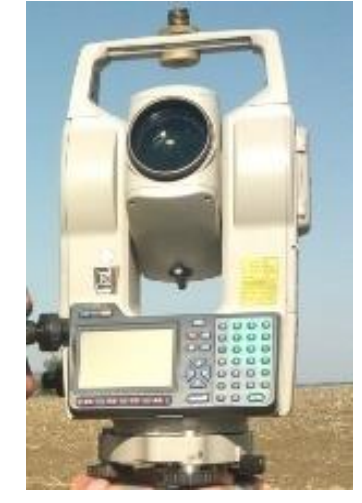

*Obr. 17 – Sokkia SET 2030R*

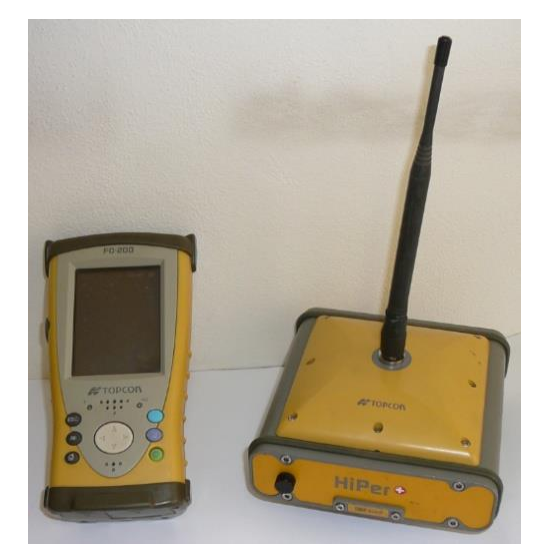

 *Obr. 18 – Topcon HI-Per + Obr. 19 – Leica A3*

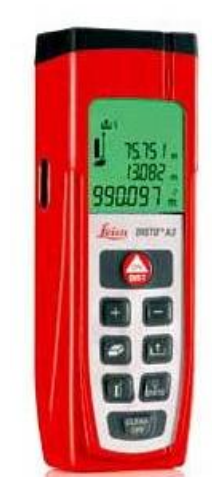

#### <span id="page-25-0"></span>**5.2.2 Zaměření sítě**

Síť byla stabilizována měřickými hřeby, v nezpevněném terénu kolíky. Poloha bodu byla určena zejména s ohledem na osobní bezpečnost. Většina měření probíhala v okolí místní komunikace, byl tedy brán ohled na ohrožení stabilizace bodu vnějšími vlivy, jako je např. doprava nebo stavební činnost. V průběhu měření nebyl narušen žádný bod stabilizovaný měřickými hřeby, s výjimkou bodů stabilizovaných kolíkem v nezpevněném terénu v oblasti polí, kdy se nedá počítat s trvalejším využíváním.

Body sítě byly zaměřeny jak klasickou terestrickou metodou, tak většina i metodou GNSS. Klasickou metodou byly délky a úhly měřeny obousměrně. Síť je tvořena čtrnácti body polygonového pořadu a dvaceti osmi rajóny.

*Podle [3], bodu 2.5.1.1 písm. b) mezní poměr délek sousedních stran v polygonovém pořadu je 1:3 a dle písm. d) délka rajónu nesmí být delší než délka nejvzdálenější orientace.* Tato kritéria byla dodržena.

Metodou Global Navigation Satellite System (GNSS) bylo měřeno 2x metodou Real Time Kinematic (RTK) na každém bodě polygonového pořadu. Měření bylo provedeno v časovém rozestupu, aby bylo zajištěno různé rozmístění družic vysílajících signál. Tím jsme provedli zároveň i kontrolní měření, jelikož se poloha bodu určovala z rozdílné konfigurace družic.

Každý bod sítě byl volen tak, aby byl co nejvíce využitelný a aby z něj bylo možno zaměřit co největší počet podrobných bodů.

Elektronické zápisníky, které byly pořízeny během zaměření sítě, jsou obsaženy v přílohách č. 3 a č. 5.

Přehled měřické sítě, viz Obr. 20.

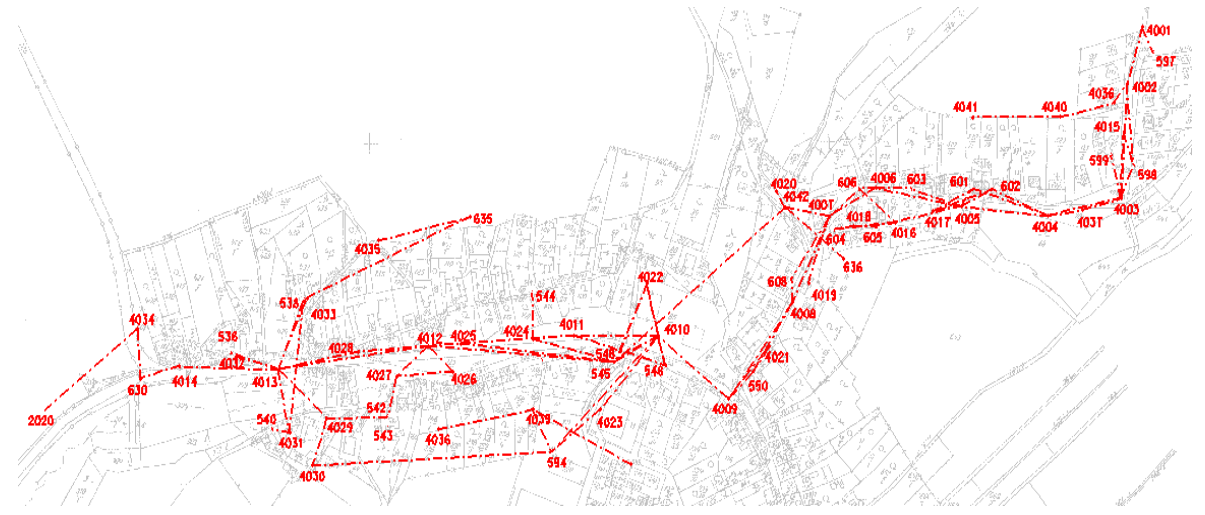

*Obr. 20 – Přehled měřické sítě*

### <span id="page-26-0"></span>**5.2.3 Zaměření podrobných bodů**

Měřeny byly prvky, které jsou obsahem katastrální mapy. Především rohy budov, zídky plotů, body PPBP a hraniční znaky.

### *§5 Polohopis katastrální mapy*

*(1)Polohopis katastrální mapy obsahuje zobrazení hranic katastrálních území, hranic územních správních jednotek, státních hranic, hranic pozemků, obvodů budov a vodních děl evidovaných v katastru, další prvky polohopisu, hranice chráněných území a ochranných pásem a body polohového bodového pole. [2]*

Měření podrobných bodů bylo znesnadněno množstvím přilehlé vegetace (Obr. 21). Některé rohy budov nebylo možno zaměřit ani po opadání listí, např. když byla budova porostlá neopadavým břečťanem, nebo když se v blízkosti budovy nacházely jehličnaté dřeviny. U většiny budov nebyl problém zaměřit čelní stranu budovy, ovšem u ostatních stran mnohdy znesnadňovaly průhled zahrady s ovocnými stromy, živé ploty nebo terénní překážky.

U několika případů byla použita metoda bez hranolu. Důvodem této metody měření bylo neumožnění vstupu na pozemky a také situace, kdy nebylo možno zaměřit roh domu ve výšce možného nastavení odrazného hranolu. Roh domu byl viditelný například pouze v úrovni vyšších pater.

Jako polní náčrty, do kterých se měření zaznamenávalo, sloužily části zvektorizované katastrální mapy, která nám byla poskytnuta firmou ZK Brno.

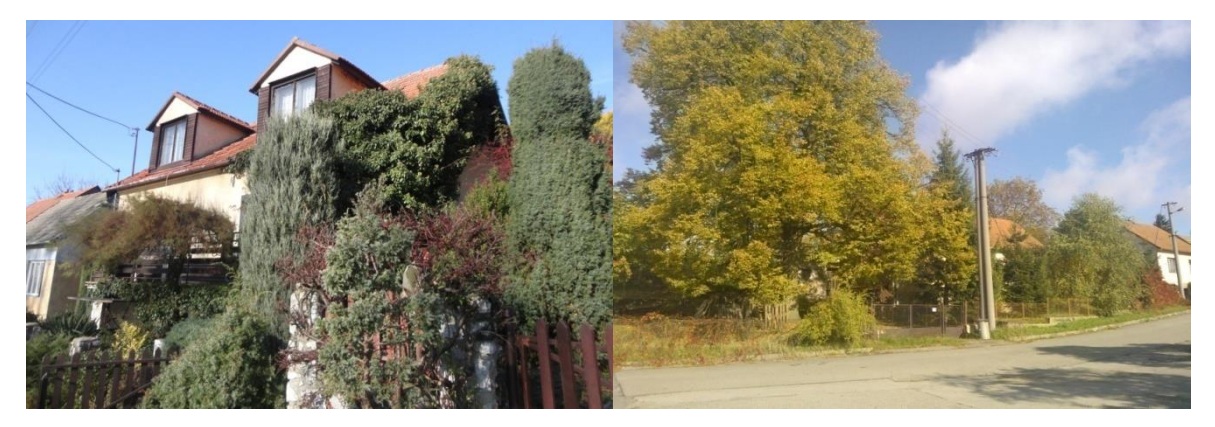

 *Obr. 21 – Přilehlá vegetace*

### <span id="page-27-0"></span>**5.2.4 Kontrolní oměrné míry**

Kontrolní oměrné míry byly měřeny pomocí pásma a elektronického dálkoměru. U každého domu bylo požádáno o umožnění vstupu na pozemek. V některých případech nám byl tento vstup odepřen, tudíž nebylo možné tyto oměrné míry získat. Lidé byli v mnoha případech nedůvěřiví, nebo uváděli důvody, že není stavba ani pozemek v jejich vlastnictví. U některých budov nebylo možno získat oměrnou míru kvůli lešení, živému plotu, nahromaděnému dříví, či jinému materiálu. Ukázky těchto překážek viz Obr. 22.

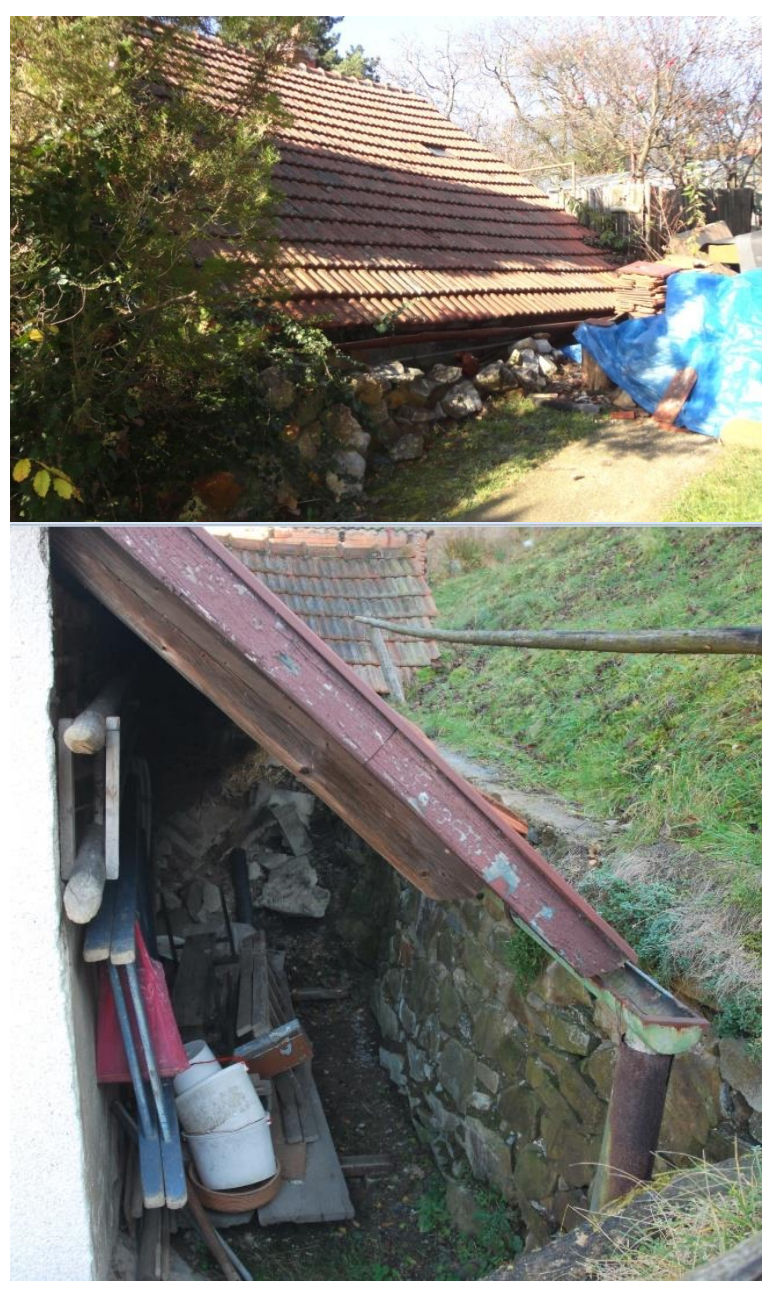

 *Obr. 22 – Překážky při měření kontrolních oměrných měr*

### <span id="page-28-0"></span>**6. OVĚŘENÍ PPBP**

Součástí zadání této diplomové práce bylo také ověření stávajícího podrobného polohového bodového pole. Body PPBP byly vytvořeny v letech 2004 – 2005 v rámci diplomových prací. V celé zájmové oblasti se nacházelo 31 bodů PPBP.

Konkrétně v mé zájmové oblasti se v r. 2004 vybudovalo 13 bodů, z toho je 11 bodů v dnešní době využitelných. Jejich geodetické údaje jsou volně k nahlédnutí nebo stažení na portále www.cuzk.cz. Body č. 062000000600 a 062000000607 byly z databáze vyřazeny z důvodu zateplení. Tyto body byly při rekognoskaci zaměřeny pásmem a oměrné míry neodpovídaly hodnotám uvedeným v geodetických údajích (GÚ), proto byly z dalšího měření vyloučeny.

Zbývajících 12 bodů PPBP bylo také prvotně ověřeno zaměřením oměrných měr a porovnáním s GÚ, poté byly zaměřeny během měření sítě. Body sítě byly zaměřeny metodou GNSS, tím byla určena jejich poloha. Na základě takto určených souřadnic byla síť v programu VKM2 vyrovnána. Body sítě byly stanoveny jako pevné a byla určována poloha bodů PPBP. Tyto souřadnice byly poté porovnány v programu Groma7 s údaji v GÚ a byly určovány rozdíly mezi mezní souřadnicovou chybou a skutečnou souřadnicovou chybou. Odchylky na bodech byly způsobeny zateplením budov, nebo nesvislostí rohu budovy, na které byl bod stabilizován.

Technické požadavky na body PPBP jsou obsaženy v bodě 12 přílohy katastrální vyhlášky.

*12.9 Charakteristikou přesnosti určení souřadnic x,y bodů podrobného polohového bodového pole je střední souřadnicová chyba mxy, daná vztahem*

$$
m_{xy} = \sqrt{\frac{(m_x^2 + m_y^2)}{2}}
$$

*Kde mx, m<sup>y</sup> jsou střední chyby určení souřadnic x, y. Podrobné polohové bodové pole se vytváří s přesností, která je dána základní střední souřadnicovou chybou 0,06 m a vztahuje se k nejbližším bodům základního polohového bodového pole a zhušťovacím bodům.*

*12.10 Mezní souřadnicová chyba uxy se stanoví dvojnásobkem základní střední souřadnicové chyby mxy. [2]*

Když byly zjištěny hodnoty odchylek od mezní souřadnicové chyby na bodech PPBP, tak následovalo samotné ověření souřadnic bodů podle bodu 12.12 přílohy ke katastrální vyhlášce.

*12.12 Ověření souřadnic stávajícího bodu podrobného polohového bodového pole se provádí pomocí nezávislého kontrolního určení souřadnic. Skutečná střední souřadnicová chyba nesmí překročit hodnotu mezní souřadnicové chyby uxy vypočtenou podle bodu 12.10*. *[2]*

Dosažené výsledky jsou shrnuty v Tab. 2:

| číslo bodu  | $\mathbf{d}_{\mathbf{y}}$ [m] | $d_x [m]$ | $d_{xy}$ [m] | $m_{xy}$ [m] | $\mathbf{u}_{\mathbf{x}\mathbf{y}}$ [m] |
|-------------|-------------------------------|-----------|--------------|--------------|-----------------------------------------|
| 62000000550 | $-0,064$                      | 0,072     | 0,068        | 0,060        | 0,120                                   |
| 62000000597 | 0,008                         | 0,031     | 0,023        | 0,060        | 0,120                                   |
| 62000000598 | $-0,020$                      | 0,011     | 0,016        | 0,060        | 0,120                                   |
| 62000000599 | $-0,026$                      | 0,024     | 0,025        | 0,060        | 0,120                                   |
| 62000000601 | 0,013                         | 0,026     | 0,021        | 0,060        | 0,120                                   |
| 62000000602 | $-0,001$                      | $-0,029$  | 0,021        | 0,060        | 0,120                                   |
| 62000000603 | $-0,026$                      | 0,092     | 0,068        | 0,060        | 0,120                                   |
| 62000000604 | 0,024                         | 0,269     | 0,191        | 0,060        | 0,120                                   |
| 62000000605 | 0,046                         | 0,190     | 0,138        | 0,060        | 0,120                                   |
| 62000000606 | 0,018                         | $-0,041$  | 0,032        | 0,060        | 0,120                                   |
| 62000000608 | 0.012                         | 0,058     | 0,042        | 0,060        | 0,120                                   |

*Tab. 2 - Ověření PPBP*

Kde d<sub>y</sub> a d<sub>x</sub> jsou skutečné chyby v určení souřadnic, d<sub>xy</sub> je skutečná střední souřadnicová chyba,  $m_{xy}$  je střední souřadnicová chyba a  $u_{xy}$  je mezní souřadnicová chyba (určená jako dvojnásobek střední souřadnicové chyby).

Červenou barvou jsou v Tab. 2 zvýrazněny body, které mezní souřadnicovou chybu překračovaly, tedy byly z měření vyloučeny. U ostatních bodů se nepředpokládá posun. Některé odchylky na bodech sice překračují hodnotu střední souřadnicové chyby, ale to se dá považovat i za chybu z měření, jelikož ne ze všech stanovisek bylo možné body zaměřit přesně ve výšce dané v GÚ.

### <span id="page-30-0"></span>**7. VÝPOČETNÍ PRÁCE**

### <span id="page-30-1"></span>**7.1 Použitý software**

U výpočetních prací byl použit software Groma v. 7.0, GeoLink, a VKM2. Při grafickém zpracování Microstation SE a VKM2.

Program Groma v. 7.0 je geodetický program, který řeší základní geodetické úlohy a obsahuje jednoduchou grafiku. Zpracovává data ve formátech všech běžných typů zápisníků, a to metodou dávky nebo jednotlivými výpočty. Umožňuje tvorbu geometrických plánů, rastrové i vektorové transformace.

Programový balík GeoLink je dodáván ke všem GNSS přijímačům značky Topcon. Transformační programy tohoto softwaru jsou schváleny ČÚZK. Tento program byl využit při výpočtech GNSS měření. Výpočet v tomto programu nám umožnil Ing. Jan Hlávka.

Program VKM je určen pro:

- práci s digitální vektorovou a rastrovou mapou,
- automatizovanou tvorbu geometrických plánů,
- výpočty a dopočty souřadnic podrobných bodů i bodového pole.

*Exaktně spolupracuje s Výměnným formátem Katastrální Mapy (VKM), ale může pracovat s rozličnými variantami Vektorových či Katastrálních Map. [7]*

### <span id="page-30-2"></span>**7.2 Síť**

Měřená síť byla počítána pro celou zájmovou oblast dohromady, spolu s územím, které zpracoval ve své diplomové práci Bc. Miroslav Hlávka. Byly provedeny dva výpočty, a to z měření GNSS a ze zaměření klasickou polární metodou. Seznam souřadnic bodů měřické sítě určených metodou GNSS je uveden v příloze č. 3 a klasickou metodou v příloze č. 5. Přehled měřické sítě je uveden v příloze č. 5.

Výpočet měření GNSS byl proveden v programu GeoLink. Při výpočtu byl použit globální transformační klíč. Ukázka z prostředí tohoto programu viz Obr. 23. Protokol o výpočtech je součástí přílohy č. 3.

Měření klasickou terestrickou metodou bylo vyrovnáno v programu VKM2, s nadstavbou G-net mini. Před výpočtem byly zavedeny korekce ze zobrazovací roviny a z nadmořské výšky tím, že se uvedla průměrná nadmořská výška a průměrné souřadnice zájmové lokality. Vnitřní přesnost sítě byla 2 cm, což je pro katastr nemovitostí vyhovující. Zbylé parametry vyrovnání sítě, viz Tab. 3. Protokol o výpočtu je součástí přílohy č. 5.

#### *Tab. 3 – Přesnost vyrovnání sítě*

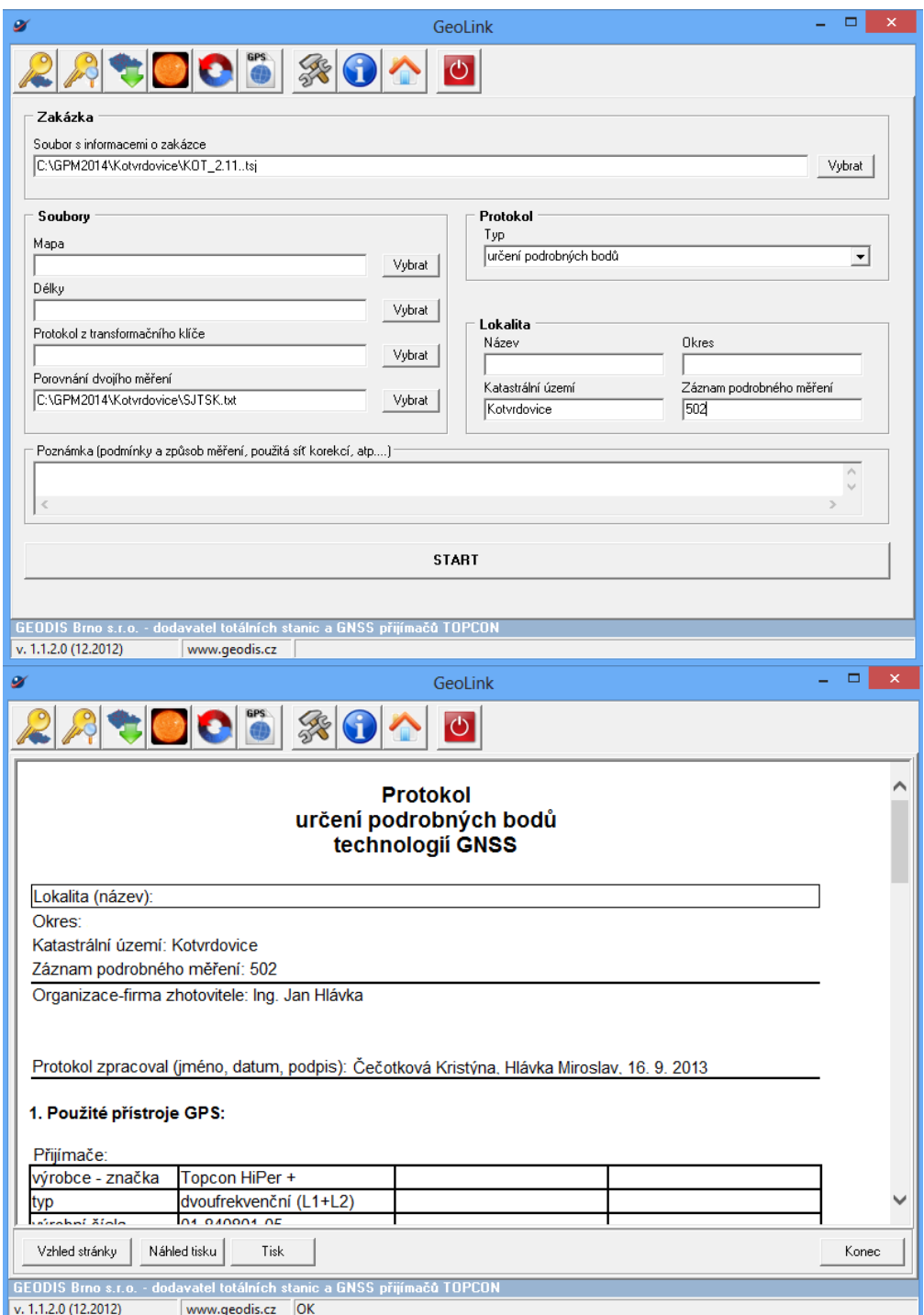

*Obr. 23 – Ukázka prostředí programu GeoLink*

### <span id="page-32-0"></span>**7.3 Podrobné body**

Podrobné body byly vypočítány úlohou polární metoda dávkou v programu VKM2. V programu byly opět nastaveny korekce pro redukci délek z nadmořské výšky a kartografického zobrazení do S-JTSK. Seznam souřadnic a výpočetní protokol jsou součástí přílohy č. 6.

Pro ověření správnosti měření a pro kontrolu určení souřadnic byly z každého bodu sítě zaměřeny některé podrobné body 2x až 3x pro kontrolu. Pomocí funkce nastavení kolizí v programu VKM2 byly porovnány vícekrát zaměřené totožné podrobné body. Výsledné souřadnice z těchto měření byly určeny aritmetickým průměrem.

### <span id="page-32-1"></span>**7.4 Porovnání s registrem souřadnic**

Během podrobného měření bylo zaměřeno 174 identických bodů (IB) s RES, jednalo se zejména o rohy budov a plastové mezníky na obvodu pozemkové úpravy. Souřadnice bodů bylo nutné vzájemně porovnat. Celkem 174 IB bylo vygenerováno v programu VKM2. Poté byly v zápisníku body vyhledány a jejich číslo bylo změněno na číslo již známého bodu z RES. Porovnání bylo provedeno v programu Groma a protokol je součástí přílohy č. 7.

#### **Postup nalezení identických bodů s RES v programu VKM2:**

- V prvním kroku byl v programu VKM2 založen nový výkres. Kde byl načten seznam souřadnic zaměřených podrobných bodů ve formátu \*.txt. Poté byl referenčně připojen seznam souřadnic bodů RES.
- Samotná transformace se zahájila příkazem *Služby → Transformace →* záložka *Identické body.* Kde byly vhodně vybrány IB tak, aby jejich rozložení rovnoměrně pokrývalo transformovanou oblast. Výběr IB viz Obr. 24. Jako *Stará soustava* byly voleny námi zaměřené body a *Nová soustava* obsahovala body z RES. *Obr. 24 – Výběr IB*

|                |                |                         | Klávesnice   Posun + rotace   Identické body                                                                            |   | Jložený klíč   Dva seznamy                                                                 |
|----------------|----------------|-------------------------|----------------------------------------------------------------------------------------------------|---|--------------------------------------------------------------------------------------------|
|                | Podobnost      |                         | Překresli Nový bod klíče                                                                                                |   | $\nabla$ Body z grafiky                                                                    |
| Ν              |                | V٧                      | Vx.                                                                                                    |   | Stará soustava <sup>.</sup><br>Číslo 062005010657                                          |
| $\mathbf{1}$   | ⊽              | 0,01                    | 0.00                                                                                                    |   | Y 583201,54                                                                                |
| $\overline{2}$ | ⊽              | 0,00                    | $-0.02$                                                                                                    |   | X 1143996.96                                                                               |
| 3              | ⊽              | $-0.03$                 | 0.05                                                                                                    | Ξ |                                                                                            |
| 4              | ⊽              | 0.04                    | 0.03 <sub>1</sub>                                                                                                    |   | Nová soustava <sup>.</sup>                                                                 |
| 5              | ⊽              | 0.04                    | 0.04                                                                                                    |   | Číslo 062002640005                                                                         |
| 6              | ⊽              | $-0.09$                 | 0.03                                                                                                    |   | Y 583201,62                                                                                |
| 7              | ⊽              | 0.12                    | $-0.03$                                                                                                    |   | X1143997,06                                                                                |
| ᢛ              | $\overline{1}$ | 0.00                    | 0.10                                                                                                    |   |                                                                                            |
|                |                |                         | $X = -124,42878 + x * 1,000093696700 + y * 0,000029556998$<br>Y= $-20,83627 + x * -0,000029556998 + y * 1,000093696700$ |   | Export TXT                                                                                 |
|                |                |                         | index podezřelého bodu=8 M0.r=0,053                                                                                     |   | qx=1,000093697137 qy=1,000093697137 fi=399,9981q M0=0,065<br>$\boldsymbol{\mathcal{J}}$ ok |
|                |                | $dx = 0,009 dy = 0,013$ |                                                                                                    |   |                                                                                            |
|                |                | Bez transf.             | Překresli                                                                                                    |   | Storno                                                                                     |

- Po identifikaci IB se na liště zobrazila záložka *Dva seznamy.* V této záložce byly
	- nastaveny parametry pro vyhledávání blízkých IB. Zadána byla střední souřadnicová chyba mxy=0,14 m a mezní odchylka 0,28 m. Poté byla zvolena metoda *Bez transformace*, protože chceme provést pouze výběr blízkých identických bodů, nikoliv samotnou transformaci, viz Obr. 25.

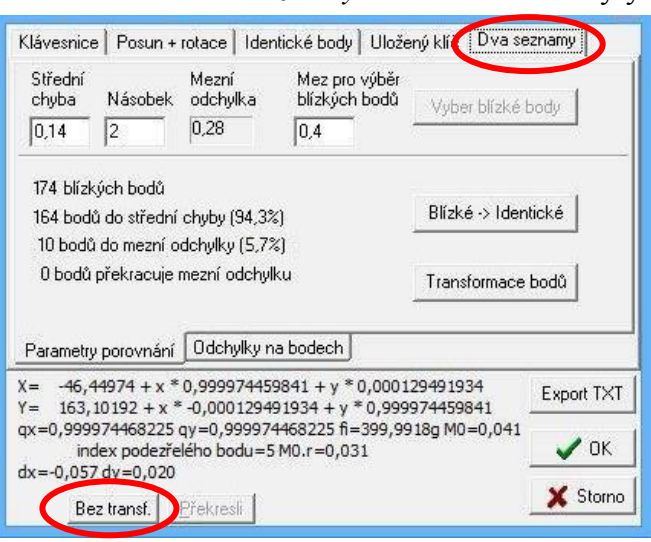

*Obr. 25 – Funkce výběr blízkých identických bodů*

Při zpracování kresby byl připojen soubor bodů z RES a soubor námi zaměřených podrobných bodů. Aby byla zajištěna přesnost vypracovaného elaborátu, byly načteny také body, které byly identické s RES. Jelikož tyto body měly souřadnice blízké bodům z RES, bylo nutné upravit nastavení kolizí v programu VKM2. Tímto nastavením se upravilo pouze na upozornění kolizí v názvu bodu, ne v jeho poloze, viz Obr. 26.

| V Blízké body seznam I pouze z VFK Odchylka= 3                                              |          |                                     |                             | Najdi blízké                       | (0)       |                      |                                   |         |                            |                         |   |                                   |
|---------------------------------------------------------------------------------------------|----------|-------------------------------------|-----------------------------|------------------------------------|-----------|----------------------|-----------------------------------|---------|----------------------------|-------------------------|---|-----------------------------------|
| Číslo bodu                                                                                  | Řád/Odch | Y.obr                               | X.obr                       | Z.obr KK                           | Y.pol     | X.pol                | $ $ Z.pol                         |         |                            | KK Kód Met Atr Poznámka |   |                                   |
| 062005010001                                                                                | 1        | 583138.06                           | 1143915.38                  | 0.00<br>$\sim$                     | 583138.06 | 1143915.38           |                                   | 3 N     | 0<br>$\mathbf 0$           |                         | ٠ |                                   |
| 062005010002                                                                                | 2        |                                     | 583148,56 1143923,14        | $0,00 -$                           |           | 583148,56 1143923,14 |                                   | 3 N     | 0<br>$\bf{0}$              |                         | π |                                   |
| 062005010003                                                                                | з        |                                     | 583148, 16 1143927, 10      | $0.00 -$                           | 583148,16 | 1143927,10           |                                   | 3 N     | $\mathbf 0$<br>0           |                         |   |                                   |
| 062005010004                                                                                | 4        |                                     | 583153,28 1143928,77        | $0.00 -$                           | 583153,28 | 1143928,77           |                                   | 3 N     | 0<br>$\bf{0}$              |                         |   |                                   |
| 062005010005                                                                                | 5        |                                     | 583158,54 1143927,52        | $0,00 -$                           |           | 583158,54 1143927,52 |                                   | 3 N     | 0<br>0                     |                         |   |                                   |
| 062005010006                                                                                | 6        |                                     | 583164,59 1143927,12        | $0,00 -$                           |           | 583164,59 1143927,12 |                                   | 3 N     | 0<br>$\mathbf{0}$          |                         |   |                                   |
| 062005010007                                                                                | 7        |                                     | 583182,90 1143898,34        | $0,00 -$                           |           | 583182,90 1143898,34 |                                   | 3 N     | 0<br>0                     |                         |   |                                   |
| 062005010008                                                                                | 8        |                                     | 583184,17 1143917,93        | $0.00 -$                           |           | 583184,17 1143917,93 |                                   | 3 N     | $\mathbf 0$<br>$\mathbf 0$ |                         |   |                                   |
| 062005010009                                                                                | 9        |                                     | 583192,55 1143916,60        | $0,00 -$                           | 583192,55 | 1143916.60           |                                   | 3 N     | $\circ$<br>$^{\circ}$      |                         |   |                                   |
| 062005010010                                                                                | 10       |                                     | 583195.14 1143908.11        | $0.00 -$                           | 583195.14 | 1143008 11           |                                   | $2 - M$ | $\Omega$<br>$\sqrt{2}$     | $\Sigma$                |   | $\Sigma$                          |
| 062005010011                                                                                | 11       |                                     | 583203,58 1143910,67        | $0,00 -$                           | 583203,58 | XX.VKD2              |                                   |         |                            |                         |   | XX.VKD2                           |
| 062005010012                                                                                | 12       |                                     | 583209,20 1143929,66        | $0,00 -$                           | 583209,20 |                      | Info   Vstup Kolize   Vzhled   KN |         |                            |                         |   | Info   Vstup Kolize   Vzhled   KN |
| 062005010013                                                                                | 13       |                                     | 583196,49 1143925,78        | 0,00<br>$\overline{\phantom{a}}$   | 583196,49 |                      |                                   |         |                            |                         |   | Čísla bodu Polohy bodu            |
|                                                                                             |          |                                     |                             | m.                                 |           |                      | Císla bodu Polohy bodu            |         |                            |                         |   |                                   |
| Počet bodů:633 Chybné řádky:0 Nenumerické číslo:0 Popicitní číslo seznam o Punlicitní číslo |          |                                     |                             |                                    |           |                      | <b>▽</b> Kontrola zapnuta         |         |                            |                         |   | Kontrola vypnuta                  |
| Filtry<br>Okno, Met   Kód, Atrib                                                            |          |                                     | Kontrola kolizí čísel bodů- |                                    |           |                      | Při kolizi - dvojí souřadnice     |         |                            |                         |   | Při kolizi                        |
|                                                                                             |          |                                     | zapisovat do protokolu      |                                    |           |                      | C Vyvolat dilalog                 |         |                            |                         |   | C Vyvolat dialog                  |
| -Zapnuté filtry-                                                                            |          | Třídy přes<br>$\overline{V}$ 1<br>⊽ |                             | Obraz=nový, Poloha=nová (průměr za |           |                      | <b>▽</b> Starý obraz              |         | Nový obraz                 |                         |   |                                   |
| $\Box$ Okno $\Box$ Ohrada                                                                   |          | $\nabla$ 3 $\nabla$ 4               | Pozn.: neuložit žádnou      |                                    | Nastavit  |                      | □ Stará poloha                    |         | <b>V</b> Nová poloha       |                         |   | C Neuložit nový bod               |
| □ Třídy přesnosti                                                                           |          |                                     |                             |                                    |           |                      | Uložení poznámky při kolizi       |         |                            |                         |   |                                   |
| □ Metoda určení                                                                             |          | $\nabla$ 5 $\nabla$ 6               |                             |                                    |           |                      | C Žádnou C Starou C Novou C Obě   |         |                            |                         |   | Poloměr kolize [0]                |
| Kód bodu                                                                                    |          | $\nabla$ 7 $\nabla$ 8               |                             |                                    |           |                      | Uložit průměr do 2                |         |                            | násobku střední chyby   |   |                                   |
| Atribut bodu                                                                                |          | −Výška bodu—                        |                             |                                    |           |                      | <b>V</b> Kolize do protokolu      |         |                            |                         |   |                                   |
|                                                                                             |          | G s výškou                          |                             |                                    |           |                      |                                   |         |                            |                         |   |                                   |
| □ Výška bodu                                                                                |          | C bez výšky                         |                             |                                    |           |                      |                                   |         |                            |                         |   |                                   |
|                                                                                             |          |                                     |                             |                                    |           |                      |                                   |         |                            |                         |   |                                   |
|                                                                                             |          |                                     |                             |                                    |           |                      |                                   |         |                            |                         |   |                                   |
|                                                                                             |          |                                     |                             |                                    |           |                      |                                   |         |                            |                         |   |                                   |
|                                                                                             |          |                                     |                             |                                    |           |                      |                                   |         |                            |                         |   |                                   |
|                                                                                             |          |                                     |                             |                                    |           |                      |                                   |         |                            |                         |   |                                   |
|                                                                                             |          |                                     |                             |                                    |           |                      |                                   |         |                            |                         |   |                                   |
|                                                                                             |          |                                     |                             |                                    |           |                      |                                   |         |                            |                         |   |                                   |
|                                                                                             |          |                                     |                             |                                    |           |                      |                                   |         |                            |                         |   |                                   |
|                                                                                             |          |                                     |                             |                                    |           |                      |                                   |         | $\vee$ OK                  | X Storno                |   | X Storno<br>$\sqrt{a}$ K          |

*Obr. 26 – Nastavení kolizí*

#### <span id="page-34-0"></span>**7.5 Transformace ZPMZ z místního souřadnicového systému**

ZPMZ, které byly vyhotoveny v místním souřadnicovém systému, bylo nutné natransformovat do S-JTSK. V programu VKM2 byly body v místním souřadnicovém systému natransformovány na body obsažené v RES a na námi zaměřené body. Identické body (IB), které byly v terénu jednoznačně identifikovatelné, byly voleny tak, aby jejich rozmístění bylo rovnoměrné po celé oblasti a aby nebyla překročena hodnota střední souřadnicové chyby pro kód kvality 3, kde je  $m_{xy} = 0.14$  m.

Celkem byly přepracovány 3 ZPMZ z místního souřadnicového systému, a to ZPMZ 158, 208 a 220. Přetransformovaným bodům zůstaly původní čísla ZPMZ, body nebyly přečíslovány. Transformační protokoly jsou součástí přílohy č. 8.

### **Postup transformace ZPMZ z místního souřadnicového systému do S-JTSK v programu VKM2:**

- V prvním kroku byl v programu VKM2 založen nový výkres. Do něj byl načten seznam souřadnic v místním souřadnicovém systému ve formátu \*.txt.
- Poté byl referenčně připojen seznam souřadnic bodů námi zaměřených v terénu a bodů z RES.
- Pro přehlednost při zpracování, bylo otevřeno druhé okno přes příkaz *Okna → Nové okno.* Kde v jednom okně byl zobrazen výkres v místním souřadnicovém systému a v druhém okně body v S-JTSK.
- Samotná transformace se zahájila příkazem *Služby → Transformace →* záložka *Identické body* (Obr. 27)*.* Kde byly vhodně vybrány IB tak, aby jejich rozložení rovnoměrně pokrývalo transformovanou oblast. Při určování souřadnic podrobných bodů se využije shodnostní, popřípadě Helmertova transformace.

|                |                |                         |                                                                                                    |   | Klávesnice   Posun + rotace   Identické body   Jložený klíč   Dva seznamy |
|----------------|----------------|-------------------------|----------------------------------------------------------------------------------------------------|---|---------------------------------------------------------------------------|
|                | Podobnost      |                         | Překresli Nový bod klíče                                                                                                |   | $\overline{\mathsf{v}}$ Body z grafiky                                    |
| Ν              |                | ۷y                      | Vx                                                                                                    |   | Stará soustava <sup>.</sup><br>Číslo 062005010657                         |
| $\mathbf{1}$   | ⊽              | 0,01                    | 0.00                                                                                                    |   |                                                                           |
| 2              | ⊽              | 0,00                    | $-0.02$                                                                                                    |   | $Y$ 583201.54                                                             |
| 3              | ⊽              | $-0.03$                 | 0,05                                                                                                    |   | X 1143996,96                                                              |
| $\overline{4}$ | ⊽              | 0,04                    | 0,03                                                                                                    | Ξ | Nová soustava <sup>.</sup>                                                |
| 5              | ⊽              | 0.04                    | 0.04                                                                                                    |   | Číslo 062002640005                                                        |
| 6              | ⊽              | $-0.09$                 | 0.03                                                                                                    |   | Y 583201,62                                                               |
| $\overline{7}$ | ⊽              | 0.12                    | $-0.03$                                                                                                    |   | × 1143997.06                                                              |
|                | $\overline{ }$ | o oo                    | 0.10                                                                                                    |   |                                                                           |
|                |                |                         | $X = -124,42878 + x * 1,000093696700 + y * 0,000029556998$<br>$Y = -20,83627 + x * 0,000029556998 + y * 1,000093696700$ |   | Export TXT                                                                |
|                |                |                         | index podezřelého bodu=8 M0.r=0,053                                                                                     |   | qx=1,000093697137 qy=1,000093697137 fi=399,9981q M0=0,065<br>∕ ΟΚ         |
|                |                | $dx = 0.009 dy = 0.013$ |                                                                                                    |   |                                                                           |
|                |                | Bez transf.             | Překresli                                                                                                    |   | Storno                                                                    |

*Obr. 27 – Výběr IB*

 Po identifikaci nejméně 3 IB se na liště zobrazila záložka *Dva seznamy.* V této záložce byly nastaveny parametry pro vyhledávání blízkých IB. Zadána byla střední souřadnicová chyba  $m_{xy} = 0.14$  m a mezní souřadnicová chyba  $u_{xy} = 0.28$  m. Po spuštění funkce *Vyber blízké body* se vygeneruje porovnání blízkých bodů (Obr. 28), v záložce *Odchylky na bodech* je poté možné si jednotlivé odchylky prohlédnout (Obr. 29).

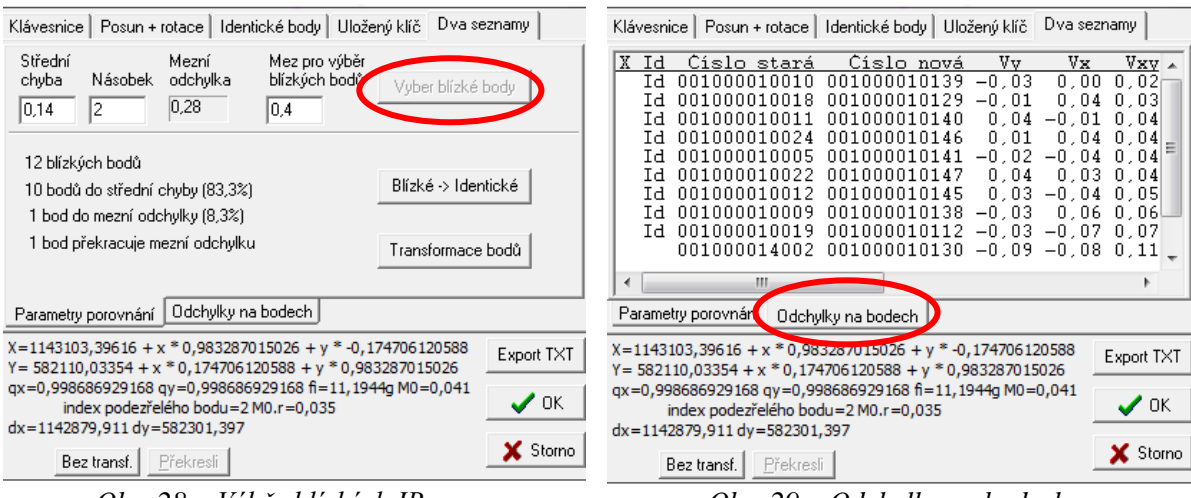

 *Obr. 28 – Výběr blízkých IB Obr. 29 – Odchylky na bodech*

 Po spuštění funkce *Transformace bodů* se body z místního souřadnicového systému převedly do S-JTSK a výsledné souřadnice se objevily v tabulce. Následovalo uložení

transformačního protokolu do formátu \*.txt.

- Na závěr je nutné převést kresbu, která je stále v místním souřadnicovém systému, do systému S-JTSK. Tento převod se provede přes příkaz *VKM → Export → VKD* (Obr. 30)*,* kde je zadán název souboru ve formátu \*.VKD2.
- Program VKM2 také umožňuje uložení transformačního klíče do souboru ve formátu \*.TRF, který slouží pro opětovné načtení a použití.

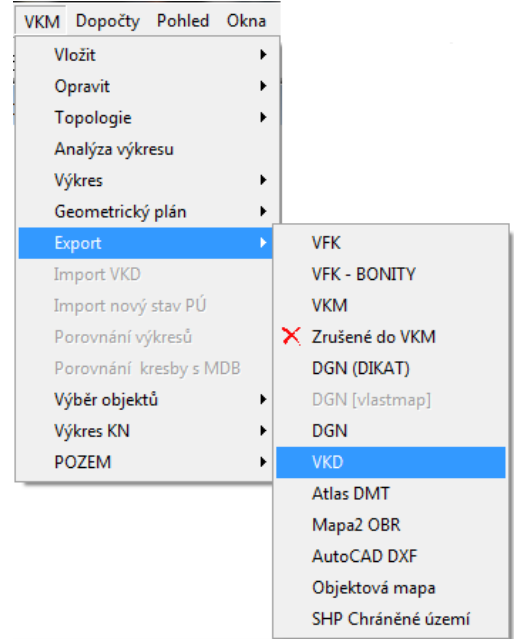

 *Obr. 30 – Export výkresu*

### <span id="page-36-0"></span>**8. GRAFICKÉ ZPRACOVÁNÍ**

### <span id="page-36-1"></span>**8.1 Čísla ZPMZ**

Při obnově katastrálního operátu jsou přidělena katastrálním pracovištěm nová čísla ZPMZ. Jelikož předmětem této diplomové práce je zaměření a porovnání s katastrální mapou, nikoliv samotná obnova, tato čísla nám přidělena nebyla. Z tohoto důvodu byla námi zvolena. Aby při importu seznamu souřadnic nedošlo ke kolizím v číslech bodů, bylo přihlédnuto k číslům ZPMZ, která již byla použitá.

Číslo ZPMZ 501 obsahuje všechny námi v terénu zaměřené body. ZPMZ 502 bylo zvoleno pro body dopočítané pomocí kontrolních oměrných měr z terénu, nebo body přepracované z dřívějších zeměměřických činností. Pro body zvektorizované z katastrální mapy bylo zvoleno číslo ZPMZ 503.

### <span id="page-36-2"></span>**8.2 Tvorba digitální formy katastrální mapy**

Proces tvorby digitální formy katastrální mapy probíhal v prostředí programu VKM2. Při tvorbě samotné kresby byly prioritně využívány body obsažené v RES a body transformované z místního souřadnicového systému. V situacích, kdy odchylka mezi námi zaměřeným bodem a bodem obsaženým v RES překračovala hodnotu mezní souřadnicové chyby pro kód kvality 3 (tzn. 0,28 m), se přistoupilo k ověření bodu pomocí kontrolních oměrných měr zaměřených v terénu. V případě, že skutečnosti lépe odpovídal bod zaměřený, tak byl použit místo bodu z RES. Body polohových bodových polí se ve výkresu nevyznačují a v programu VKM2 na ně není možné spojit kresba. Při tvorbě byly tyto body nahrazeny jiným číslem bodu s totožnými souřadnicemi.

Jak již bylo zmíněno v předchozích kapitolách, tak v terénu nebylo možné zaměřit úplně všechny prvky polohopisu katastrální mapy. U obvodu budov bránila zaměření zejména vegetace a množství nahromaděného materiálu. V mnoha případech nešlo korektně určit hranice pozemkových parcel, protože ploty těmto hranicím neodpovídaly. Body, které nebyly zaměřeny a nebyly ani součástí RES bylo nutné dopočítat. Dopočty byly provedeny pomocí kontrolních oměrných měr, rekonstrukcí ortogonálních metod a dopočítáním průsečíků.

Nebyl-li lomový bod v RES, zaměřený, ani ho nebylo možné dopočítat, pak se určil vektorizací rastru katastrální mapy. Aby vektorizované hranice parcel odpovídaly

co nejvíce skutečnosti, byly prováděny blokové transformace, viz kapitola 8.2.1 Vektorizace rastru katastrální mapy.

*Body, určené při vektorizaci rastrového obrazu, se označí číslem bodu s použitím nově přiděleného čísla ZPMZ. Těmto bodům se přiřadí kódy kvality v závislosti na způsobu získání souřadnic a přesnosti využitých podkladů. [3]*

Graf č. 1 prezentuje celkový počet bodů v zájmové oblasti v porovnání s počtem bodů použitých v grafickém zpracování. Při tvorbě digitální formy katastrální mapy bylo využito 287 bodů z celkových 338 bodů z RES a 10 bodů PPBP. Zaměřených bodů bylo v této oblasti celkem 311, z toho 159 bodů bylo pro tvorbu kresby využito, 97 zaměřených bodů bylo nahrazeno body z RES a 19 bodů jsou měřická stanoviska. Dopočítáno bylo 234 bodů a 219 z nich bylo využito v kresbě, zvektorizováno bylo 214 bodů. Graf č. 2 uvádí procentuální zastoupení jednotlivých skupin bodů, které byly využity při tvorbě kresby. Měření je zastoupeno v tak malé míře z důvodu nahrazení zaměřených bodů body z RES.

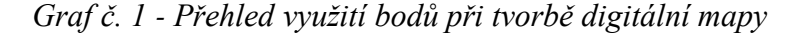

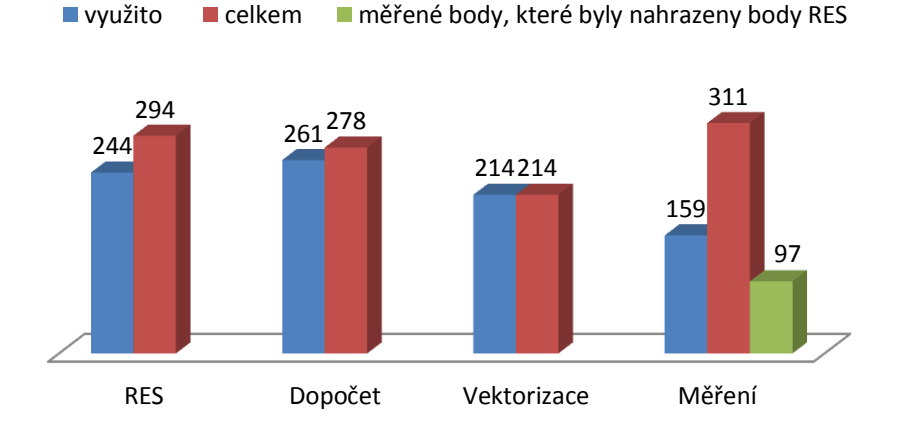

*Graf č. 2 - Přehled využitých bodů*

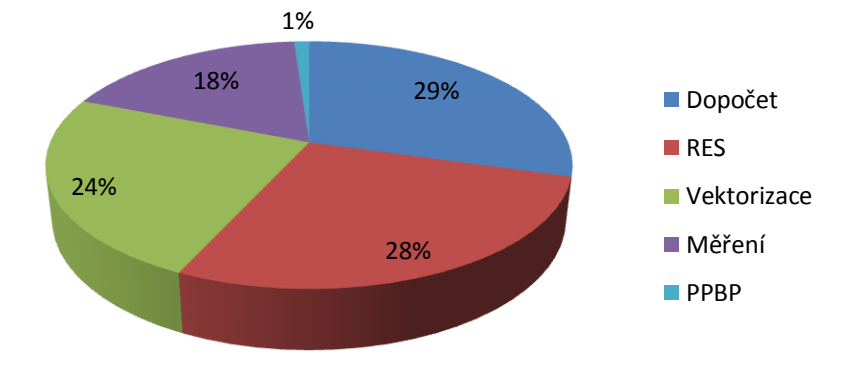

#### <span id="page-38-0"></span>**8.2.1 Vektorizace rastru katastrální mapy**

U lomových bodů parcel, které nebyly v RES, nebyly zaměřeny ani dopočítány bylo nutné přistoupit k vektorizaci rastru katastrální mapy. Aby vektorizované hranice parcel odpovídaly katastrální mapě, byly prováděny pro jednotlivé části blokové transformace.

*Při blokové transformaci se transformuje vyrovnaný nebo souvislý rastr afinní nebo Helmertovou transformací. Identické body pro transformaci bloku musejí být nejméně čtyři (ve výjimečných a odůvodněných případech pouze tři) a jejich rozložení musí být takové, aby transformovaný blok byl převážně uvnitř mnohoúhelníku, určeného spojnicemi těchto bodů. [3]*

Střední souřadnicová chyba transformačního klíče musí vyhovět kritériu pro mezní souřadnicovou chybu pro příslušný mapový podklad podle přílohy č. 1 Návodu pro obnovu katastrálního operátu a převod. Pro kód kvality 8 je hodnota mezní souřadnicové chyby  $u_{xy}$  rovna dvojnásobku střední souřadnicové chyby  $m_{xy}$ , tzn.  $u_{xy} = 2$  m.

Tato mezní hodnota byla u všech provedených blokových transformací dodržena. Celkem bylo provedeno 6 blokových transformací, které umožnily dostatečně přesné zvektorizování chybějících hranic parcel.

#### **Postup transformace rastru v programu VKM2:**

- Do výkresu s kresbou se v prvním kroku musí naimportovat příslušný KN rastr přes příkaz *Výkres → Import →Rastru.* Z adresáře vybereme příslušný soubor ve formátu \*.cit a potvrdíme stiskem tlačítka *Otevřít.*
- Po stisku tlačítka se zobrazí informační okno, ve kterém zvolíme složku, kde se má uložit výstupní rastr ve formátu \*.TBM. Tento formát rastru slouží k opětovnému připojení natransformovaného rastru přes funkci *Připojit referenční* v nabídce *Výkres.*
- Z panelu nabídek přes *Rastr → Transformace* zahájíme transformaci výběrem IB. Vždy jako první určíme polohu bodu na rastru, poté jeho odpovídající polohu v kresbě. Takto pokračujeme až po zadání minimálně 4 IB. V dolní části tabulky je v rolovací liště možnost volby *Podobnostní* nebo *Afinní transformace* (zvýrazněno červeným čtvercem na Obr. 31)*.*
- V případě, když si nejsme jistí dostatečnou grafickou přesností je zde možnost *Náhled transformace*, která nám umožní prohlédnout si natransformovaný rastr (viz zelený čtverec na Obr. 31).

| N |   | Y rastr                     | X rastr              | Číslo bodu                                                                                                    | Y mapa               | X mapa                        | ٧y       | Vx.     |   |
|---|---|-----------------------------|----------------------|----------------------------------------------------------------------------------------------------|----------------------|-------------------------------|----------|---------|---|
| 3 | V | 6273,02                     | 9367,35              | 062001880008                                                                                                    | 583183,69            | 1143919,83                    | 0,04     | 0,16    |   |
| 4 | ⊽ | 6342,95 9110,66             |                      | 062001880005                                                                                                    | 583233.51            | 1143935,30                    | 0.01     | $-0.08$ |   |
| 5 | v | 6450,40                     | 9102,99              | 062001880004                                                                                                    | 583234,41            | 1143956,52                    | $-0.04$  | $-0.23$ |   |
| 6 | M | 6545,90 9097,02             |                      | 062001880003                                                                                                    | 583235,18            | 1143974,72                    | $-0.22$  | 0,29    | Ξ |
| 7 | ⊽ | 6491,33 9353,71             |                      | 062001880001                                                                                                    | 583185,50            | 1143962,51                    | $-0.43$  | 0,27    |   |
| 8 | v | 6379,62 9358,82             |                      | 062001880009                                                                                                    | 583184.59            | 1143941.04                    | 0,16     | $-0,15$ |   |
|   |   |                             |                      |                                                                                                    |                      |                               |          |         |   |
|   |   | Vyluč bod                   | $S42 \times s42 = 0$ |                                                                                                    | $Y. s42 = 0$         |                               |          |         |   |
|   |   | Transformace<br>Podobnostní |                      | $Y = 585054.314 + x''$ * -0,19563608 + y'' * -0,00605721<br>$X = 1142749.499 + x'' - 0.00605721 + y'' - 0.19563608$ |                      |                               |          |         |   |
|   |   | Náhled transformace         | M0=0,355             | gx=0,19572983 gy=0,19572983 fi=268,2266g                                                                            |                      |                               |          |         |   |
|   |   |                             |                      |                                                                                                    |                      | $\boldsymbol{\mathcal{S}}$ ok | X Cancel |         |   |
|   |   |                             |                      |                                                                                                    | Zdrojový bod (rastr) |                               |          |         |   |

*Obr. 31 – Transformace rastru*

- Když jsou určeny všechny IB, transformace se potvrdí stiskem tlačítka *OK,* zároveň se zobrazí dotaz na uložení transformačního klíče.
- Po potvrzení transformace se rastr překreslí a v informační liště ve spodní části okna se uloží protokol o transformaci. Jsou dvě možnosti jeho uložení, jedna je stiskem pravého tlačítka v oblasti informačního řádku a zvolit možnost *Přidat do protokolu.* Druhá možnost je při uzavírání programu, kdy se objeví výstraha, že protokolové okno obsahuje data, kdy se zvolí možnost *Uzavřít, uložit do souboru* nebo *Uzavřít, přidat do protokolu.*

### <span id="page-40-0"></span>**8.3 Příklady nesouladu s katastrální mapou**

Během tvorby digitální formy katastrální mapy došlo k několika nesouladům stavu v terénu s platným zákresem v katastrální mapě. Tyto případy byly prošetřeny a vyhodnoceny. V případech, kdy skutečný stav neodpovídal situaci v katastrální mapě, byly do kresby vyneseny oba zákresy, které se liší v atributech použité čáry. Nesoulady jsou v grafické části vyznačeny přerušovanou čárou odlišné barvy, aby nedošlo k záměně s platným stavem.

Na pozemkových parcelách č. 527/14 a č. 527/30 se fyzicky v terénu nacházejí budovy garáží, které nejsou ani v jenom případě zapsány v katastru nemovitostí, viz Obr. 32 a Obr. 33. Tyto budovy se nedají považovat za drobnou stavbu, protože mají výměru 37 m<sup>2</sup> a 30 m<sup>2</sup>. Katastrální zákon vymezuje drobnou stavbu plochou 16 m<sup>2</sup> a výškou 4,5 m.

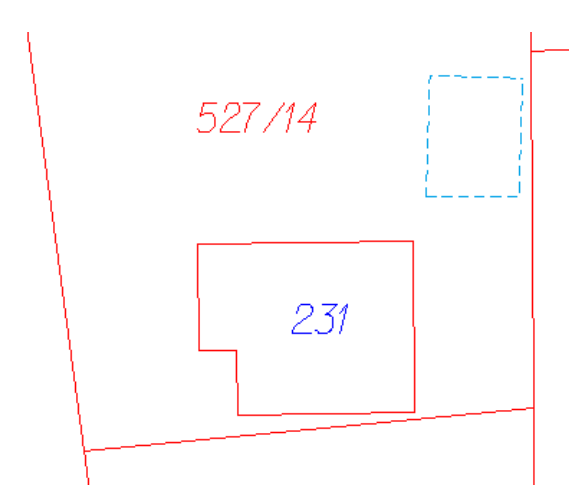

*Obr. 32 – Garáž na parcele č. 527/14* 

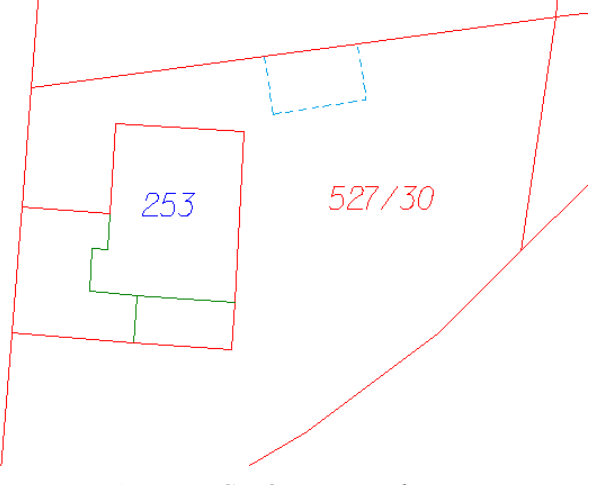

 *Obr. 33 – Garáž na parcele č. 527/30*

V několika případech existoval potvrzený geometrický plán, který však nebyl zapsán do KN. Lomové body parcel se nacházejí v RES, ale není možné je použít. Příkladem je ZPMZ 264 z roku 2005, kde je důvodem změny vyznačení přístavby budovy rodinného domu a změna hranice pozemku č. 527/1. V tomto případě byla do KN zapsána pouze přístavba rodinného domu a změna hranice pozemku nikoliv. V grafické části je vyznačena červenou čárou hranice parcely platná v KN a modrou přerušovanou čárou zobrazen stav vyhotovený podle ZPMZ 264, viz Obr. 34.

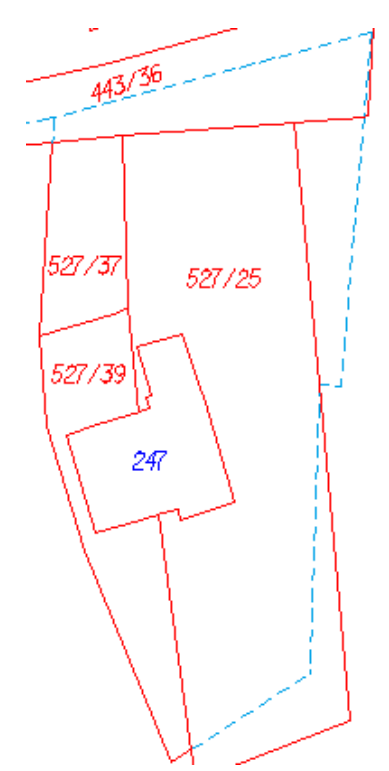

*Obr. 34 – Nesoulad s KN, parcela č. 527/25*

Dalším takovým případem je ZPMZ 272, který byl vyhotovený v roce 2005, kde důvodem změny je vyznačení přístavby budovy rodinného domu na parcele st. 229 a č. 78/5. Jedná se o přístavbu, která je v dnešní době součástí budovy a má výměru okolo 50 m<sup>2</sup>, viz Obr. 35, kde je červenou čárou vyznačen stav platné katastrální mapy a modrou přerušovanou čárou hranice přístavby. Tento geometrický plán byl také potvrzen, body jsou obsaženy v RES, ale změna nebyla zapsána do KN.

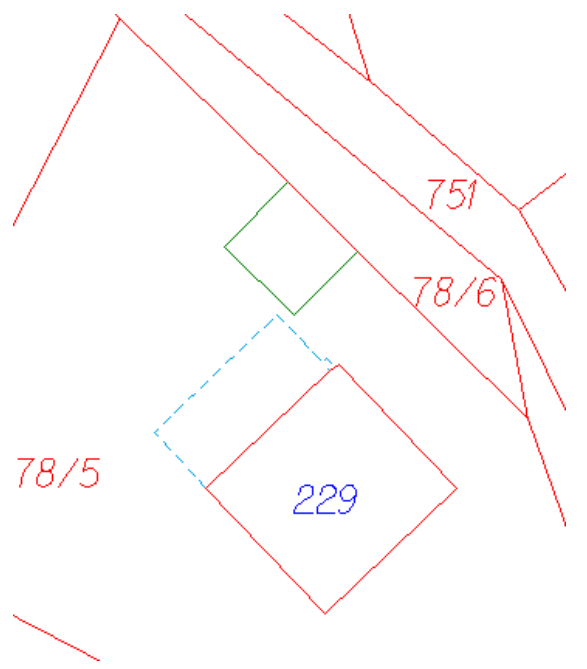

*Obr. 35 – Nesoulad s KN, st. 229*

Další případ nesouladu s katastrální mapou je parcela st. 147, na které se nachází dům č. p. 173, který se dá nazvat jako "nezaměřitelná" budova, viz Obr. 36. Tato parcela má v souboru popisných informací (SPI) uvedenu výměru 95 m<sup>2</sup>. Po rekonstrukci ZPMZ, má tato parcela výměru 113 m<sup>2</sup>. Ani jedna z těchto hodnot ale neodpovídá skutečnosti, protože obvod budovy je v současné době zcela jiný. Tato situace by se dala řešit pouze vyhotovením geometrického plánu pro změnu vnějšího obvodu budovy. Porovnání zrekonstruované části s aktuálním ortofoto snímkem a zvýrazněnou nově přistavenou částí budovy, viz Obr. 37.

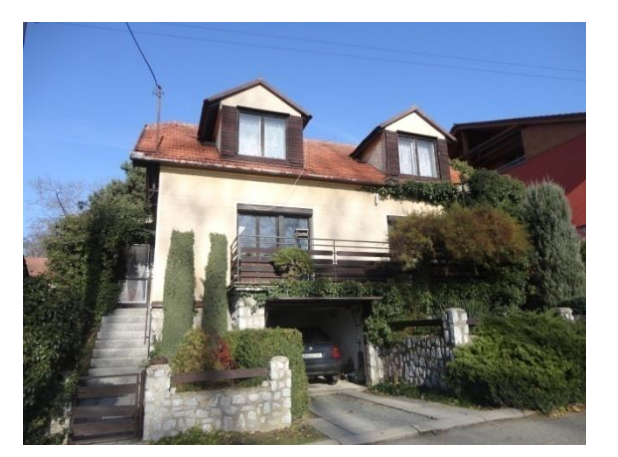

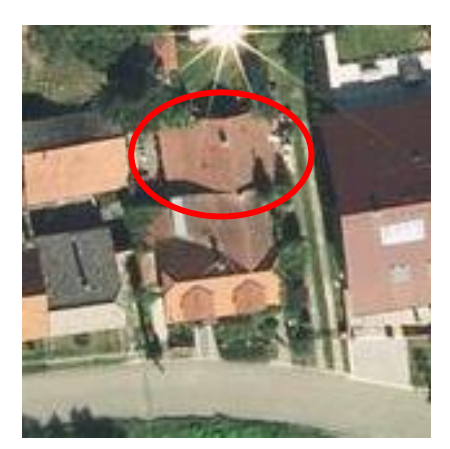

*Obr. 36 – Ukázka přilehlé vegetace Obr. 37 – Aktuální ortofoto snímek [12] 10. 5. <sup>2014</sup>*

Mnoho případů nesouladu s platnou analogovou katastrální mapou bylo shledáno u změny vnějšího obvodu budov. V mnoha případech je budova zakreslena jako vnitřní

kresba na stavební parcele o větší rozloze. V těchto případech zjištěná změna nemá vliv na výslednou výměru. Tyto změny byly zjištěny u parcel st. 160, st. 165, st. 135, st. 74, st. 75, st. 80, st. 81, st. 157 a st. 82. Změny jsou ve výsledném elaborátu digitální formy katastrální mapy zakresleny modrou přerušovanou čárou. U těchto parcel by měl být vypracován geometrický plán pro změnu vnějšího obvodu budovy.

Nesoulad byl také zjištěn u parcely st. 181, kdy její přistavěná část zasahuje na pozemkovou parcelu 527/8, viz Obr. 38. Přistavěná část budovy má výměru okolo 30  $m^2$ .

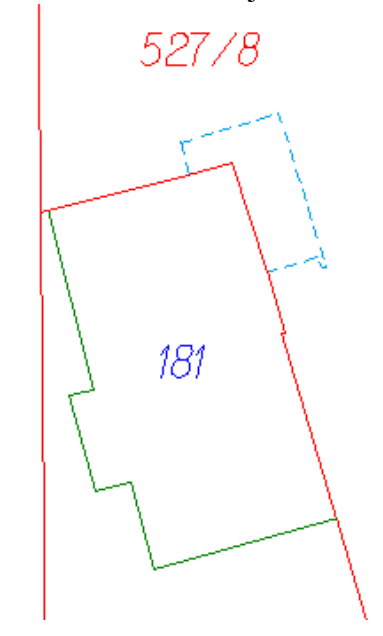

. *Obr. 38 – Nesoulad s KN, st. 181*

Posledním zjištěným nesouladem je parcela st. 72/1, která vůbec neodpovídá svému zákresu v KN mapě (červenou barvou vyznačena oblast nesouladu na Obr. 39). Nebyl nám umožněn přístup do dvora, tak bylo zaměřeno pouze obvodové zdivo. Nesoulad není v grafické části celý vykreslen, jelikož ho nebylo možné v terénu nijak zaměřit. Měřením byl zjištěn jeden chybný rozměr budovy, v místech zasahujícího do parcely č. 62/2. Vlastník u obou těchto parcel je stejný. Nesoulad je ale zcela patrný z aktuálního ortofoto snímku (Obr. 40) a snímku zachycující fakt, že budova na parcele st. 72/1 sdílí jednu společnou zeď s vedlejší budovou (obr. 41).

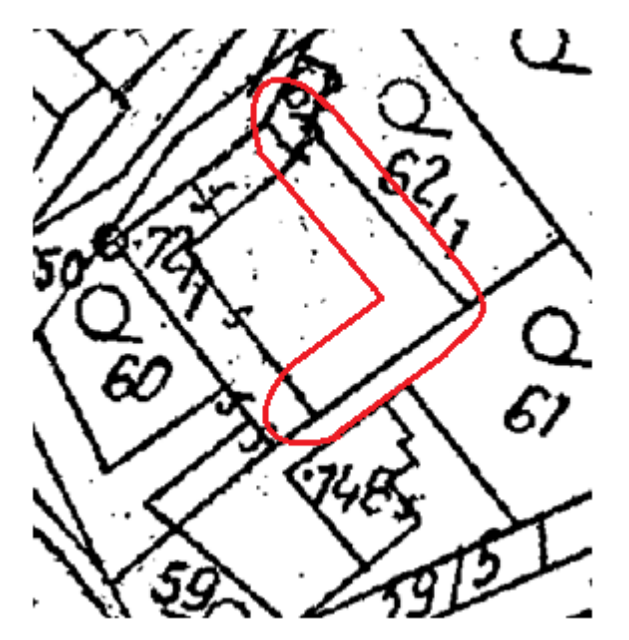

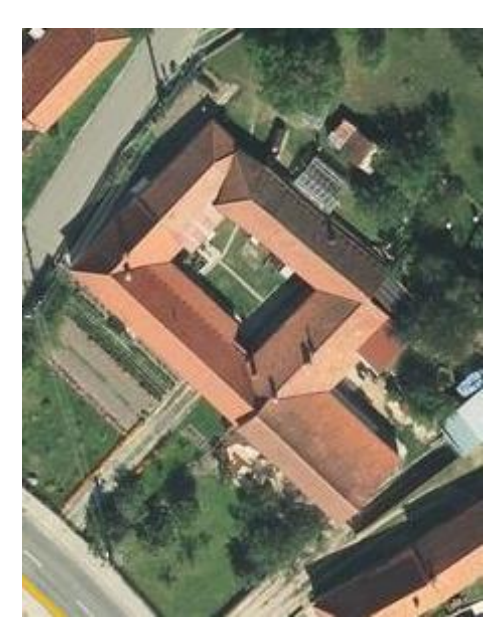

*Obr. 39 – Výřez z KN mapy Obr. 40 – Ortofoto snímek [12] 11. 5. <sup>2014</sup>*

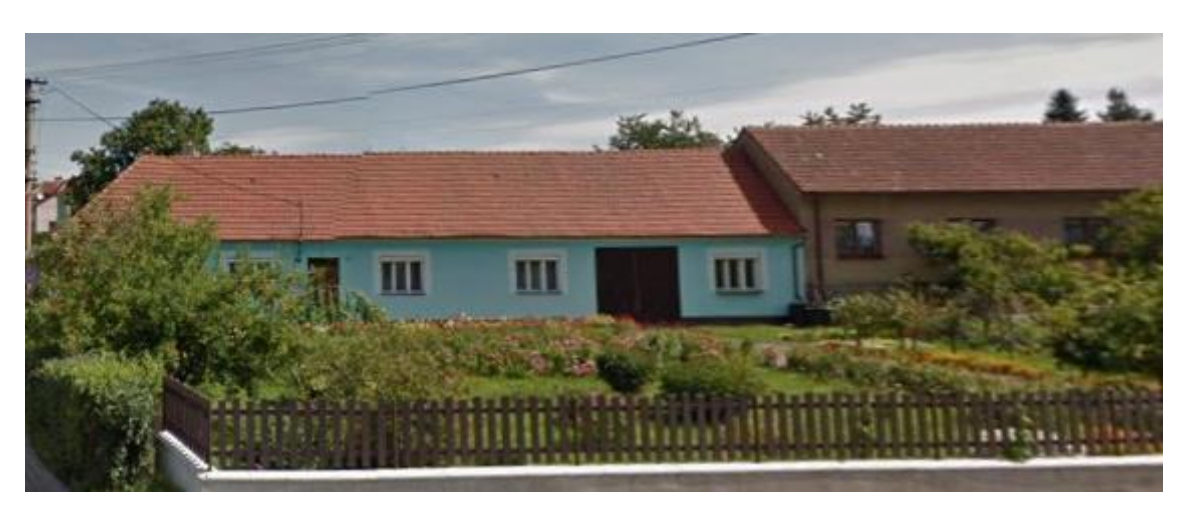

*Obr. 41 – Snímek čelní strany budovy na parcele st. 72/1 [13] 11. 5. 2014*

### <span id="page-44-0"></span>**9. PŘESNOSTI SOUŘADNIC PODROBNÝCH BODŮ**

Posouzení dosažené přesnosti určení souřadnic nově určovaných bodů bylo provedeno podle bodu 13.4 přílohy katastrální vyhlášky č. 357/2013 Sb.

*Posouzení dosažené přesnosti určení souřadnic nově určovaného nebo ověření souřadnic stávajícího podrobného bodu polohopisu se provádí pomocí*

- *a) oměrných měr nebo kontrolního měření délek přímých spojnic jiných vybraných dvojic podrobných bodů a jejich porovnání s délkami, vypočtenými ze souřadnic nebo*
- *b) nezávislého kontrolního určení souřadnic podrobného bodu polohopisu a jejich porovnání prvotně určenými souřadnicemi. [2]*

Porovnány byly délky určené z měření pásmem, popřípadě délka zjištěná ze souřadnic s délkami určenými z platné analogové katastrální mapy.

Za vyhovující se považuje přesnost, když rozdíl měřené délky a délky vypočtené ze souřadnic je menší než mezní rozdíl délky  $u_d$ , který je stanoven jako dvojnásobek základní střední chyby m<sub>d</sub>. V případě souboru, který obsahuje více, než 20 porovnávaných délek musí nejméně  $60\%$  rozdílů splňovat podmínku pro střední chybu délky m<sub>d</sub>. Střední chyba délky se vypočítá podle vzorce

$$
m_d = k \cdot \left(\frac{d+12}{d+20}\right)
$$

Kde *d* je větší z porovnávaných délek v metrech a *k* se vypočítá jako √2 násobek základní střední souřadnicové chyby stanovené podle kódu kvality bodu s nižší přesností.

Porovnáno bylo celkem 55 dvojic délek, viz Tab. 4. Porovnávány byly vzdálenosti lomových bodů vlastnických hranic. Délky byly rovnoměrně rozmístěny po celém území zájmové lokality, měly různé hodnoty a směry.

| $z$ mapy $d_m$ | měřená d <sub>k</sub> | $d_m - d_k$ | větší     |           |            |                               |          |
|----------------|-----------------------|-------------|-----------|-----------|------------|-------------------------------|----------|
| [m]            | [m]                   | [m]         | délka [m] | $m_d$ [m] |            | $\mathbf{u}_{\mathbf{d}}$ [m] |          |
| 11,15          | 11,22                 | $-0,07$     | 11,22     | 1,05      | vyhovuje   | 2,10                          | vyhovuje |
| 11,54          | 11,51                 | 0,03        | 11,54     | 1,06      | vyhovuje   | 2,11                          | vyhovuje |
| 9,12           | 9,98                  | $-0,86$     | 9,98      | 1,04      | vyhovuje   | 2,07                          | vyhovuje |
| 10,13          | 10,04                 | 0,09        | 10,13     | 1,04      | vyhovuje   | 2,08                          | vyhovuje |
| 10,18          | 10,56                 | $-0,38$     | 10,56     | 1,04      | vyhovuje   | 2,09                          | vyhovuje |
| 32,27          | 30,81                 | 1,46        | 32,27     | 1,20      | nevyhovuje | 2,40                          | vyhovuje |
| 15,90          | 14,71                 | 1,19        | 15,90     | 1,10      | nevyhovuje | 2,20                          | vyhovuje |
| 6,96           | 6,01                  | 0,95        | 6,96      | 0,99      | vyhovuje   | 1,99                          | vyhovuje |
| 39,60          | 38,94                 | 0,66        | 39,60     | 1,22      | vyhovuje   | 2,45                          | vyhovuje |
| 39,46          | 38,63                 | 0,83        | 39,46     | 1,22      | vyhovuje   | 2,45                          | vyhovuje |
| 32,18          | 32,76                 | $-0,58$     | 32,76     | 1,20      | vyhovuje   | 2,40                          | vyhovuje |
| 23,45          | 24,20                 | $-0,75$     | 24,20     | 1,16      | vyhovuje   | 2,32                          | vyhovuje |
| 17,04          | 18,27                 | $-1,23$     | 18,27     | 1,12      | nevyhovuje | 2,24                          | vyhovuje |
| 38,91          | 38,18                 | 0,73        | 38,91     | 1,22      | vyhovuje   | 2,44                          | vyhovuje |
| 24,48          | 25,63                 | $-1,15$     | 25,63     | 1,17      | vyhovuje   | 2,33                          | vyhovuje |
| 34,32          | 34,26                 | 0,06        | 34,32     | 1,21      | vyhovuje   | 2,41                          | vyhovuje |
| 15,00          | 15,77                 | $-0,77$     | 15,77     | 1,10      | vyhovuje   | 2,20                          | vyhovuje |
| 13,03          | 13,19                 | $-0,16$     | 13,19     | 1,07      | vyhovuje   | 2,15                          | vyhovuje |
| 10,30          | 10,55                 | $-0,25$     | 10,55     | 1,04      | vyhovuje   | 2,09                          | vyhovuje |
| 41,91          | 42,00                 | $-0.09$     | 42,00     | 1,23      | vyhovuje   | 2,46                          | vyhovuje |
| 14,08          | 13,50                 | 0,58        | 14,08     | 1,08      | vyhovuje   | 2,16                          | vyhovuje |
| 5,15           | 5,65                  | $-0,50$     | 5,65      | 0,97      | vyhovuje   | 1,95                          | vyhovuje |
| 44,75          | 42,42                 | 2,33        | 44,75     | 1,24      | nevyhovuje | 2,48                          | vyhovuje |
| 12,70          | 12,85                 | $-0,15$     | 12,85     | 1,07      | vyhovuje   | 2,14                          | vyhovuje |
| 11,95          | 12,18                 | $-0,23$     | 12,18     | 1,06      | vyhovuje   | 2,13                          | vyhovuje |
| 14,05          | 13,38                 | 0,67        | 14,05     | 1,08      | vyhovuje   | 2,16                          | vyhovuje |
| 6,82           | 5,63                  | 1,19        | 6,82      | 0,99      | nevyhovuje | 1,98                          | vyhovuje |
| 28,93          | 30,09                 | $-1,16$     | 30,09     | 1,19      | vyhovuje   | 2,38                          | vyhovuje |
| 24,25          | 25,29                 | $-1,04$     | 25,29     | 1,16      | vyhovuje   | 2,33                          | vyhovuje |
| 5,30           | 6,18                  | $-0,88$     | 6,18      | 0,98      | vyhovuje   | 1,96                          | vyhovuje |
| 18,85          | 19,15                 | $-0,30$     | 19,15     | 1,13      | vyhovuje   | 2,25                          | vyhovuje |
| 9,99           | 10,45                 | $-0,46$     | 10,45     | 1,04      | vyhovuje   | 2,09                          | vyhovuje |
| 17,46          | 17,61                 | $-0,15$     | 17,61     | 1,11      | vyhovuje   | 2,23                          | vyhovuje |
| 21,32          | 21,14                 | 0,18        | 21,32     | 1,14      | vyhovuje   | 2,28                          | vyhovuje |
| 7,63           | 8,03                  | $-0,40$     | 8,03      | 1,01      | vyhovuje   | 2,02                          | vyhovuje |
| 20,58          | 20,27                 | 0,31        | 20,58     | 1,14      | vyhovuje   | 2,27                          | vyhovuje |
| 5,71           | 5,20                  | 0,51        | 5,71      | 0,97      | vyhovuje   | 1,95                          | vyhovuje |
| 16,39          | 15,85                 | 0,54        | 16,39     | 1,10      | vyhovuje   | 2,21                          | vyhovuje |
| 18,71          | 17,37                 | 1,34        | 18,71     | 1,12      | nevyhovuje | 2,24                          | vyhovuje |
| 14,47          | 14,86                 | $-0,39$     | 14,86     | 1,09      | vyhovuje   | 2,18                          | vyhovuje |
| 14,50          | 14,50                 | 0,00        | 14,50     | 1,09      | vyhovuje   | 2,17                          | vyhovuje |
| 53,47          | 51,91                 | 1,56        | 53,47     | 1,26      | nevyhovuje | 2,52                          | vyhovuje |
| 34,44          | 33,88                 | 0,56        | 34,44     | 1,21      | vyhovuje   | 2,41                          | vyhovuje |
| 65,15          | 63,90                 | 1,25        | 65,15     | 1,28      | vyhovuje   | 2,56                          | vyhovuje |

*Tab. 4 – Porovnání měřených délek s délkami odměřenými z mapy*

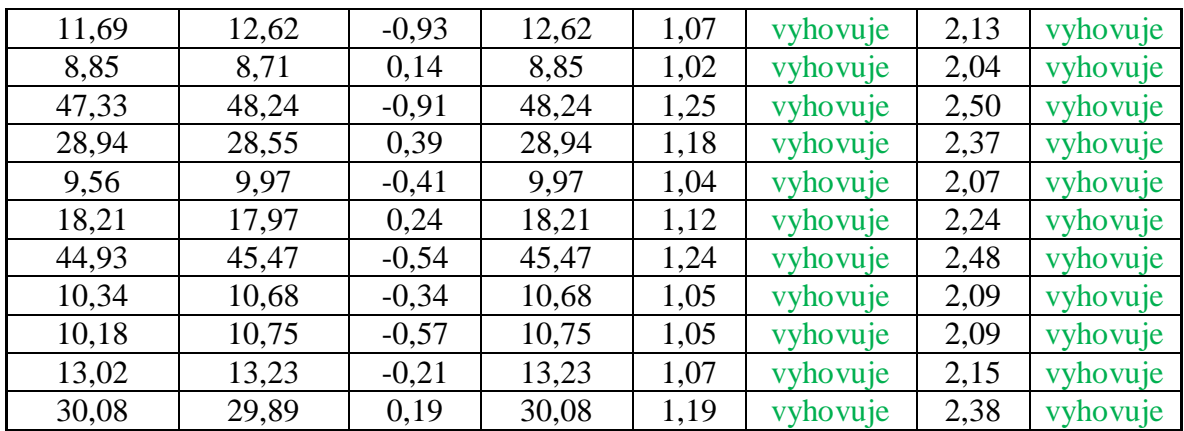

Všechny rozdíly délek splňují podmínku pro mezní rozdíl délky u<sub>d</sub> a 48 rozdílů délek splňuje podmínku pro střední chybu délky m<sub>d</sub>, což je 87 % z celkového počtu, viz Graf č. 3. Posouzení dosažené přesnosti určení souřadnic nově určovaných bodů se tady považuje za vyhovující, jelikož podmínky, které jsou uvedeny v bodu 13 přílohy katastrální vyhlášky, byly splněny.

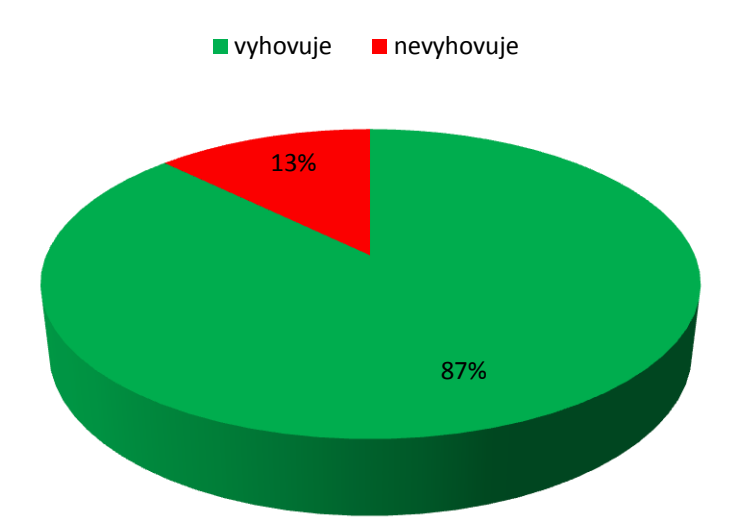

*Graf č. 3 - Splnění střední hodnoty rozdílu délky*

### <span id="page-47-0"></span>**10. VÝPOČET VÝMĚR PARCEL**

Výpočet výměr parcel byl proveden hromadně v programu VKM2. Před samotným výpočtem musely být provedeny příslušné kontroly, aby kresba byla topologicky čistá. To znamená, že kresba nemůže obsahovat žádné volné konce, neuzavřené objekty, parcely bez přiděleného parcelního čísla, duplicity a jiné. V opačném případě by nebylo možné provést v programu VKM2 hromadný výpočet výměr.

#### **Postup provedení topologických kontrol:**

- Topologické kontroly byly provedeny přes výběr *VKM* z nabídky horního panelu záložek → *Topologie* → *Křížení hran.* Vyskočí informační okno, které varuje před provedením mnoha změn, potvrdíme stiskem *Ano.*
- Další funkcí je *VKM* → *Topologie → Kontrola spojnic.* V této záložce si můžeme zvolit mezní hodnotu pro nejkratší a nejdelší spojnici, kontrolu blízkých bodů, volných konců, duplicitních spojnic a křížení hran v KN (viz Obr. 42). Po zadání hodnot a zvolení typu kontroly spustíme funkci stiskem *Start kontrol* (vyznačeno červeným oválem na Obr. 42)*.* Po rozkliknutí druhé záložky *Ukaž chyby*, která je v horním panelu, si můžeme jednotlivé chyby ukázat přímo v grafice, kde je možno přímo chybné zákresy opravit (Obr. 43).

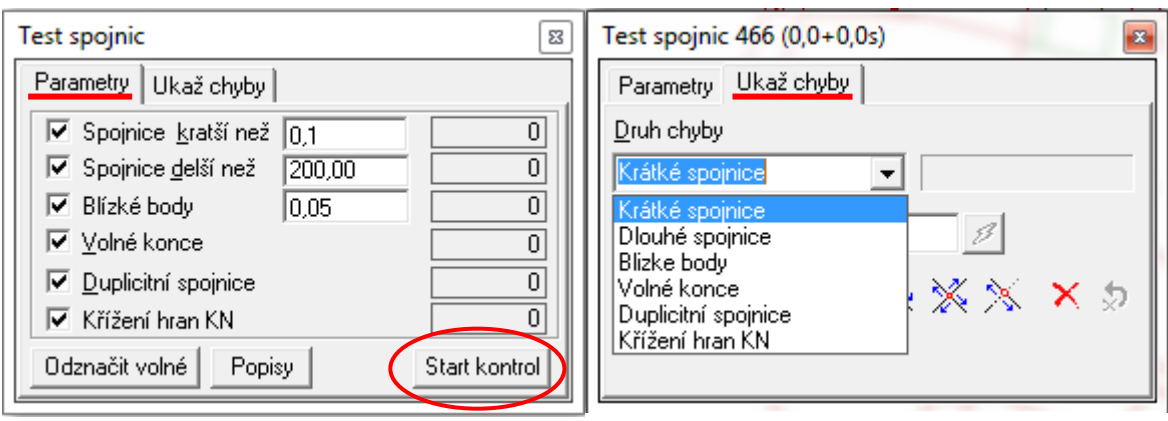

*Obr. 42 – Parametry testu spojnic Obr. 43 – Funkce Ukaž chyby* 

 V případě, že jsou všechny chyby opraveny, provedeme poslední topologickou kontrolu a to přes funkci *VKM* → *Topologie → Uzavřené objekty.* V rolovacím okně máme vybráno *Starý stav KN*, plochování spustíme stiskem *Start.* Když se objeví pouze jedna tabulka, tak je vše v pořádku a plochování funguje bez problému

(Obr. 44). V případě, když se objeví dole tabulka druhá, je nutné kresbu opravit (viz Obr. 45). V této tabulce jsou 3 sloupce: *Centroidy bez plochy, Nekorektní centroidy, Nekorektní spojnice.* V každém sloupci je výčet chybných prvků. Chyby se v grafice zobrazí žlutou šipkou při kliknutí na jednotlivé položky.

| Nalezeno 147 ploch                                       |         | <b>COL</b>                | <b>STATISTICS</b> | $\Box$ | X<br>▣            |
|----------------------------------------------------------|---------|---------------------------|-------------------|--------|-------------------|
| Možnosti Protokol Export                                 |         |                           |                   |        |                   |
| $\blacktriangleright$ Start $\Box$ Okno<br>Starý stav KN |         | $\nabla$ Nájezd z grafiky | Vyplň             |        | Součty dle kultur |
| KU TYP SK Číslo Dil KU_PUV                               | Kultura | Plocha.Obr                | Plocha.Pol        | Vrch.  |                   |
| 671126 KN 172.001<br>                                    |         | 1050,17                   |                   | 15     |                   |
| 671126 KN 173,002<br>1.1.1.1                             |         | 41,07                     |                   | 7      |                   |
| 671126 KN 173.003<br>.                                   |         | 319,47                    |                   | 8      |                   |
| 671126 KN 1 74,000<br>.                                  |         | 346,47                    | 346,47            | 8      |                   |
| 671126 KN 175,000<br>.                                   |         | 240,64                    | 240,64            | 9      |                   |
| 671126 KN 176,000<br>.                                   |         | 361,72                    | 361,72            | 12     |                   |
| 671126 KN 1 77.000<br>                                   |         | 99,93                     | 99,93             | 7      |                   |
| 671126 KN 178,000<br>:                                   |         | 116,16                    |                   | 7      |                   |
| 671126 KN 1 79.000<br>.                                  |         | 403,40                    |                   | 11     |                   |
| 671126 KN 180,000<br>:                                   |         | 211,77                    |                   | 9      |                   |
| 671126 KN 181.000<br>.                                   |         | 404,75                    |                   | 13     |                   |

*Obr. 44 – Uzavřené objekty*

| Nalezeno 37 ploch, 2 více čísel            |         | <b>STAR</b>               | <b>STATISTICS</b> | $\Box$              | 83<br>▣ |
|--------------------------------------------|---------|---------------------------|-------------------|---------------------|---------|
| Možnosti Protokol<br>Export                |         |                           |                   |                     |         |
| $Start$ $\Box$ Okno<br>Starý stav KN<br>▾╎ |         | $\nabla$ Nájezd z grafiky | Vyplň             | Součty dle kultur   |         |
| KU TYP SK Číslo Dil KU PUV                 | Kultura | Plocha.Obr                | Plocha.Pol        | Vrch.               |         |
| 671126 KN 1 204,002<br>                    |         | 0,43                      | 0,43              | 4                   |         |
| 671126 KN 278.010<br>.                     |         | 7,40                      | 7,40              | 4                   |         |
| 671126 KN 2 71.003<br>1.1.1                |         | 33,11                     |                   | 6                   |         |
| 671126 KN 1 332,000<br>:                   |         | 51,59                     | 51,59             | 5                   |         |
| 671126 KN 1 313,000<br>.                   |         | 71,55                     | 71,55             | е                   |         |
| Centroidy bez plochy                       |         | Nekorektní centroidy      |                   | Nekorektní spojnice |         |
| 671126 NN 1 72 001                         |         |                           |                   |                     |         |
| 671126 KN 1 73.002                         |         |                           |                   |                     |         |
| 671126 KN 1 73.003                         |         |                           |                   |                     |         |
| 671126 KN 1 76,000                         |         |                           |                   |                     |         |
| 671126 KN 1 77,000                         |         |                           |                   |                     |         |
| 671126 KN 1 78.000                         |         |                           |                   |                     |         |

*Obr. 45 – Nalezené chyby při kontrole uzavřených objektů*

Po veškerých topologických kontrolách kresby je možné provést hromadný výpočet výměr parcel. Tyto výměry je možné automaticky porovnat s hodnotami uvedenými v SPI tím, že k výkresu bude připojena databáze neimportovaná ze souboru v novém výměnném formátu, poskytnutém KP Blansko. K porovnání výměr parcel slouží v programu VKM2 funkce porovnání NYSPA, která slouží k určení rozdílů vzhledem k připojené databázi KN.

#### **Postup výpočtu výměr parcel:**

- Do výkresu v programu VKM2 importujeme soubor ve výměnném formátu přes nabídku *Výkres →*   $Import \rightarrow ISKN - NVF.$  Aby výkres obsahoval pouze databázi, nahrajeme přes nabídku *Soubor → Speciální importy → SPI* pouze popisné informace obsažené ve výměnném formátu (Obr. 46). *Obr. 46 – Speciální importy VF*
- Po načtení se přes nabídku *Soubor → Výkres VKD ze všech KÚ* (viz Obr. 47) založí výkres, který obsahuje data importované databáze. K výkresu se referenčně připojí kresba, která se následně do výkresu importuje přes příkaz *VKM → Import VKD,* potom se odpojí soubor, který byl referenčně připojen.
- Porovnání výměr parcel s hodnotami uvedenými v SPI bylo provedeno také v programu VKM2, přes příkaz *VKM → Výkres KN → Porovnání s NYSPA → Starý stav* (Obr. 48)*.* Pomoci této funkce se výměry porovnají s dosavadním stavem KN.

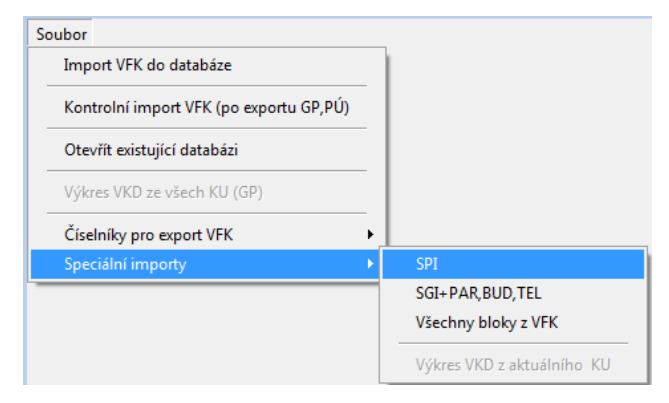

|          |                          | Import VFK do databáze      |   |  |                                         |   |       |              |        |
|----------|--------------------------|-----------------------------|---|--|-----------------------------------------|---|-------|--------------|--------|
|          |                          |                             |   |  | Kontrolní import VFK (po exportu GP,PÚ) |   | běr l |              |        |
|          |                          | Otevřít existující databázi |   |  |                                         |   |       | al Kult Využ | Budova |
|          |                          |                             |   |  |                                         | n | 13    |              | a      |
|          |                          | Výkres VKD ze všech KU (GP) |   |  |                                         | ٥ | 13    |              | a      |
|          | Číselníky pro export VFK |                             |   |  |                                         |   |       |              | a      |
|          | Speciální importy        |                             |   |  |                                         | ٥ | 13    |              | a      |
|          |                          |                             |   |  | 422                                     | o | 13    |              | a      |
| ٥        | 1                        | 6                           |   |  | 270                                     | ٥ | 13    |              | a      |
| 0        | 1                        | 7                           |   |  | 473                                     | ٥ | 13    |              | a      |
| 0        | 1                        | 8                           |   |  | 165                                     | ٥ | 13    |              | a      |
| o        | 1                        | 9                           | 1 |  | 393                                     | ٥ | 13    |              | а      |
| ٥        | 1                        | 9                           | 2 |  | 220                                     | ٥ | 13    |              | a      |
| ٥        | 1                        | 10                          |   |  | 377                                     | ٥ | 13    |              | a      |
| 0        | 1                        | 11                          |   |  | 294                                     | ٥ | 13    |              | a      |
| $LV=256$ |                          | Kotvrdovice, č.p. 37        |   |  |                                         |   |       |              |        |

*Obr. 47 – Založení výkresu s databází VF*

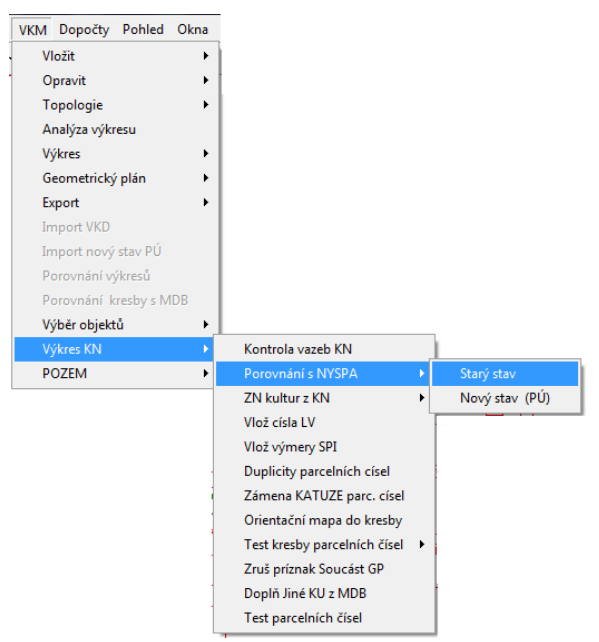

 *Obr. 48 – Funkce pro porovnání výměr parcel*

 Po spuštění funkce program vypočítá všechny výměry a nabídne informační okno s porovnáním s databází. Pro větší přehlednost zobrazení výsledků zvolíme záložku *1 řádek* (zvýrazněný červeným oválem na Obr. 49). V této tabulce je obsaženo číslo katastrálního území, parcelní číslo, výměra určená z grafiky, výměra vedená v SPI, rozdíl těchto výměr, mezní odchylka výměry, list vlastnictví, způsob určení výměry aj. Sloupec vyznačený zelenou barvou na Obr. 49 uvádí informaci o dodržení, případě překročení mezní odchylky pro určení výměr (n = nebyla překročena mezní odchylka, a = ano, byla překročena). Pro export výsledků do tabulkového procesoru slouží příkaz *XLS* z horní lišty nabídek, vyznačený modrou barvou na Obr. 49.

|        | <b>Ca</b> Porovnání s databází |        |      |              |                    |               |             |                   |    |     |          |                      |                  |      | $\Box$ | $\Box$      | $\Sigma$ |
|--------|--------------------------------|--------|------|--------------|--------------------|---------------|-------------|-------------------|----|-----|----------|----------------------|------------------|------|--------|-------------|----------|
| 2 řádk | Obnovit tabulku<br>1 řádek     | Uložit |      | <b>Dikat</b> | <b>XLS</b>         | Seznam parcel |             | Vyber ve VKD [0]  |    |     |          | Vizualizace Zobrazit |                  |      |        |             |          |
|        | Typ KATUZE SK                  | Číslo  | Pocl |              | DruhGI DruhNI VymG |               | <b>VumN</b> | Odch [m] MezOd LV |    |     | Odch.    | Abs(Odch) Odch[%]    |                  | Prek |        | KK DbK Ka ← |          |
| 3      | 671126                         | 160    | 0    | 0            | 13                 | 259,64        | 250         | $-10$             | 52 | 356 | $-9,64$  | 9,64                 | 4.0 <sub>n</sub> |      | 8      | 0           |          |
| 3      | 671126                         | 165    | 0    | Ö.           | 13                 | 212,62        | 210         | $-3$              | 49 | 124 | $-2,62$  | 2,62                 | 14n              |      | 8      | 0           |          |
| 3      | 671126                         | 177    | 0    | 0            | 13                 | 728,12        | 665         | $-63$             | 72 | 209 | $-63,12$ | 63,12                | 9.5 n            |      | 8      | $\Omega$    |          |
| 3      | 671126                         | 181    | 0    | 0            | 13                 | 500,49        | 450         | $-50$             | 62 | 156 | $-50,49$ | 50,49                | 11.7n            |      | 8      | 0           |          |
| 3      | 671126                         | 185    | 0.   | 0            | 13                 | 485.18        | 510         | 25                | 65 | 308 | 24,82    | 24,82                | 4.5n             |      | 8      | 0           |          |
| 3      | 671126                         | 204    |      | Ö.           | 13                 | 1265,51       | 1203        | $-63$             | 89 | 108 | $-62.51$ | 62,51                | 5.2 n            |      | 8      | 0           |          |
| 3      | 671126                         | 204    | 2    | 0            | 13                 | 0.43          | 6           | £                 | 2  | 822 | 5.57     | 5.57                 | 100.0a           |      | 3      | $\Omega$    |          |
| 3      | 671126                         | 205    | n    | 0            | 13                 | 901.26        | 842         | $-59$             | 78 | 107 | $-59.26$ | 59.26                | 7.0 n            |      | 8      | 0           |          |
| 3      | 671126                         | 219    | 0    | 0            | 13                 | 719,20        | 700         | $-19$             | 73 | 438 | $-19.20$ | 19,20                | 2.1 n            |      | 8      | 0           |          |
| 3      | 671126                         | 222    | 0    | Ö.           | 13                 | 281,49        | 303         | 22                | 55 | 259 | 21,51    | 21,51                | 7.1 n            |      | 8      | 0           |          |
| 3      | 671126                         | 229    | n    | 0            | 13                 | 115.18        | 102         | $-13$             | 40 | 106 | $-13.18$ | 13.18                | 12.7 n           |      | 8      | $\Omega$    |          |
| 3.     | 671126                         | 230    |      | 0            | 13                 | 135,53        | 134         | $\cdot$ 2         | 43 | 105 | $-1,53$  | 1,53                 | 1.5 n            |      | 8      | 0           |          |

*Obr. 49 – Porovnání výměr s databází*

 Pro přehledné zobrazení zjištěných rozdílů slouží nabídka v horním panelu *Zobrazit*  a pro snadné nalezení jednotlivých parcel *Nájezd z grafiky.* Funkce *Zobrazit* vyplní parcely šedou a žlutou barvou, nebo nechá oblast bez barvy, viz Obr. 50. Žlutá barva zobrazuje parcely, kde je z grafiky určená výměra menší, než hodnota uvedená v SPI. Šedou barvou je vyznačen opačný případ, tedy hodnota výměry určená z grafiky je vyšší, než hodnota v SPI. Parcela, která zůstane nevybarvená, nemá mezi výměrami žádný rozdíl. Služba *Nájezd z grafiky* slouží k snadnému nalezení jednotlivých parcel v grafice. Po označení parcely ve výpisu se vyznačí daná parcela v grafice žlutou šipkou, viz Obr. 51.

|                       |                         | 443/23 |       |                    |               | <b>Ca</b> Porovnání s databází                                                                                                    |                |                     |                          |                              |          |                     |            |                      |                |            |                   |                                                                          |                                      | $=$ $\vert$                           |
|-----------------------|-------------------------|--------|-------|--------------------|---------------|----------------------------------------------------------------------------------------------------|----------------|---------------------|--------------------------|------------------------------|----------|---------------------|------------|----------------------|----------------|------------|-------------------|--------------------------------------------------------------------------|--------------------------------------|---------------------------------------|
| $443\sqrt{4}$         | $\frac{1}{3}$           |        | 20    | <b>TOT /#</b><br>园 |               | Obnovit tabulku<br>2 řádky 1 řádek                                                                                                    |                | Uložit              |                          | Dikat XLS                    |          |                     |            |                      |                |            |                   | Seznam parcel V Nájezd z grafiky Vyber ve VKD (0) Vizualinace V Zobrazit |                                      |                                       |
|                       |                         |        |       |                    |               | Typ KATUZE SK Číslo                                                                                                    |                |                     |                          | Poc DruhG DruhN VymG         |          |                     | VymN       | Odch [m] MezOd LV    |                |            | Odch.             | Abs(Odch) Odch[%] Prek KK                                                |                                      |                                       |
|                       | 359                     |        | $-65$ | 5226               |               | $\overline{3}$<br>671126                                                                                                    | $\overline{1}$ | 160                 | $\Omega$                 | $\theta$                     | 13       | 259.64              | 250        | $-10$                | 52             | 356        | $-9.64$           | 9.64                                                                     | 4.0n                                 | 8                                     |
|                       |                         |        |       |                    |               | $\mathcal{R}$<br>671126                                                                                                    | $\overline{1}$ | 165                 | $\Omega$                 | $\mathbf{u}$                 | 13       | 212.62              | 210        | $\mathcal{R}$        | 49             | 124        | $-2.62$           | 2.62                                                                     | 1.4 <sub>n</sub>                     | $\begin{array}{c} 8 \\ 8 \end{array}$ |
| 443/18                |                         |        |       |                    |               | 3<br>671126                                                                                                    | -1             | 177                 | $\mathbf{0}$             | $\theta$                     | 13       | 728,12              | 665        | $-63$                | 72             | 209        | $-63,12$          | 63,12                                                                    | 9.5n                                 |                                       |
|                       |                         |        |       | 281                |               | 3<br>671126 1                                                                                                    |                | 181                 | $\mathbf{0}$             | $\overline{0}$               | 13       | 500.49              | 450        | $-50$                | 62             | 156        | $-50.49$          | 50.49                                                                    | 11.1 n                               | $\begin{array}{c} 0 \\ 0 \end{array}$ |
|                       |                         |        |       |                    |               | 671126<br>3                                                                                                    | -1             | 185                 | $\Omega$                 | $\mathbf{0}$                 | 13       | 485.18              | 510        | 25                   | 65             | 308        | 24.82             | 24.82                                                                    | 4.9n                                 |                                       |
|                       | 443/97<br>$\frac{1}{5}$ |        | 255   | 28                 |               | 3<br>671126                                                                                                    |                | 204                 | $\overline{1}$           | $\theta$                     | 13       | 1265.51             | 1203       | $-63$                | 89             | 108        | $-62.51$          | 62.51                                                                    | 5.2n                                 | $\frac{8}{3}$                         |
|                       | 茄                       |        |       |                    |               | 3 <sup>1</sup><br>671126                                                                                                    | ា              | 204                 | $\overline{2}$           | $\theta$                     | 13       | 0.43                | 6          | 6                    | $\overline{c}$ | 822        | 5.57              | 5.57                                                                     | 100.0a                               |                                       |
| $\overline{5}$        |                         |        |       |                    |               | 3<br>671126                                                                                                    | -1             | 205                 | $\Omega$                 | $\overline{0}$               | 13       | 901,26              | 842        | $-59$                | 78             | 107        | $-59,26$          | 59.26                                                                    | 7.0 <sub>n</sub>                     | $\frac{8}{8}$                         |
|                       |                         |        |       |                    | 3             | 3<br>671126<br>671126                                                                                                    | -1             | 219<br>222          | $\Omega$<br>$\mathbf{0}$ | $\mathbf{0}$<br>$\mathbf{0}$ | 13<br>13 | 719,20<br>281.49    | 700<br>303 | $-19$<br>22          | 73<br>55       | 438<br>259 | $-19.20$<br>21.51 | 19,20<br>21.51                                                           | 2.7 <sub>n</sub><br>7.3 <sub>n</sub> | 8                                     |
|                       |                         |        | P     |                    |               | 671126<br>$\overline{3}$                                                                                                    | -1             | 229                 | $\Omega$                 | $\mathbf{0}$                 | 13       | 115.18              | 102        | $-13$                | 40             | 106        | $-13.18$          | 13.18                                                                    | 12.7 <sub>n</sub>                    | $\overline{8}$                        |
|                       |                         |        |       | 523/28             |               | 3<br>671126                                                                                                    | $\blacksquare$ | 230                 | $\mathbf{n}$             | $\mathbf{0}$                 | 13       | 135.53              | 134        | $\cdot$ <sub>2</sub> | 43             | 105        | $-1.53$           | 1.53                                                                     | 1.5 <sub>n</sub>                     | $\overline{\mathbf{8}}$               |
|                       |                         |        |       |                    |               | 3<br>671126                                                                                                    | -1             | 231                 | $\Omega$                 | $\theta$                     | 13       | 114,54              | 116        | $\mathbf{1}$         | 42             | 51         | 1,46              | 1,46                                                                     | 0.9n                                 | $\bf{8}$                              |
|                       | $\boxed{11}$            |        |       |                    |               | 3<br>671126                                                                                                    |                | 247                 | n                        | $\mathbf{0}$                 | 13       | 199,57              | 224        | 24                   | 50             | 98         | 24.43             | 24.43                                                                    | 10.7 <sub>n</sub>                    | $^{\rm 8}$                            |
|                       | 527/37<br>527.25        |        |       |                    | Г             | $\overline{3}$<br>671126                                                                                                    | -1             | 253                 | $\Omega$                 | $\mathbf{0}$                 | 13       | 214.46              | 200        | $-14$                | 48             | 175        | $-14.46$          | 14.46                                                                    | 7.0 <sub>n</sub>                     | $\overline{8}$                        |
|                       |                         |        | 293   | 58/34              | $\epsilon$    |                                                                                                    |                |                     |                          |                              |          |                     |            |                      |                |            |                   |                                                                          |                                      |                                       |
| $-56$<br>181<br>$-50$ | $-5k$<br>24             |        | 44    | 1265               | $G$ :<br>1795 | není v N:1648<br>N: není v G:0<br>Plochy bez parcelního čísla<br>Plochy s více parcelními čísly : 0<br>Parcelní čísla mimo parcelv : 0<br>Plochy bez parcelního čísla : 0<br>Plochy s více parcelními čísly: 0 |                | $\mathbb{D}$ Plochy | - 10                     | 4090794 m2                   |          | 85420 m2 (85413.74) |            |                      |                |            |                   |                                                                          |                                      |                                       |

*Obr. 50 – Barevné rozlišení rozdílů výměr v grafice*

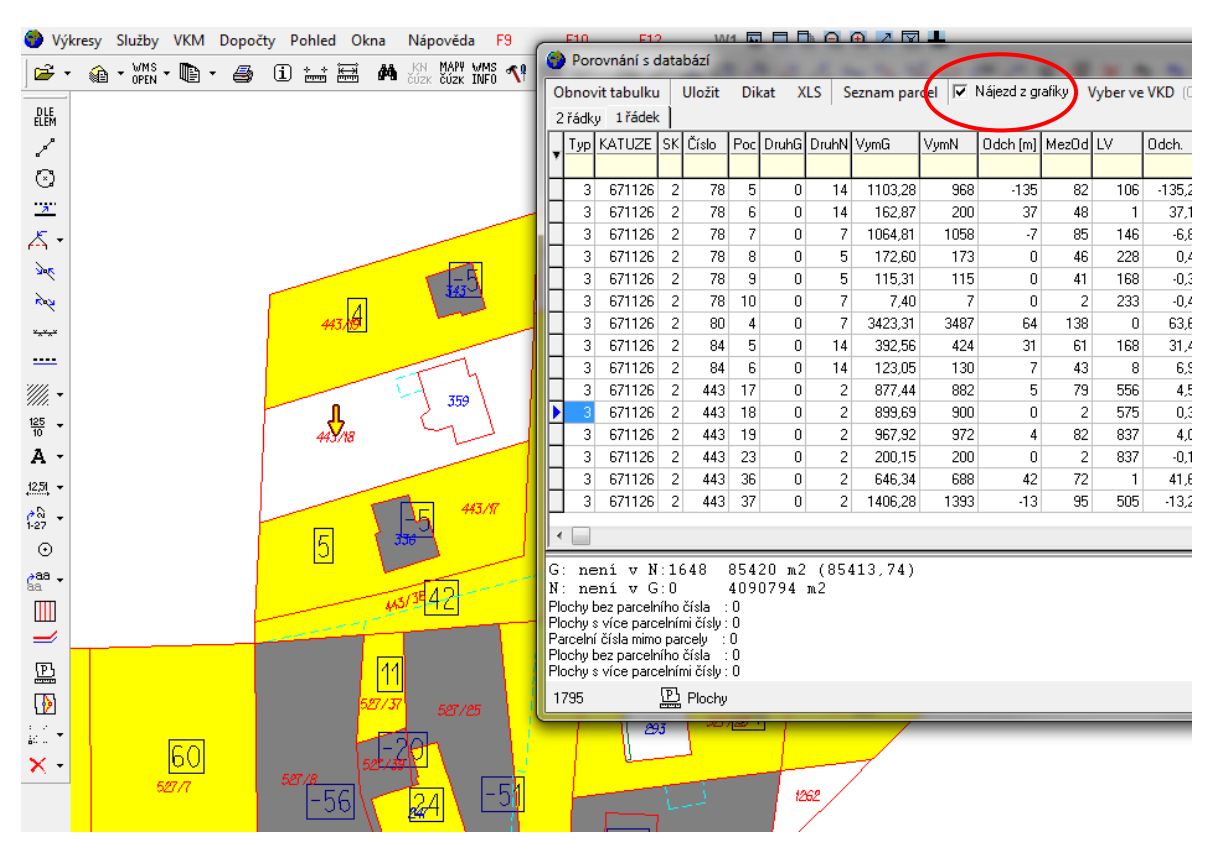

*Obr. 51 – Funkce Nájezd z grafiky*

### <span id="page-52-0"></span>**11. PŘESNOST URČENÍ VÝMĚR**

Byl proveden výpočet výměr parcel a jejich porovnání s údaji v popisných informacích. Mezní odchylka mezi výměrou parcely grafického počítačového souboru a výměry souboru popisných informací se vypočítá podle kódu kvality u nejméně přesně určeného lomového bodu na hranici parcely, viz Tab. 5.

| Kód kvality u nejméně přesně určeného<br>lomového bodu na hranici parcely | Mezní odchylka<br>$\lceil \mathbf{m}^2 \rceil$ |
|---------------------------------------------------------------------------|------------------------------------------------|
|                                                                           |                                                |
|                                                                           | $0.4*\sqrt{P}+4$                               |
|                                                                           | $1,2*\sqrt{P}+12$                              |
|                                                                           | $0.3*\sqrt{P}+3$                               |
|                                                                           | $0.8 * \sqrt{P} + 8$                           |
|                                                                           | $2.0*\sqrt{P}+20$                              |

*Tab. 5 – Vzorce pro výpočet mezní odchylky při porovnání výměr*

P v m<sup>2</sup> je větší z porovnávaných výměr.

Celkem bylo porovnáno 147 výměr. Z celkového počtu splňovalo 135 výměr podmínku pro mezní odchylku a 12 výměr tuto chybu překračovalo, viz Graf č. 4. Výměry, které podmínku mezní odchylky nesplňovaly, nebylo možné korektně opravit, aby jejich výměra odpovídala údajům zjištěným v SPI. V těchto případech je nutná změna výměry parcely.

Celkový součet všech výměr vypočítaných z nové digitální formy katastrální mapy je 85 414 m<sup>2</sup>, součet všech výměr vedených v databázi je 85 554 m<sup>2</sup>. Rozdíl mezi těmito hodnotami je 140 m<sup>2</sup>, což se v daném rozsahu dá považovat za velmi slušný výsledek.

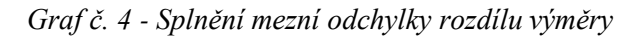

vyhovuje nevyhovuje

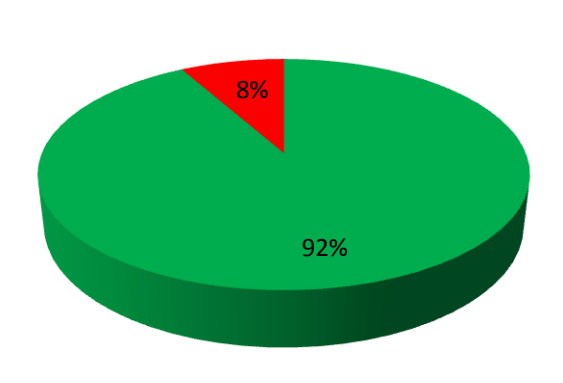

- *§ 37 Změna výměry parcely*
- *(1) Ke změně výměry parcely dochází*
	- *a) při změně hranice pozemku a při určení hranice pozemku soudem,*
	- *b) při změně geometrického určení pozemku i při nezměněných hranicích pozemku,*
	- *c) výpočtem s vyšším kódem způsobu určení výměry i při nezměněném geometrickém určení pozemku, nebo*
	- *d) při opravě chyb zobrazení hranice parcely v katastrální mapě a chyb výpočtů výměr parcel.*
- *(2) Ke změně výměry podle odstavce 1 písm. b) a d) evidované v katastru nedochází, není-li při shodném kódu způsobu určení výměry překročena mezní odchylka, pokud nejde o obnovu katastrálního operátu novým mapováním nebo na podkladě výsledků pozemkových úprav. [2]*

### <span id="page-53-0"></span>**11.1 Nesoulady zjištěné při porovnání výměr parcel**

#### **Parcela st. 204/2**

V roce 2002 byl proveden geometrický plán na vyznačení přístavby budovy rodinného domu. Podle geometrického plánu zasahuje roh přístavby do cizího pozemku, z tohoto důvodu došlo k jeho samostatnému oparcelování, viz Obr. 52. Po rekonstrukci ZPMZ 208 a s přihlédnutím k určenému obvodu pozemkové úpravy (Obr. 53) se výměra liší o  $5m^2$ , což se při kódu způsobu určení výměry 0 (výměra určená z grafického souboru) vyhovující, ale výměra vedena v SPI je značně nepřesná.

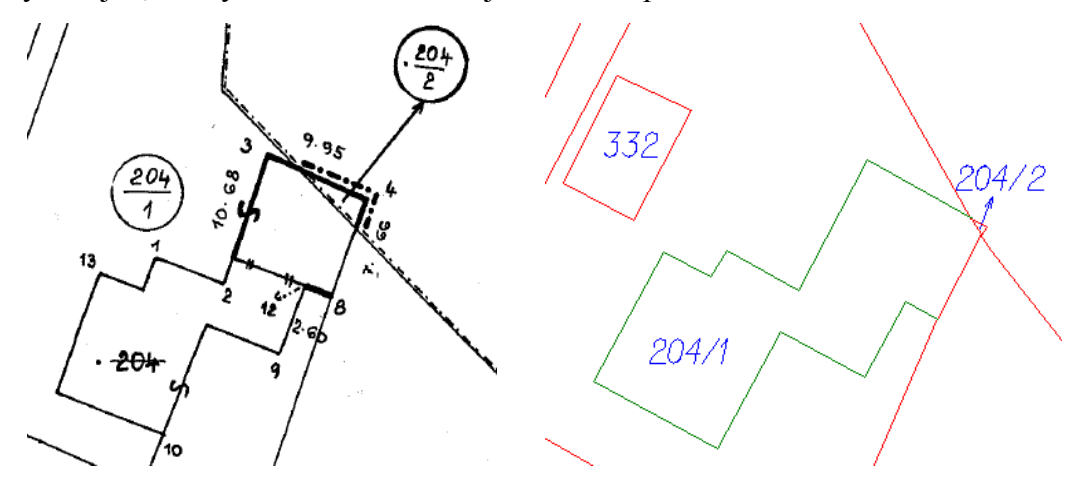

 *Obr. 52 – ZPMZ 208 Obr. 53 – Řešení s přihlédnutím na výsledek pozemkových úprav*

### **Parcela st. 256**

Výměra určená z grafického souboru je 205 m<sup>2</sup>, výměra vedená v SPI je 140 m<sup>2</sup>. Zjištěný rozdíl ve výměře je 65 m<sup>2</sup>, což přesahuje povolenou mezní odchylku 44 m<sup>2</sup>. Stavba zaměřená v terénu má stejné rozměry jako jsou uvedeny v ZPMZ 70 z roku 1982, jehož předmětem bylo zaměření novostavby na pozemkové parcele 527/26. Zjištěný rozdíl ve výměře souvisí pravděpodobně s přislouženým dvorem, ten má výměru 70 m<sup>2</sup> (Obr. 54). Na Obr. 55 je výřez z výsledného grafického souboru.

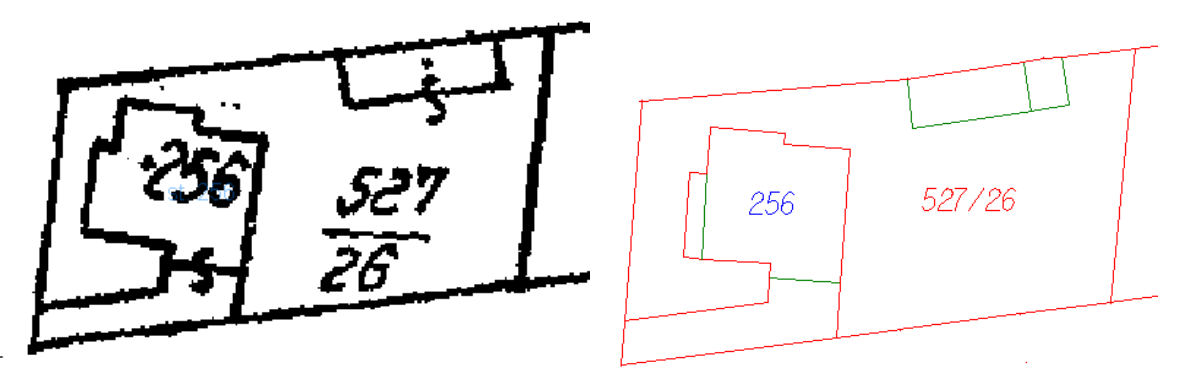

*Obr. 54 – Výřez mapy KN, parcela st. 256 [10]*

 *Obr. 55 – Parcela st. 256*

### **Pozemková parcela č. 70/10**

Pozemková parcela č. 70/10 (vyznačena na Obr. 56) má způsob využití ostatní komunikace a je ve vlastnictví obce Kotvrdovice. Výměra určená z grafického souboru je 3961 m<sup>2</sup>, výměra vedená v SPI je 4333 m<sup>2</sup>.

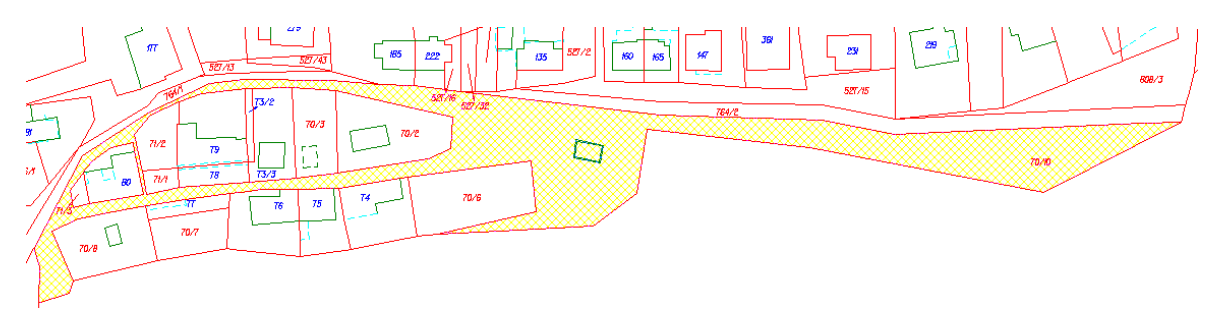

*Obr. 56 – Pozemková parcela č. 70/10*

#### **Pozemkové parcely č. 73 a č. 78/5**

V tomto případě je u pozemkové parcely č. 73 určená výměra 523  $m^2$ , výměra v databázi je 664 m<sup>2</sup>, rozdíl je tedy 141 m<sup>2</sup>. Tato parcela má veden způsob využití jako ostatní komunikace a je ve vlastnictví obce Kotvrdovice. Pozemková parcela č. 78/5 má z grafiky určenou výměru  $1104 \text{ m}^2$ , výměru vedenou v SPI 968 m<sup>2</sup>, rozdíl je 136 m<sup>2</sup>. Vlastníkem této parcely je fyzická osoba. Na Obr. 57 je vyznačena parcela č. 78/5 žlutou barvou a parcela č. 73 zelenou barvou.

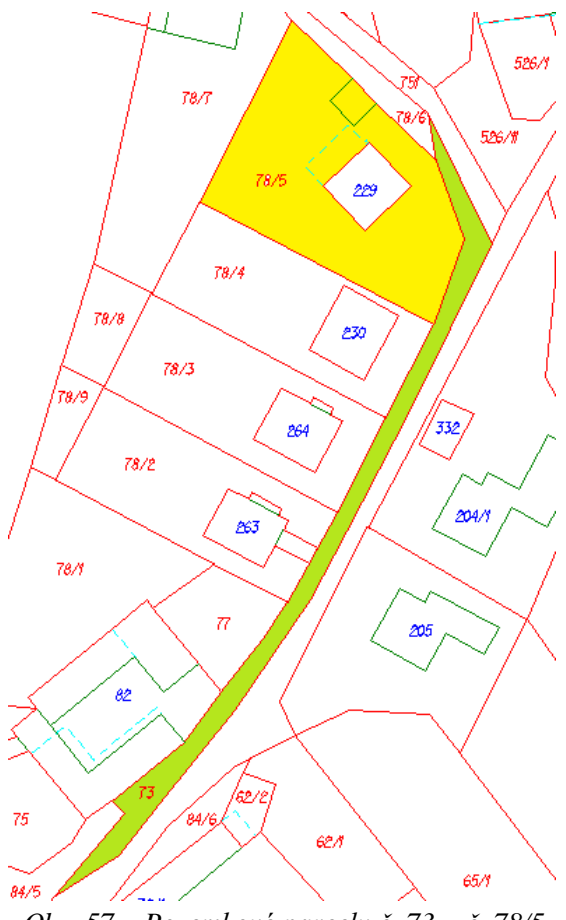

*Obr. 57 – Pozemkové parcely č. 73 a č. 78/5*

#### **Pozemkové parcely č. 518 a č. 526/3**

U těchto dvou pozemkových parcel lze taky uvažovat o možné chybě ve společné hranici. Zrekonstruovaná hranice odpovídá také zákresu na mapě pozemkového katastru. Parcela č. 518 má výměru určenou z grafiky o  $218 \text{ m}^2$  menší než vedenou v databázi a parcela č. 526/3 má výměru o 288 m<sup>2</sup> větší. Ale stejně jak v předchozím případě mají parcely odlišné vlastníky. Vlastníkem parcely č. 518 je obec Kotvrdovice, vlastníkem parcely č. 526/3 je fyzická osoba. Na Obr. 58 je vyznačena parcela č. 518 žlutou barvou a parcela č. 526/3 zelenou barvou*.* 

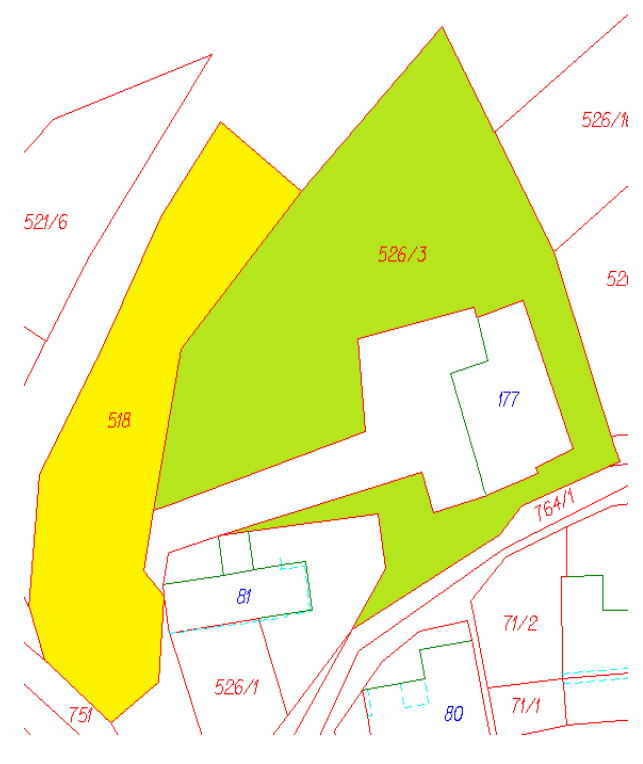

*Obr. 58 – Pozemkové parcely č. 518 a č. 526/3*

#### **Pozemková parcela č. 527/30**

Nesoulad zjištěný při porovnání výměr parcely č. 527/30 je podle mého názoru způsoben tím, že obvod komplexní pozemkové úpravy posunul hranici této parcely. Případ nebyl úplně prošetřen z důvodu neposkytnutí podkladů z komplexní pozemkové úpravy. Výměra parcely č. 527/30 určená z grafiky má hodnotu 894 m<sup>2</sup>, výměra vedená v SPI je 767 m<sup>2</sup>. Rozdíl je roven 127 m<sup>2</sup>. Plocha odpovídající tomuto rozdílu je vyznačena žlutě na Obr. 59. Výřez z vytvořené digitální formy katastrální mapy s návazností na komplexní pozemkovou úpravu, viz Obr. 60.

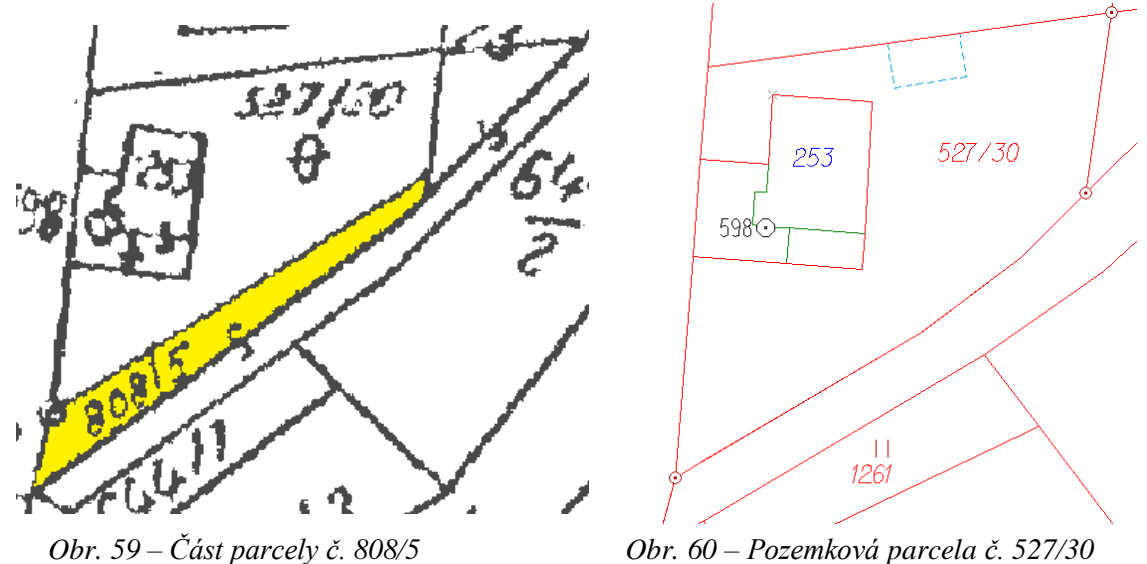

#### **Pozemkové parcely č. 78/1, č. 502/2, č. 521/5, č. 521/6, č. 749**

U těchto pozemkových parcel byly také překročeny mezní odchylky ve výměrách. Ani jednu z parcel nelze korektně přepracovat, aby splňovala výměru vedenou v SPI. Některé z parcel mají návaznost na hranici komplexních pozemkových úprav. U těchto případů jsou na zvážení změny vedených výměr v SPI.

#### **Nesoulady v způsobu určení výměry**

Kvalita výměry se určí podle způsobu výpočtu výměry. Výměra vypočtená ze souřadnic má způsob určení 2, výměra vypočítána graficky nebo v digitalizované mapě má způsob určení výměry 0. V některých případech došlo k nesouladu v způsobu určení výměry z grafického souboru a způsobem určení výměry vedeným v SPI.

Tyto nesoulady vznikly tak, že byly místo lomových bodů z RES použity námi zaměřené body. V rámci měření nebyla vyhotovována souhlasná prohlášení vlastníků, proto námi zaměřené body mají kód kvality 8, tedy určená výměra musí mít způsob určení výměry 0.

Byl zjištěn nesoulad u pozemkové parcely 59/8, kde v souboru SPI je vedeno určení výměry ze souřadnic v S-JTSK (tzn. způsob určení výměry 2), ale při tvorbě kresby bylo zjištěno, že nejsou všechny lomové body parcely obsaženy v RES. V tomto případě by měl být způsob určení výměry 0 (tzn. graficky nebo v digitalizované mapě).

### <span id="page-58-0"></span>**12. ZÁVĚR**

Na závěr své diplomové práce mi nezbývá než konstatovat, že obnova katastrálního operátu je velmi náročnou činností. Je nutné dodržovat platné předpisy a k práci přistupovat zodpovědně. Jelikož digitální katastrální mapa je mapovým dílem velkého významu musí se u vzniklých nesouladů navrhnout kroky, kterými je možné chybu opravit. Předmětem samotné diplomové práce bylo porovnání platné analogové katastrální mapy se stavem zaměřeným v terénu a určení, zda katastrální operát lze obnovit přepracováním, nebo je nutné nové mapování. Na základě zjištěných výsledků můžu konstatovat, že na mnou zaměřené části intravilánu obce Kotvrdovice lze provést obnovu katastrálního operátu přepracováním a není nutné nové mapování. Nebyl zjištěn výrazný posun zástavby vůči platné analogové katastrální mapě.

K této práci jsem přistupovala svědomitě a můžu prohlásit, že si nejsem vědoma žádných závažných nedostatků, či chyb. Mnou vytvořený návrh digitální formy katastrální mapy bude předán Katastrálnímu pracovišti Blansko k dalšímu využití. Výsledný elaborát může sloužit mimo jiné i jako podklad pro možná jednání s vlastníky parcel při zjišťování průběhu hranic pozemků.

V rámci této práce byla provedena kontrola a porovnání 147 parcel katastru nemovitostí a výsledný seznam souřadnic bodů obsahuje 886 podrobných bodů polohopisu katastrální mapy a 25 bodů RES je navrženo ke zrušení.

Digitální forma katastrální mapy zpracovaná v rámci této diplomové práce není finální verzí katastrální mapy, která by měla vejít v platnost, ale podle mého názoru výrazně ulehčí plánovaný proces samotné obnovy katastrálního operátu v tomto území.

### <span id="page-59-0"></span>**SEZNAM POUŽITÉ LITERATURY A ZDROJŮ**

- [1] Zákon č. 256/2013 Sb., o katastru nemovitostí (katastrální zákon)
- [2] Vyhláška č. 357/2013 Sb., o katastru nemovitostí (katastrální vyhláška)
- [3] Návod pro obnovu katastrálního operátu a převod, ve znění dodatků č. 1, 2 a 3 (pracovní pomůcka), Praha: Český úřad zeměměřický a katastrální, 2013
- [4] Zákon č. 89/2012 Sb., Nový občanský zákoník
- [5] Struktura výměnného formátu informačního systému katastru nemovitostí České republiky, v Praze dne 16. 12. 2013. Dostupné z: [http://www.cuzk.cz/Katastrnemovitosti/Poskytovani-udaju-z-KN/Vymenny-format-KN/Vymenny-format-ISKN-v-textovem-tvaru/Popis\_VF\_ISKN-v5\_0-(1).aspx]
- [6] VF ISKN, dostupné z: [http://www.cuzk.cz/Katastr-nemovitosti/Poskytovaniudaju-z-KN/Vymenny-format-KN/Vymenny-format-NVF.aspx]
- [7] Informace o programu VKM. Dostupné z: [http://www.gview.cz/vkm.htm]
- [8] Český úřad zeměměřický a katastrální [on-line]. Dostupný z: [www.cuzk.cz]
- [9] Geoprohlížeč ČÚZK [online]. Dostupný z: [http://geoportal.cuzk.cz/geoprohlizec/]
- [10] Nahlížení do katastru nemovitostí [on-line]. Dostupné z: [http://nahlizenidokn.cuzk.cz/]
- [11] Stránky obce Kotvrdovice [on-line]. Dostupné na: [www.kotvrdovice.cz]
- [12] www.mapy.cz
- [13] www.google.cz
- [14] Vlastní fotografie
- [15] Informační cedule na naučné stezce v obci Kotvrdovice
- [16] Zákon č. 344/1992 Sb., o katastru nemovitostí České republiky (katastrální zákon)
- [17] Vyhláška č. 26/2007 Sb., kterou se provádí zákon č. 265/1992 Sb., o zápisech vlastnických a jiných věcných práv k nemovitostem, ve znění pozdějších předpisů, a zákon č. 344/1992 Sb., o katastru nemovitostí České republiky (katastrální zákon), ve znění pozdějších předpisů, (katastrální vyhláška)

# <span id="page-60-0"></span>**SEZNAM POUŽITÝCH ZKRATEK**

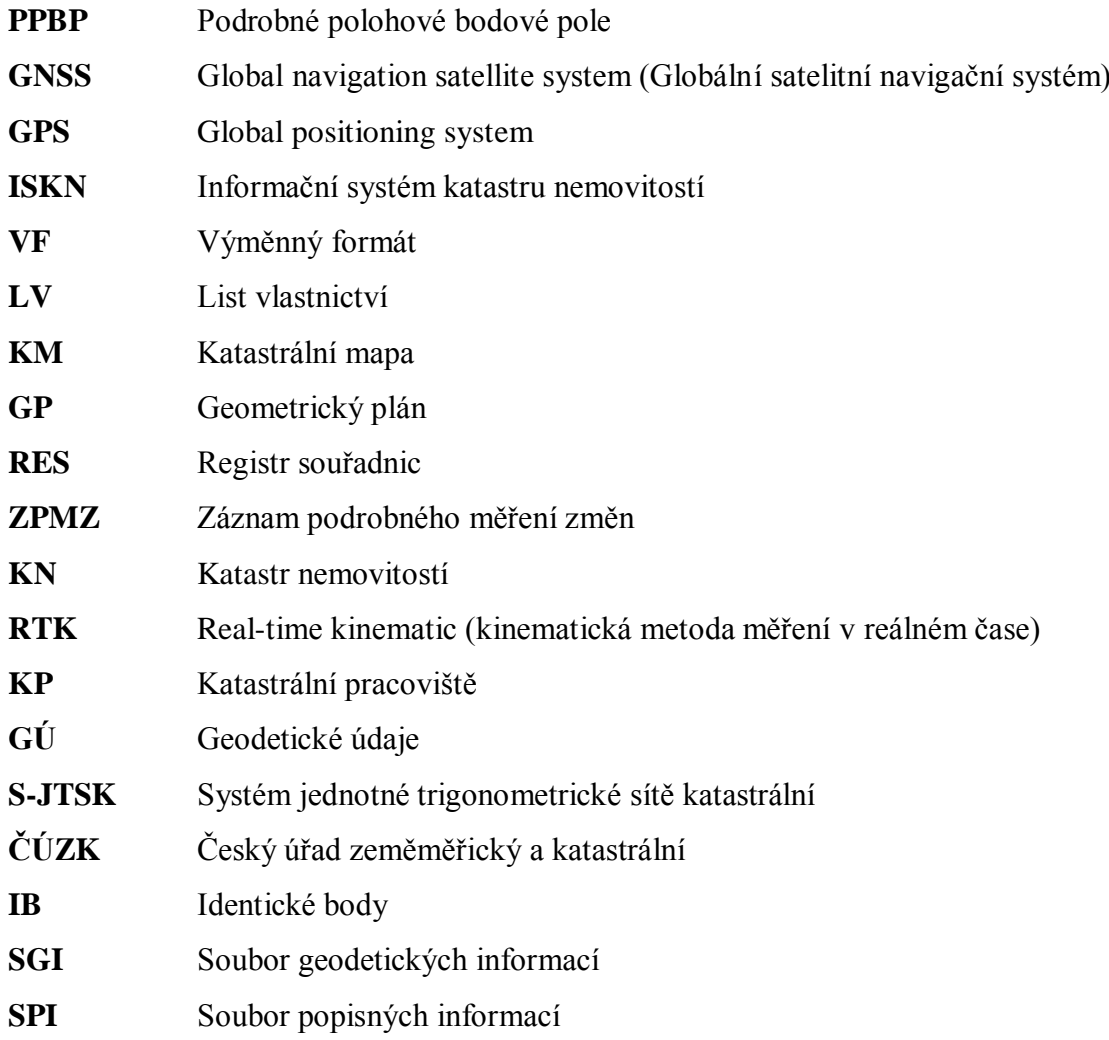

# <span id="page-61-0"></span>**SEZNAM OBRÁZKŮ**

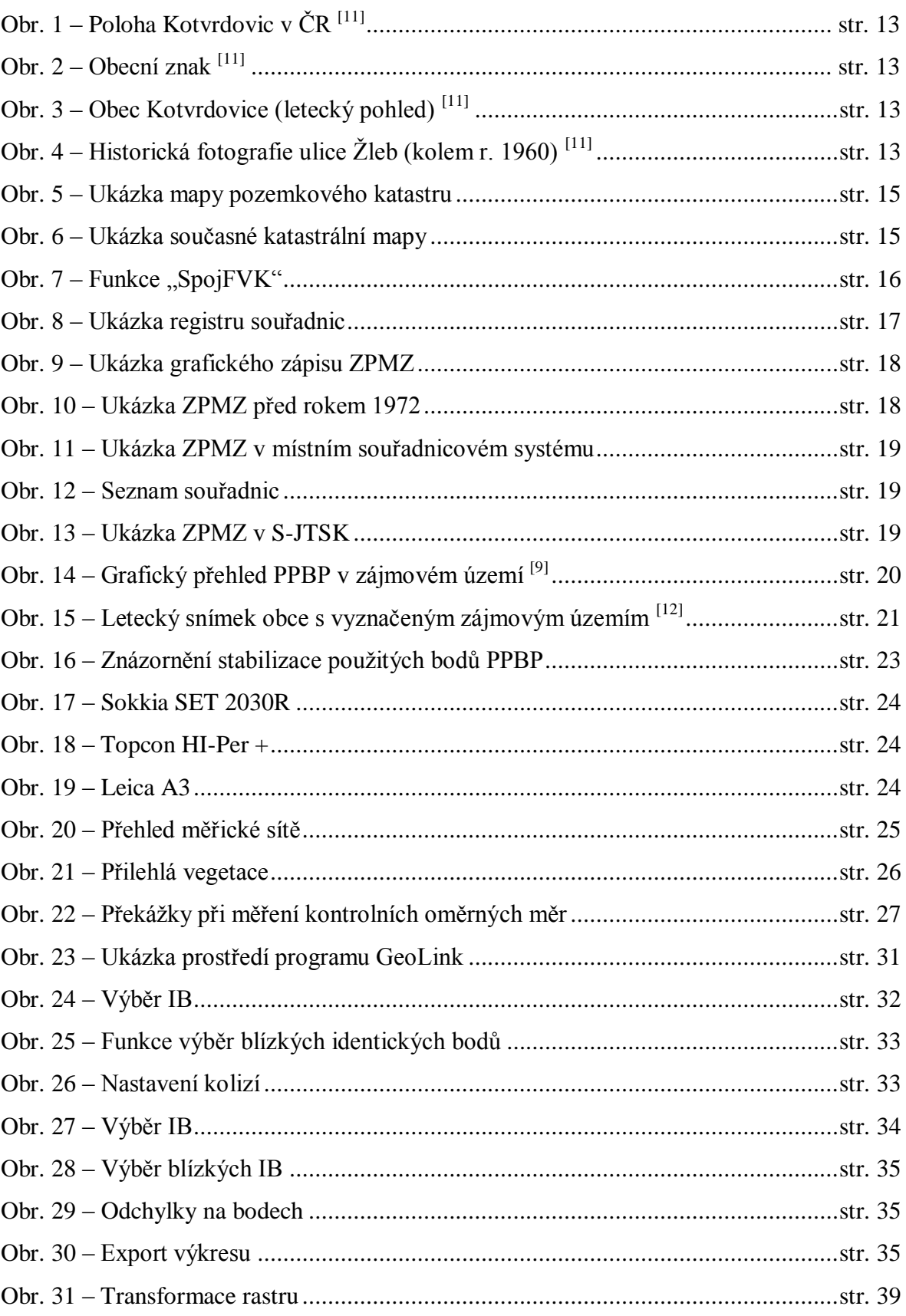

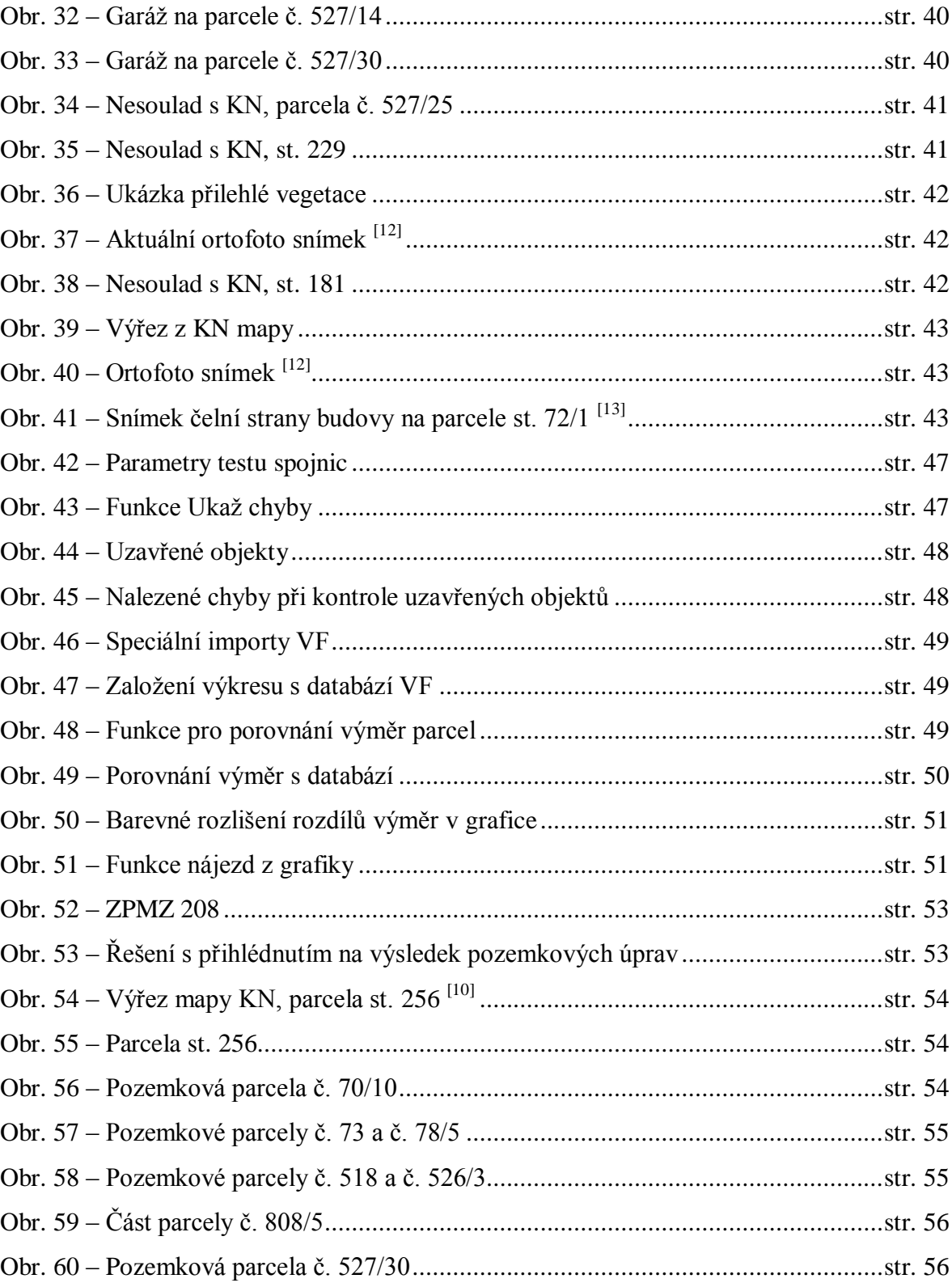

### <span id="page-63-0"></span>**SEZNAM TABULEK**

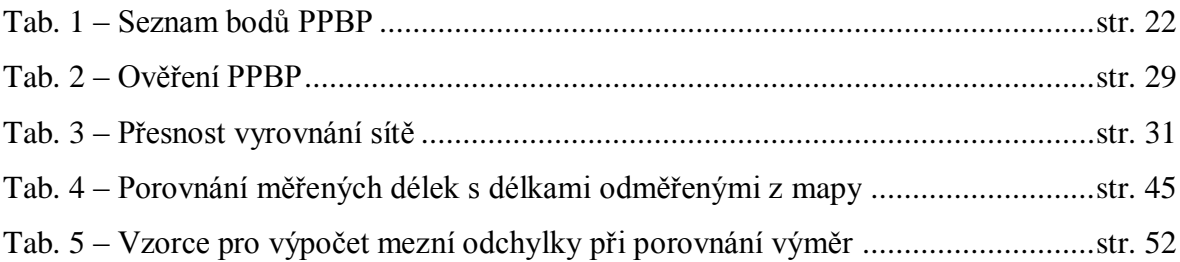

### <span id="page-63-1"></span>**SEZNAM GRAFŮ**

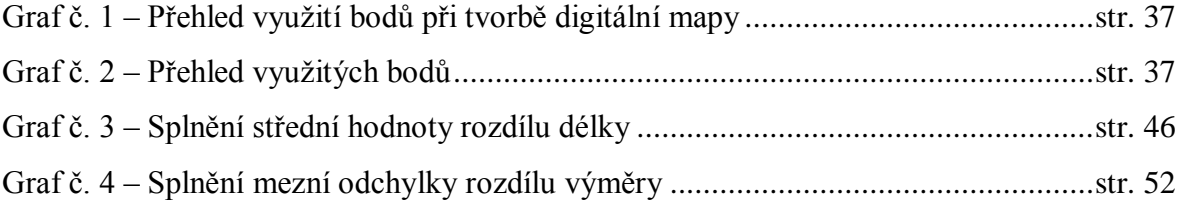

# <span id="page-64-0"></span>**SEZNAM PŘÍLOH**

### *SEZNAM PŘÍLOH – ELEKTRONICKÁ FORMA*

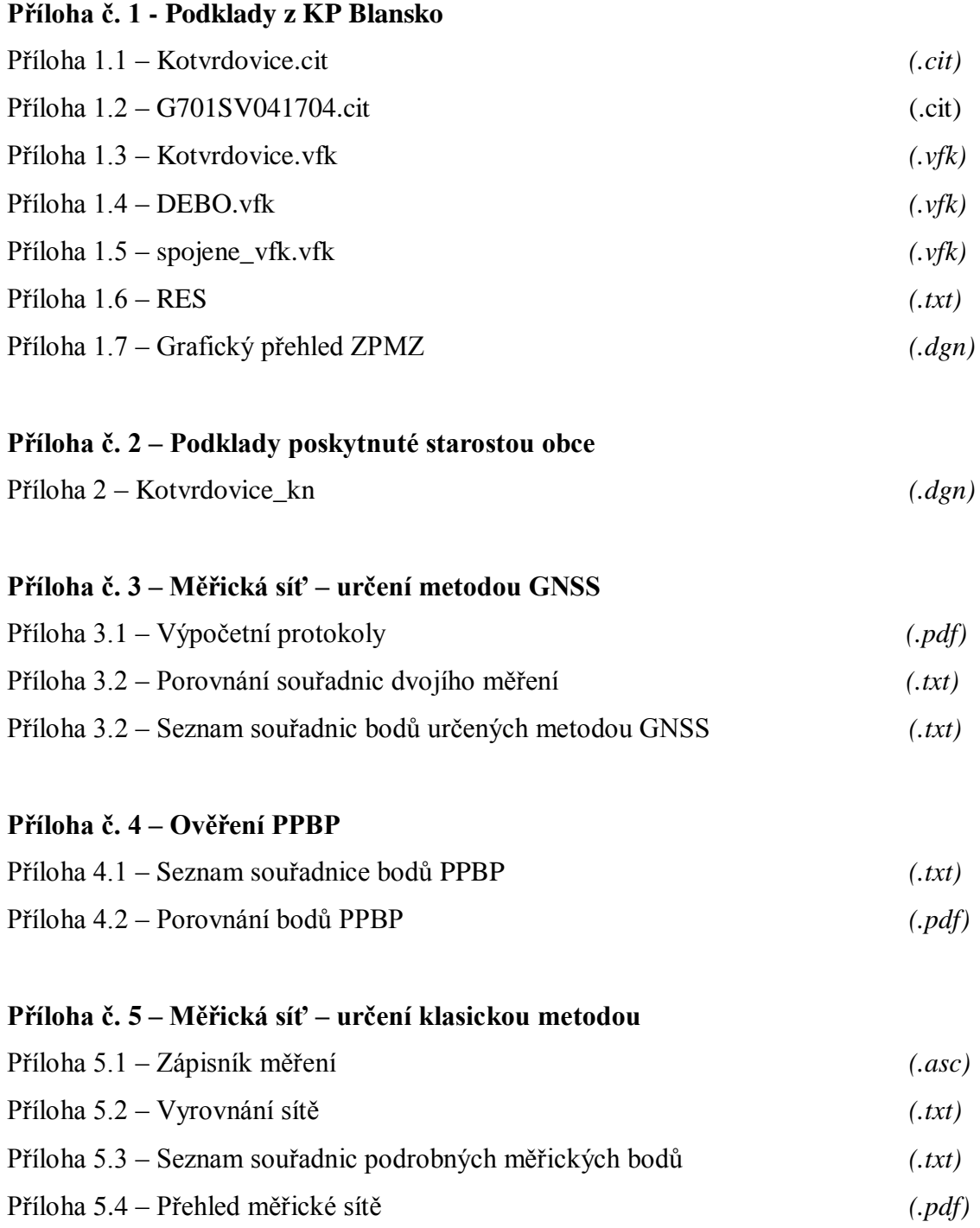

### **Příloha č. 6 – Měření podrobných bodů**

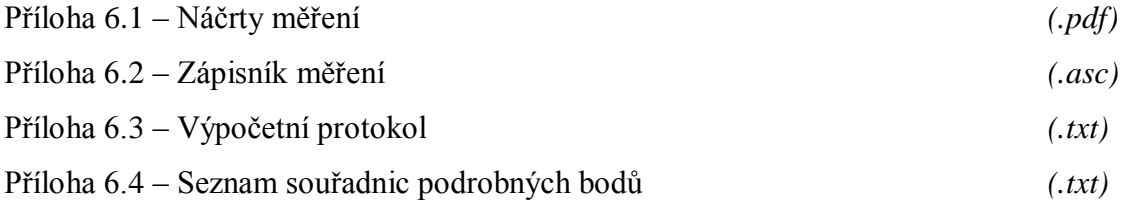

### **Příloha č. 7 – Porovnání naměřených bodů s RES**

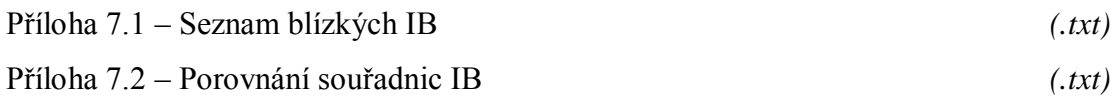

#### **Příloha č. 8 – Přepracování ZPMZ**

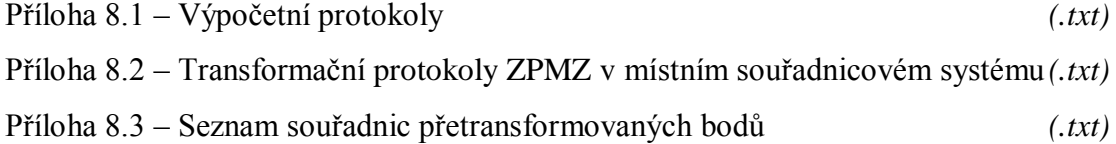

### **Příloha č. 9 – Transformace rastrů**

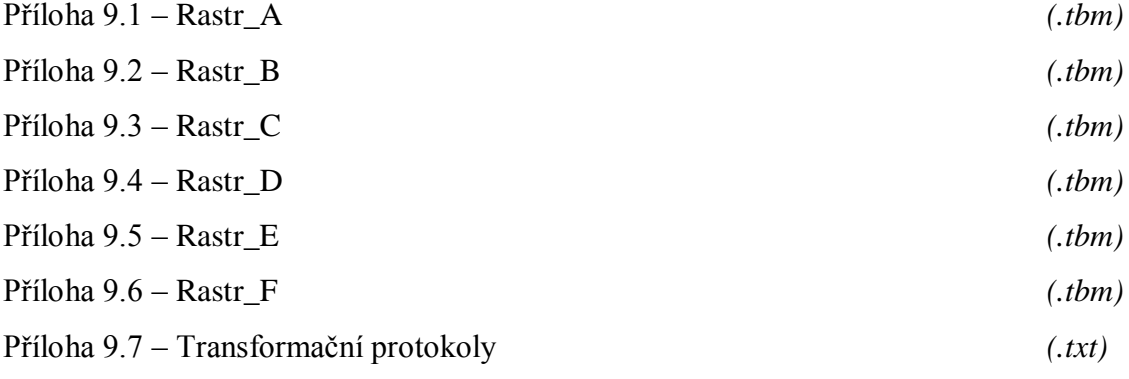

### **Příloha č. 10 – Seznamy souřadnic bodů polohopisu kresby**

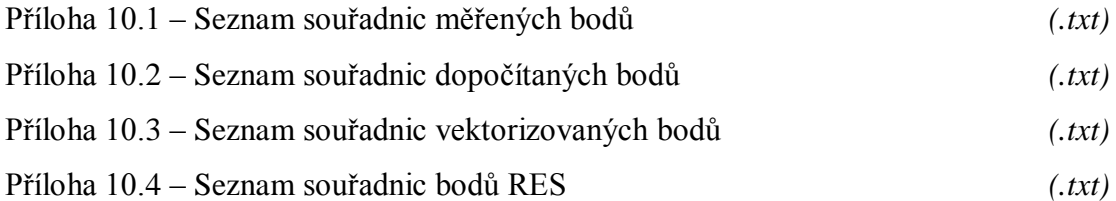

### **Příloha č. 11 – Určení přesnosti souřadnic podrobných bodů** *(.xlsx)*

### **Příloha č. 12 – Výpočet výměr**

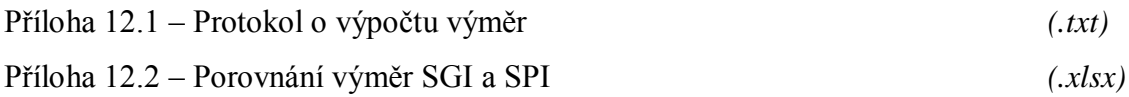

### **Příloha č. 13 – Výsledná digitální forma katastrální mapy**

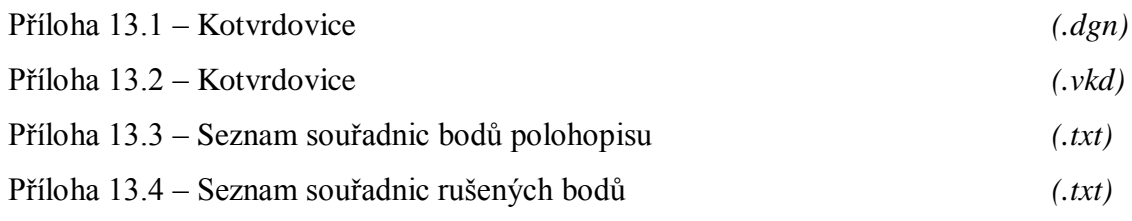

### *SEZNAM PŘÍLOH – TIŠTĚNÁ FORMA*

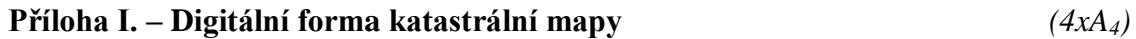